**GLOBE LAC REGIONAL OFFICE – LAC ACADEMIC PEDAGOGICAL COMMITTEE**

# HIDROSPHERE

*Image: Matt Hardy*

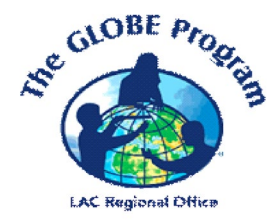

LEARNING ACTIVITIES **THE GLOBE PROGRAM**

2023

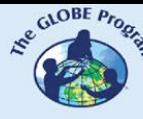

 $\mathcal{L}^{\text{g.}^{(C)CBF, P_{P_{\text{G.}^{(C)}}}}_{P_{\text{G.}^{(C)}}}}$  COMITÉ ACADÉMICO PEDAGÓGICO GLOBE LAC

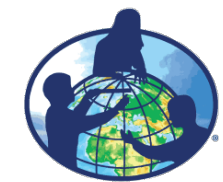

**The GLOBE program is an international hands-on science learning program that brings together students, educators and scientists from around the world in the study of Earth system science. The main goals of this program are to improve science education, raise environmental awareness, and create a greater understanding of the Earth as a system. For more information visit www.globe.gov**

#### **Authors:**

GLOBE LAC Academic Pedagogical Committee: Ana Prieto Andrea Ventoso Carlos Acuña Claudia Caro Raúl Pérez Orellana

#### **For further information, please contact:**

Satellite imaging activities: Ana Prieto. Contact: anabeatrizprieto@gmail.com Atmosphere: Andrea Ventoso. Contact: bvb46037@gmail.com Biosphere: Claudia Caro. Contact: claudiacarovera@gmail.com Hydrosphere: Carlos Acuña. Contact: carlosdac1982@gmail.com Pedosphere: Raúl Pérez – Orellana. Contact: raul.perezorellana@gmail.com

**Translated by:** Ana Watson **Layout and design:** Manuela Vallejos **Regional Coordinator:** Mariana Savino Contact: globelac.communications@educ.austral.edu.ar

**Publisher:** LAC Regional Office Buenos Aires Argentina 2023 ISBN

 $\begin{picture}(100,10) \put(0,0){\vector(0,1){30}} \put(15,0){\vector(0,1){30}} \put(15,0){\vector(0,1){30}} \put(15,0){\vector(0,1){30}} \put(15,0){\vector(0,1){30}} \put(15,0){\vector(0,1){30}} \put(15,0){\vector(0,1){30}} \put(15,0){\vector(0,1){30}} \put(15,0){\vector(0,1){30}} \put(15,0){\vector(0,1){30}} \put(15,0){\vector(0,1){30}} \put(15,0){\vector($ 

# **Content**

#### **Learning Activities**

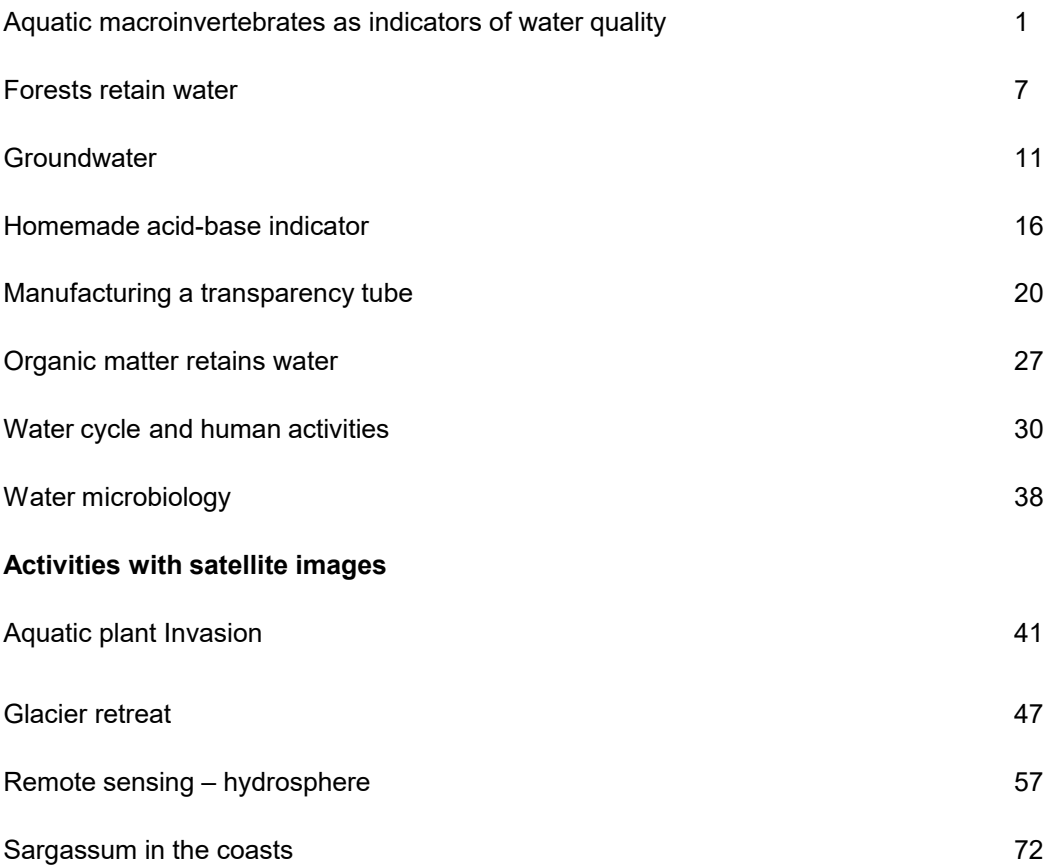

# **Aquatic Macroinvertebrates as Indicators of Water Quality**

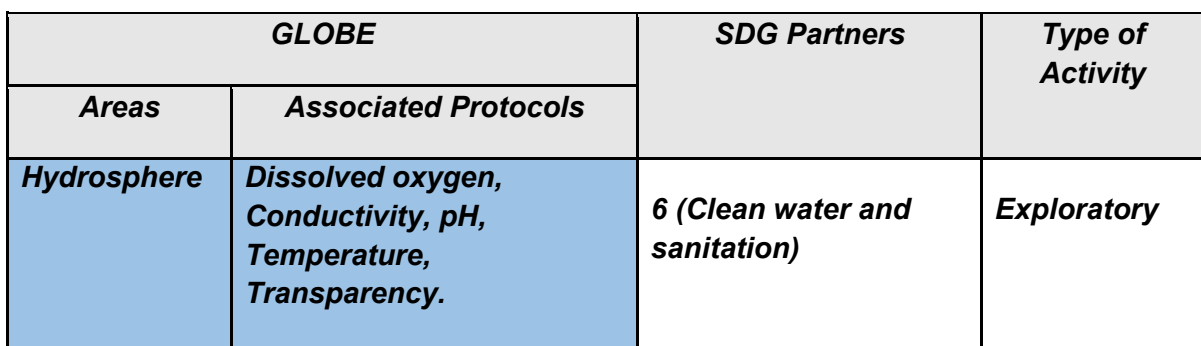

## *Overview*

When talking about Biological Indicators of Water Quality, we observe that only a few organisms can satisfy these requirements. Aquatic macroinvertebrates are considered as the best bioindicators of water quality. Bioindicators are used in addition to physicochemical analyses; their advantages are that they are not limited to the time of taking the sample; They allow to discover of changes produced over time since living organisms present evolutionary adaptations to specific environmental conditions and have limits of tolerance to the different alterations of the same, which allows having a particular historical vision of the events that occurred in a period, depending on the dynamics of the biological communities present.

#### *Time*

2 classes

# *Prerequisites*

Basic knowledge of ecosystems, food webs, populations, meteorology, and water quality.

#### *School-level*

High school students.

# *Purpose*

Conduct a water quality assessment using aquatic macroinvertebrates as indicators of hydrobiological resources.

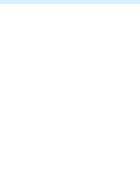

### *Student outcomes*

 $\blacktriangleright$ Identify the aquatic macroinvertebrates present in a body of water. ✔Assess water quality using macroinvertebrates as bioindicators.

# *Background*

Biological indices are used in addition to physicochemical analyses, although with their application, it is impossible to identify existing pollutants; their advantages are that they are not limited to the time of taking the sample; They allow to discover changes produced over time, since living organisms present evolutionary adaptations to specific environmental conditions and have limits of tolerance to the different alterations of the same, which allows having a particular historical vision of the events that occurred in a period, depending on the dynamics of the biological communities present.

Thus, for example, if in a given area of a river, there are high values of oxygen, low turbidity, low color, and low conductivity, but oligochaetes, mollusks, and chironomids dominate the fauna present, there is no doubt that in that site most of the time conditions of high pollution predominate and that the moments of cessation of this are so brief, which are insufficient to bring about significant changes in the structure of the community.

Numerous biological indices are based on communities of algae, macrophytes, bacteria, fish, and various groups of invertebrates. However, the most advanced and widespread natural methods among the specialized literature are those based on the composition of the benthic macroinvertebrate community, which are those organisms that have a size greater than 0.3 mm in length and lack a backbone, such as crabs, insects (larvae, pupae, and adults of some orders), mollusks, turbellarians, annelids, among others. With the presence/absence of these organisms, biotic indices can be calculated, which are systems for classifying water quality by giving a score. Biological methods, never excluding physicochemical quality, are relatively simple, fast, and inexpensive, making them ideal for monitoring, surveillance, and control of watersheds.

# *Guiding Research Questions*

#### *Scientific concepts*

- Bioindication for water quality assessment
- Aquatic macroinvertebrates.
- Habitat types of aquatic macroinvertebrates.
- Lifestyles of aquatic macroinvertebrates

#### *Materials and tools*

1) Metal or plastic mesh net of about 1.0  $m<sup>2</sup>$ 2) Triangular or "D-net" type hand net 3) Bucket. 4) Plastic bags or containers. 5) 70% alcohol

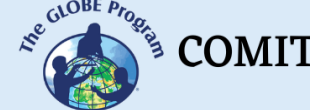

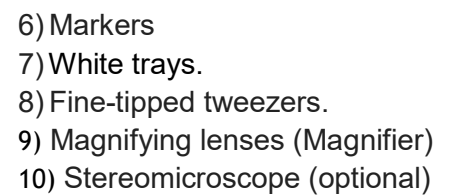

# *What to do and how to do it*

# 1. *Sampling*

To collect the most remarkable possible diversity of macroinvertebrates, it is essential to carefully explore the sampling site to cover all possible habitats, i.e., bottom substrate (sand, stones, mud, vegetation debris); aquatic plants (floating, emerging, and submerged); tree roots, etc. To obtain comparable results, the sampling effort should cover an area between 10 and 20 m² and be done for 20 or 30 min.

Sampling should not be carried out after heavy rains, as there may be a loss of local organisms or others being swept away by the current. Sampling should be done in large rivers on both banks, as the fauna may differ due to shade, meanders, bottom composition, and eventual contamination.

In the case of streams with stony substrates, the most used qualitative method is the screen network; that is, only the diversity of species is determined, but not their abundance per unit area. It consists of a metal or plastic mesh net of approximately 1.0  $m<sup>2</sup>$  fastened on each side by two sticks of 1.5 m in length. While one person holds the mesh over the bottom of the river, another removes the bottom against the current; The removed organisms are trapped in the mesh with the substrate.

The vegetated shores are usually affluent in macroinvertebrate fauna. There live especially larvae of odonates, Hemiptera, mollusks, and crustaceans. Qualitative sampling with a triangular or "D-net" handset is the most commonly used for these sites. With the help of these nets, a sweep is made along the banks with vegetation, thus trapping the organisms existing there.

For all the above methods, it is recommended to take five aftershocks to cover different points of the cross-section of the water course.

The samples collected by the different methods are washed, preferably in a limnological bucket, with mesh at the bottom (less than 0.5 mm), and the organisms are then taken to the laboratory and stored in bags or plastic containers with 70% alcohol, adequately labeled, for separation, identification, and counting.

# *2. Treatment of samples*

The samples are placed in white, well-lit trays, and with the help of fine-tipped tweezers, the organisms present are extracted, taking care not to mistreat them. The substrate is carefully removed from one end of the tray to the other until it is ensured that no organisms remain. It should be noted that when you do not have enough experience, many organisms

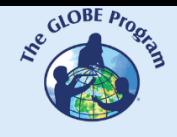

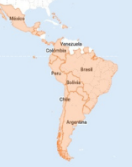

can go unnoticed, either because of their size or because they are camouflaged with the remains of vegetation or mineral substrates. This work must be performed or supervised by appropriately trained persons. The samples are stored in 70% alcohol in adequately labeled bottles.

# *3. Identification of aquatic macroinvertebrates*

Macroinvertebrates are identified in a stereo microscope with the help of existing literature.

## **BMWP method**

The Biological Monitoring Working Party (BMWP) index was created in England in 1970 as a simple and rapid method to assess water quality using macroinvertebrates as bioindicators; For the application of the index, it is only necessary to reach the family level and the data are qualitative, that is, it gives information on the presence or absence of organisms. The index allows estimating the quality of an aquatic ecosystem from the valuation of the aquatic species that inhabit it; Each species is assigned a specific value according to its tolerance to pollution ranging from 1 to 10 so that the most tolerant families obtain a lower score than those that require a better quality of the waters in which they live. The sum of the values obtained for each family at a sampling point shall give the degree of contamination of the same. The higher the sum, the lower the contamination of the point studied.

# **Scores assigned to the different families of aquatic macroinvertebrates to obtain the BMWP**

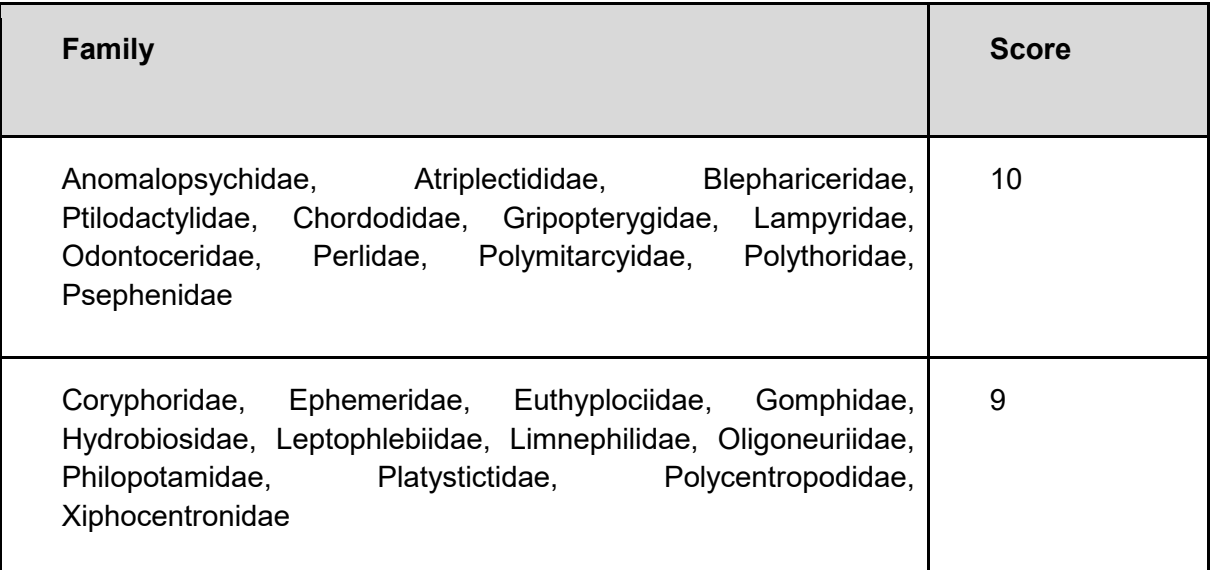

COMITÉ ACADÉMICO PEDAGÓGICO GLOBE LAC

**CONTROLLER** 

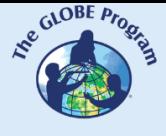

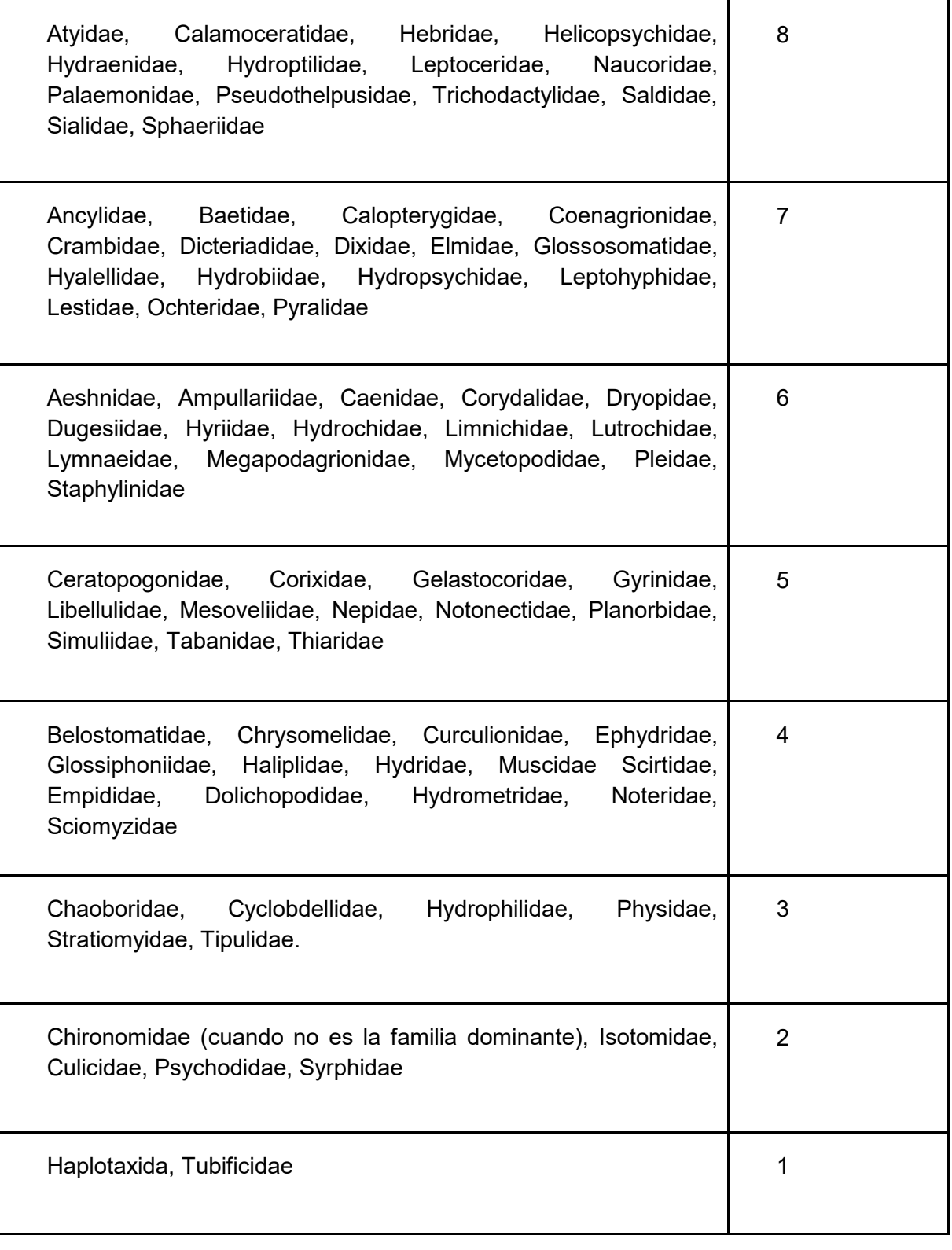

**Classification of waters and their ecological significance according to the BMWP index**

 $\mathcal{L}^{\text{cyc}}$  COMITÉ ACADÉMICO PEDAGÓGICO GLOBE LAC

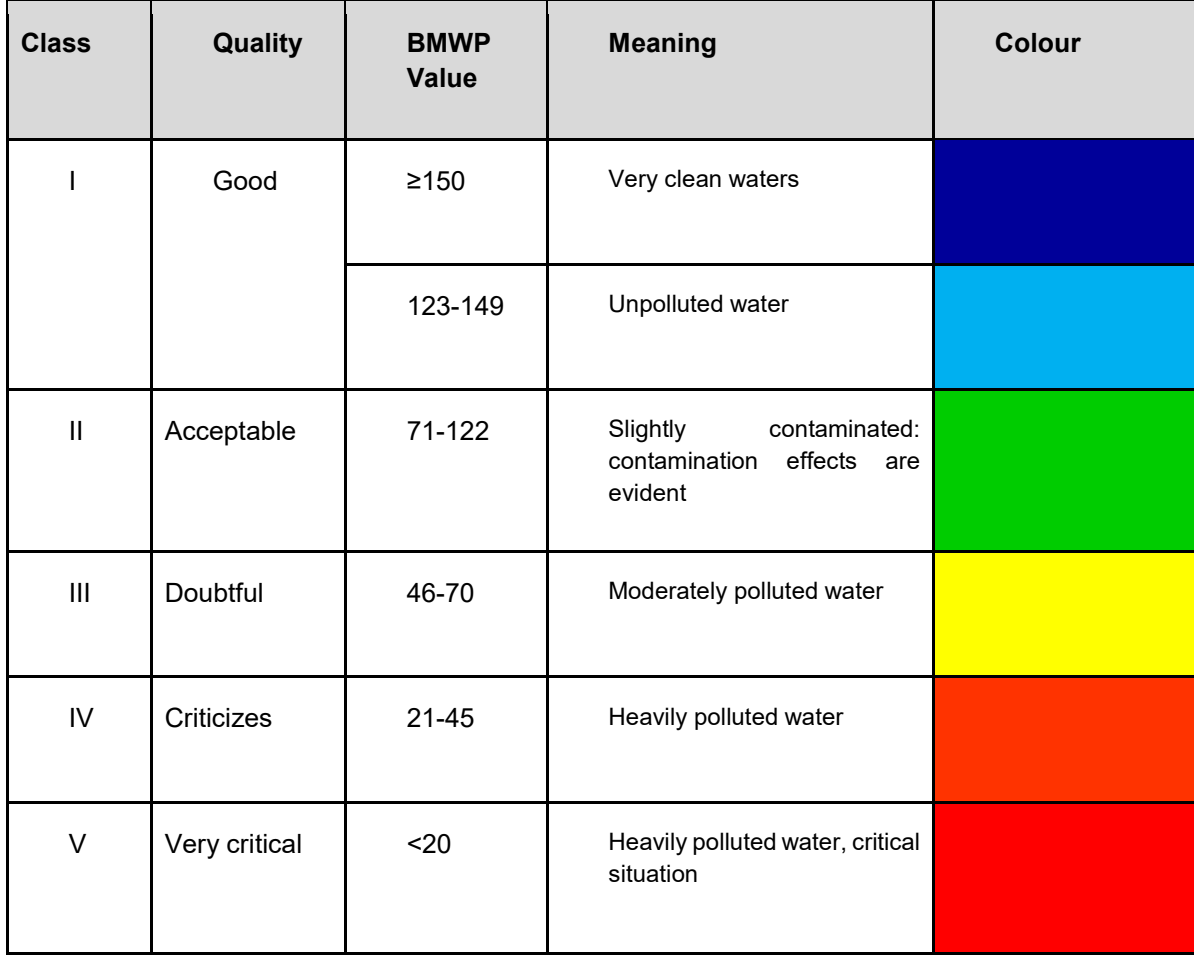

# *Suggested Resources*

To learn more, the following resources are suggested:

Guide to the identification of aquatic invertebrates: http://www2.udec.cl/~lpalma/Palma2013 Guia\_identificacion\_Macroinvertebrados\_preview. [pdf](http://www2.udec.cl/%7Elpalma/Palma2013_Guia_identificacion_Macroinvertebrados_preview.pdf)

Aquatic macroinvertebrate identification booklet: Guide to participatory monitoring: https://www.researchgate.net/publication/342248615 Cartilla de identificacion de macroin vertebrados acuaticos Guia para el monitoreo participativo

# *Bibliography*

Alvarez-Arango, Luisa. (2005). Methodology for the use of aquatic macroinvertebrates as indicators of water quality. Bogotá: Alexander von Humboldt Biological Resources Research Institute.

Andino Guarderas, Patricio & Espinosa, Rodrigo & Guevara, Esteban & G., Tatiana. (2017). Identification primer of aquatic macroinvertebrates: Guide for participatory monitoring.

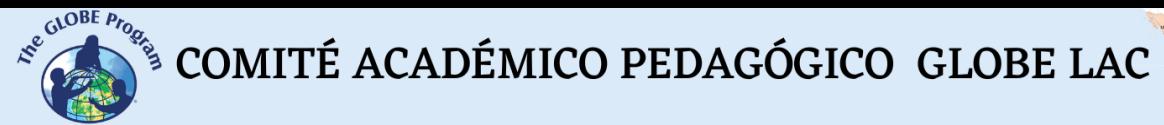

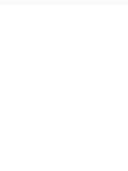

# **Forests retain water**

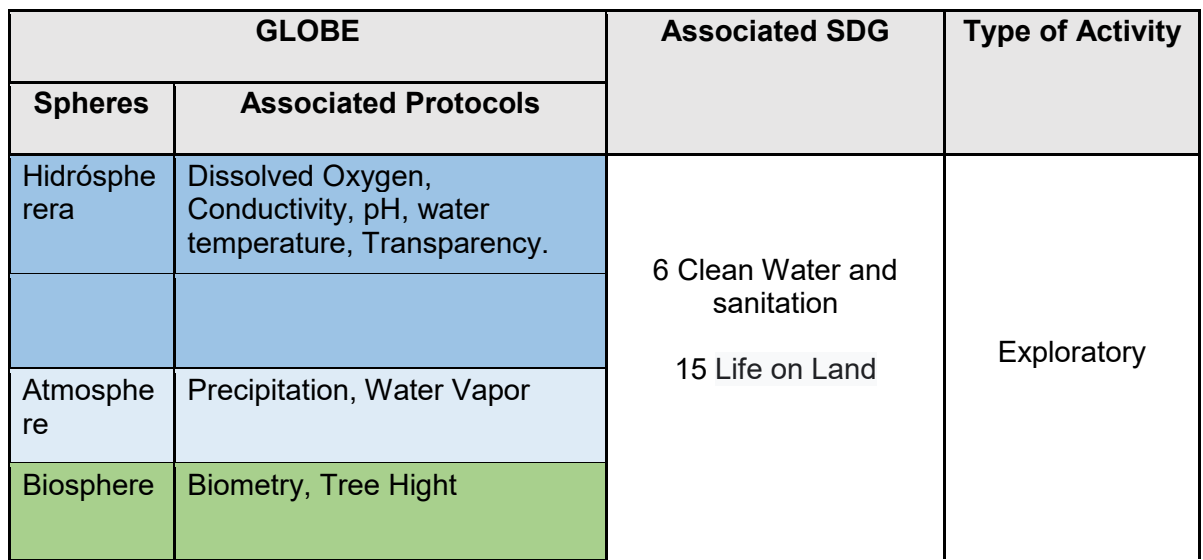

# *Overview*

Using a simple model of the physical shape of a forest, we can examine the physical reasons that allow water retention in forests, allowing water vapor to condense into droplets that feed our water sources. Understanding this phenomenon will allow us to assess the importance of our forests and moors.

#### *Time*

1 class

# *Prerequisites*

Basic knowledge of ecosystems, ecology, conservation, and meteorology.

# *School-level*

Primary school students.

# *Purpose*

Identify the physical characteristics that allow water retention in forests.

# *Students outcomes*

- ❖ Design a simple model of a forest simulator.
- ❖ To bring the student closer to the understanding of the water cycle.

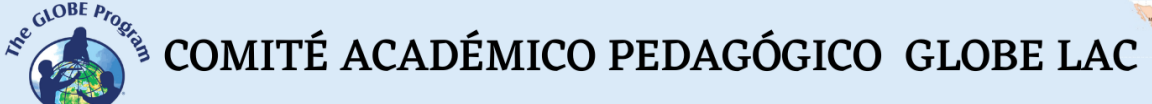

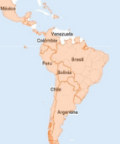

### *Background*

Forests play a fundamental role in regulating temperature and the water cycle, that is, the process by which water is transported in different forms of precipitation from the air to Earth, where forests and vegetation in general, recycle that precipitation and it returns to the atmosphere, completing its journey.

The natural capacity of forests to intercept and evaporate a greater amount of water than other types of vegetation or other surfaces to capture a greater amount of water through their deeper root systems than those of other types of vegetation and; Filtering and improving the quality of water has also become more important after the water crisis, which affects a large part of the world's population.

Finally, clean fresh water has become a key asset of the 21st century, as continued increases in demand and global change-induced drought are causing chronic shortages in many countries. Forests are essential in the stable supply of clean fresh water and related ecosystem services, such as drinking water, protection against floods, erosion, and landslides, and climate regulation.

## *Guiding Research Questions*

Why can't places without trees or vegetation hold water?

#### *Scientific concepts*

- Ecology.
- Conservation.
- Climate change.
- Precipitation.

#### *Materials and Tools*

- Three-eighths of black cardboard.
- Frost. (Purpurin)
- Sheets.
- Scissors.
- Scotch tape.

#### *What to do and how to do it*

- 1. Before doing the experiment you have to do the tree simulators, like this:
- 2. Make fifteen 20cm x 30cm rolls of paper, with a diameter of approximately 2cm.
- 3. Make cuts along the paper roll halfway.
- 4. Then roll the paper into a funnel shape.
- 5. Lay out the paper strips to make it look like a tree.

 $\mathcal{L}^{\text{cycB}}$  COMITÉ ACADÉMICO PEDAGÓGICO GLOBE LAC

6. Paste the rolls, in a grid shape on black cardboard.

Now you have a tree-planting simulator!

- 1. Now make thirty rolls of paper, but in this case in all shapes and sizes.
- 2. Glue them haphazardly to the other poster board.

You already have a tropical forest simulator!

1. Approximately 30 cm from the poster board and 10 cm from the surface, blow a teaspoon full of frost onto the tree planting simulator.

- 2. Repeat the same procedure for the forest simulator.
- 3. Repeat the same procedure on a black card that does not have trees.

#### **To observe:**

Where was the frost concentrated? In which case is the frost retained? In which case was it not?

#### *Suggested resources*

To learn more, the following resources are suggested:

What role do forests play in the water cycle? [https://efi.int/forestquestions/q7\\_en](https://efi.int/forestquestions/q7_en)

Trees and Water: Don't Underestimate the Connectio[n](https://forestsnews.cifor.org/62808/los-arboles-y-el-agua-no-underestimate-let) [https://forestsnews.cifor.org/62808/los-arboles-y-el-agua-no-underestimate-let's-connect](https://forestsnews.cifor.org/62808/los-arboles-y-el-agua-no-underestimate-let)

#### *Bibliography*

Cristiano, P. M., Campanello, P. I., Bucci, S. J. et al. (2015). Evapotranspiration of subtropical forests and tree plantations: A comparative analysis at different temporal and spatial scales. Agriculturaland Forest Meteorology, 203, 96-106. <https://doi.org/10.1016/j.agrformet.2015.01.007>

Delgado, M. I., Gaspari, F. & Senisterra, G. (2017). Respuesta a la infiltración en distintos complejos suelo-vegetación en las sierras de Ventania, Argentina. Revista de Tecnología, Universidad El Bosque, Colombia. Volumen 16, Número 1: 157-168[.](https://doi.org/10.18270/rt.v16i1.2322) <https://doi.org/10.18270/rt.v16i1.2322>

De Diego M.S., Cristiano P.M., Díaz Villa M.V.E., Eiza M.J., Carfagno P., Becerra F., Goldstein G.H. (2019). Impacto de la actividad forestal sobre la biomasa de raíces en bosques de

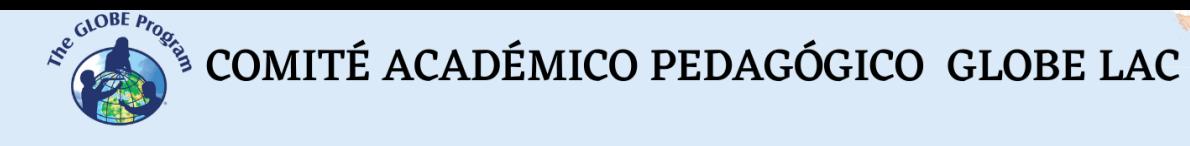

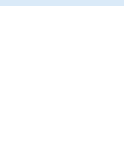

Misiones y su relación con algunas propiedades del suelo. XII Reunión Nacional Científico Técnica de Biología de Suelos (REBIOS). Facultad de Agronomía-Universidad de Buenos Aires.

Rodríguez, S. A. (2015). Propiedades biomecánicas y ecofisiológicas de especies de árboles nativos y cultivados en la provincia de Misiones. (Tesis Doctoral. Universidad de Buenos Aires. Facultad de Ciencias Exactas y Naturales.). Recuperado de: *http://hdl.handle.net/20.500.12110/tesis\_n5778\_Rodriguez*

# **Groundwater**

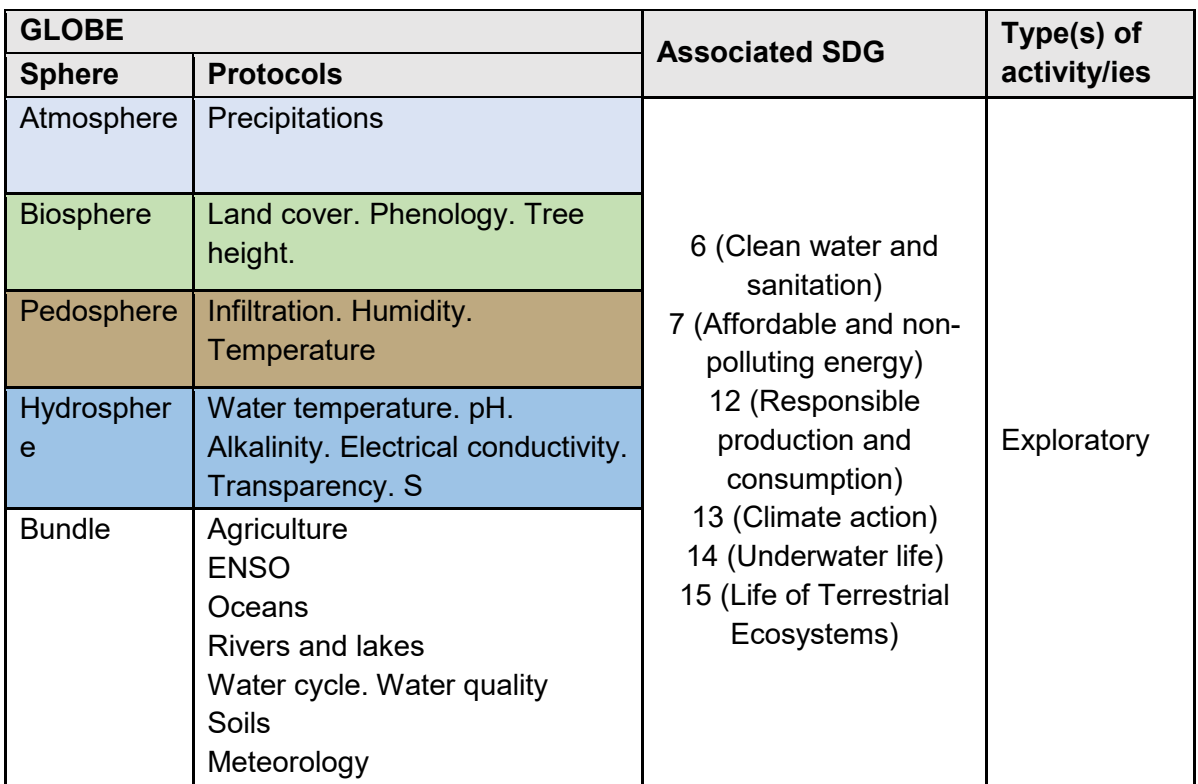

# *Overview*

To explore the water cycle in tropical, temperate, and cold zones, and the fundamental role of groundwater in the hydrological cycle, students conduct a simulation experiment with simple materials that allows them to observe the behavior of water well.

# *Time*

1 or 2 classes

#### *Prerequisites*

Basic knowledge of ecosystems, ecology, conservation, and meteorology.

# *School Level*

Elementary and high school students.

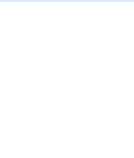

# *Purpose.*

- *Clarify certain scientific concepts, such as the hydrological cycle and groundwater, more concisely and understandably for the target audience. This will help students better understand the significance of the experiment and its connection to real-world issues.*
- *Include specific instructions and details for the experiment, such as the exact measurements for the gravel and sand layers and the amount of contaminants to add, to ensure consistent and accurate results across all groups.*
- *Provide more context and background information on the negative impacts of human activities on the natural water cycle and potential solutions or actions that can mitigate these impacts. This will help students understand the importance of preserving and protecting our freshwater resources.*
- Understand the natural water cycle and the alterations produced by human activities.
- Analyze their connection to the water cycle and the need to mitigate the negative impacts produced by human activities.

# *Student Outcomes:*

- Design a simple simulation model of a freshwater well.
- To bring the student closer to the understanding of the water cycle.
- Analyze the impact of human activities on the natural water cycle.

# *Introduction*

Groundwater is a natural freshwater resource located at the surface level in the earth's crust. They are usually found in impermeable geological formations called aquifers. Groundwater plays a fundamental role in human activity and the maintenance of ecosystems.

The Food and Agriculture Organization of the United Nations (FAO) defines this type of water as water located below the earth's surface and occupying the pores and fissures of rocks.

Groundwater is housed in sites where the water is kept at a constant temperature similar to the area where it is found. These places are called aquifers and are geological formations made up of different porous and impermeable layers that allow freshwater storage underground.

In particular cold regions, this type of water is expected in a frozen state. On the other hand, in arid or semi-arid regions, groundwater is the only source of fresh water in the area.

Another critical point about groundwater is its fundamental role in the hydrological cycle. On the one hand, rainwater seeps into rivers and lakes and can reach the surface as springs. On the other hand, another part of this resource seeps into the earth's surface and reaches COMITÉ ACADÉMICO PEDAGÓGICO GLOBE LAC

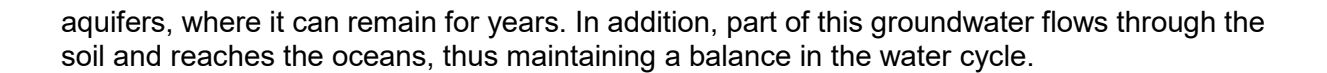

#### *Guiding Research Questions*

Where does the water that falls from the sky in the form of rain or snow come from?

How do human activities affect the water cycle?

#### *Scientific Concepts*

- Water cycle
- Human uses of water
- Water availability
- Water quality
- Ecology

#### *Material and Tools*

- One clean spray bottle (like any cleaning product spray bottle)
- 1-liter plastic bottle
- One cylindrical stick or a fat marker pen
- One piece of plastic netting
- Scissors
- Gravel
- Soil
- 
- Tape<br>● Conta Contaminants: lemon juice, soap, dye, salt.

#### *What to Do and How to Do It*

#### **Beginning**

- Generally, water for human consumption is captured in reservoirs or wells, depending on whether it is surface water or groundwater.
- With this experiment, students will understand how a well works and how groundwater contamination occurs.
- First, the groups must build their well, test if and how it is contaminated, and determine their location.
- To begin, divide the students into five groups.

#### **Development**

Perform the following experiment to simulate a freshwater well.

Preparation:

 $\begin{picture}(100,100) \put(0,0){\vector(0,1){30}} \put(15,0){\vector(0,1){30}} \put(15,0){\vector(0,1){30}} \put(15,0){\vector(0,1){30}} \put(15,0){\vector(0,1){30}} \put(15,0){\vector(0,1){30}} \put(15,0){\vector(0,1){30}} \put(15,0){\vector(0,1){30}} \put(15,0){\vector(0,1){30}} \put(15,0){\vector(0,1){30}} \put(15,0){\vector(0,1){30}} \put(15,0){\vector$ 

# **1. Construction of the well**

Carefully cut the plastic bottle in half. We will use the bottom part.

Wrap the plastic mesh around the stick, holding it tightly with adhesive tape (without sticking to the post).

Place the stick with the mesh inside the bottle, close to the wall, not in the center.

Add gravel (ensuring the stick is kept straight) up to over half of the bottle (about 3/4).

On top of the gravel, add a layer of sand (about one finger thick).

Now comes the tricky part! Carefully remove the stick, leaving the rolled-up mesh inside the container.

Add 200 ml of water from the side very slowly until the gravel is covered, but not the sand.

The sprayer is placed inside the hole of the rolled mesh.

The sprayer is operated several times to check that it works.

Keep squeezing the sprayer so the water inside is extracted and collected in a glass. What color is it?

#### **1. Contaminate the well**

You will need to contaminate the well constructed by the students. To do this, carefully add the following to each well:

Group 1: a glass of water and lemon juice (will simulate acid rain).

Group 2: a glass of clean water (will affect that the groundwater has not been contaminated).

Group 3: a glass with water and dissolved salt (simulates seawater, contamination by sea intrusion).

Group 4: add the dye on the sand layer (mimics soil contamination with fertilizers and pesticides). Very slowly, pour a glass of clean water to wash away the stain.

Group 5: a glass of soapy water (simulates water contaminated by household detergents).

For the third time, you can add water to the wells - this time only clean water - so that the students can check that, despite this, the water still comes out slightly contaminated; this way, they will realize that once an aquifer is contaminated, it is very complicated to decontaminate and restore it.

#### Observation:

Students should extract the groundwater with the sprayer. What is the water like now? (In the case of salt water and lemon water, students should lightly wet their fingers and taste the flavor).

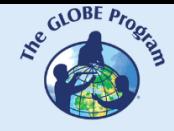

Students should determine whether or not their well is contaminated and, depending on the type of contaminant, indicate its location.

# **Closing**

Questions for reflection:

Which type of water is easier to contaminate: surface water from lakes, rivers, seas, or groundwater?

What types of elements can contaminate groundwater?

Which type of water is easier to clean: surface water or groundwater?

#### *Bibliography*

Cross, K. et al., Acuíferos : gestión sostenible de las aguas subterráneas, IUCN: International Union for Conservation of Nature. IUCN, Regional Office for Mexico, Central America and the Caribbean (ORMACC), IUCN Global Water Programme, IUCN, Water and Nature Initiative (WANI). Retrieved from https://policycommons.net/artifacts/1372266/acuiferos/1986439/ on 08 Jun 2023. CID: 20.500.12592/htpc5m.

Ordoñez, J. (2011). Cartilla técnica: aguas subterráneas - acuíferos. Sociedad Geográfica de Lima.<https://hdl.handle.net/11537/25436>

Fundación AQUAE 2023.<https://www.fundacionaquae.org/wiki/las-aguas-subterraneas/>

CanalEduca. Actívate Por el Agua 2023: [https://www.fundacioncanal.com/canaleduca/wp](https://www.fundacioncanal.com/canaleduca/wp-content/uploads/2020/02/activate-por-el-agua.pdf)[content/uploads/2020/02/activate-por-el-agua.pdf](https://www.fundacioncanal.com/canaleduca/wp-content/uploads/2020/02/activate-por-el-agua.pdf) 

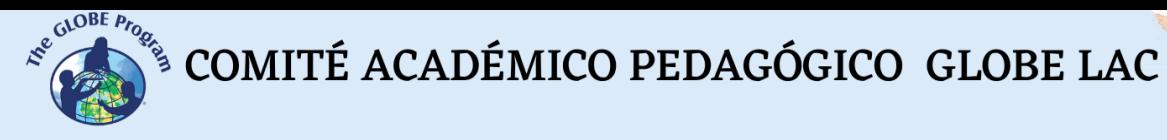

# **Homemade Acid-Base Indicator**

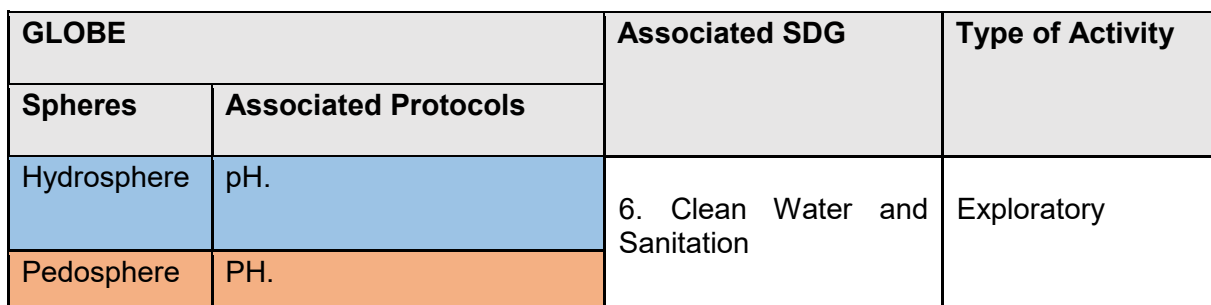

# *Overview*

pH measurements directly indicate the habitability of a body of water for aquatic life. It is interesting to follow the parameters of the water cycle and the pH annually and then compare different bodies of water.

# *Time*

Two classes

# *Prerequisites*

Basic knowledge of ecosystems, food webs, populations, meteorology, marine currents, water quality, and ICT. Ability to interpret satellite images and maps. Ability to locate points using latitude and longitude.

# *School level*

last years of primary, secondary.

# *Purpose*

Develop students' skills through chemistry lessons involving the topic of pH.

# *Student outcomes*

✔ Identify the methodology for obtaining acid-base indicators from purple cabbage and red rose petals.

✔ Classify different substances or products of everyday life as acidic, basic, or neutral, employing an acid-base indicator.

# *Background*

Various techniques and instruments are used to indicate the pH value of a solution, some more precise than others, but which allow characterizing an acidic, basic, or neutral substance.

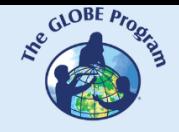

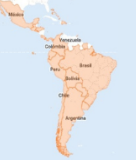

Among the procedures and instruments used are universal indicator paper, pH meters, colorimeters, and those that are homemade as homemade pH indicators.

pH is a chemical property that measures the degree of acidity or alkalinity of aqueous solutions. By definition, pH is the negative logarithm of proton activity (H+) in an aqueous solution.

The pH uses a measurement scale whose fluctuation ranges from 0 to 14. It is based on the principle that the equilibrium constant of water dissociation is 10-14.

Acids and bases are important in the pharmaceutical, food, and biotechnology industries, among others. A specific pH conditions many processes, and some variation would cause its alteration. All substances have a specific pH value, and their usefulness is derived according to this.

In soils, pH is a significant chemical property because it indicates how acidic or alkaline the soil solution is, where the roots and soil microorganisms take their nutrients.

Various techniques and instruments are used to indicate the pH value of a solution, some more precise than others, but which allow characterizing an acidic, basic, or neutral substance. Among the procedures and instruments used are universal indicator paper, pH meters, colorimeters, and those that are homemade as homemade pH indicators.

Many natural and synthetic substances have a coloration that depends on the pH of the solutions in which they dissolve. Some of these compounds, which have been used for centuries to determine the acidity or alkalinity of water, are still used as acid-base indicators.

The acid-base indicators are weakly acidic or basic organic substances which present different colors when they are in their protonated or deprotonated form; this means that they change their color depending on the pH.

#### *Guiding Research Questions*

How do pH indicators or meters work?

What is the correct way to measure pH?

What does the coloring on the meter indicate?

#### *Scientific concepts*

- Ecosystems
- Changes in the populations of some species
- Interrelationships of matter and energy in ecosystems
- Ocean currents
- Environmental risks and vulnerability

COMITÉ ACADÉMICO PEDAGÓGICO GLOBE LAC

## *Materials and tools*

- 1) 200 grams of cabbage.
- 2) 200 grams of red roses. (5 or 6 roses)
- 3) 2 beakers of 500 ml.
- 4) 2 mortar and pistil.
- 5) 5 glass glasses.
- 6) 2 pipettes of 10 mL.
- 7) 1 filtration funnel.
- 8) 1 filter paper.
- 9) 1 thermometer.
- 10) 2 flasks.
- 11) 2 jars or dark bottles.

#### *What to do and how to do it*

#### 1. *Beginning*

Each group of students, of about four members, will be organized to perform this practice. The teacher can manage the number of members of the groups depending on the number of students per course and the conditions available in the classroom or laboratory of the institution.

#### *2. Development*

1. With the help of the scale, weigh the amount of purple cabbage indicated above.

2. Cut the cabbage leaves into small pieces and add them to the mortar.

3. Wet the cabbage leaves by adding 20 ml of water; with the help of the pistil macerate.

4. Place 200 ml of water in the beaker and heat to a boiling point.

5. When the water reaches the boiling point, add the contents of the mortar and boil for 15 minutes.

6. Subsequently, the beaker's contents are lowered from the flame and left to stand until the contents reach room temperature.

7. Filter the contents to separate the solid substances from the extract obtained.

 $\mathcal{L}^{\text{cycB}}$  COMITÉ ACADÉMICO PEDAGÓGICO GLOBE LAC

8. Store in a glass or dark plastic container in a refrigerator for use in the next session.

For the preparation of the acid-base indicator of red rose petals should be repeated the process used with purple cabbage

# *3. Ending*

Each group shall take the test tubes with the help of the masking tape list or the test tubes from one to twelve according to the order of the substances used. Next is the order of the substances:

- 1. Vinegar
- 2. Aspirin
- 3. Baking soda
- 4. Liquid soap
- 5. Toothpaste
- 6. Hydrogen Peroxide
- 7. Sodium Hypochlorite (Clorox)
- Each group takes 3 ml of each substance and adds them to the above tubes.
- Add 3 ml of water to each of the marked tubes.
- Add 3 ml of the acid-base indicator from purple cabbage in each tube.
- Discuss the following scenarios and answer the following questions:
- What colors do the different substances present?
- When water is added to each tube, do the substances undergo any changes?
- What does the color of homemade acid-base indicators depend on?
- When is the acid-base indicator added in each of the tubes that will be colored?
- Does the type of coloration depend on the substance in which the indicator is located?

#### *Suggested Resources*

To learn more about this phenomenon, the following resources are suggested:

The pH Game [https://www.globe.gov/documents/10157/381040/hydro\\_chap\\_es.pdf](https://www.globe.gov/documents/10157/381040/hydro_chap_es.pdf)

pH [https://www.globe.gov/documents/10157/381040/hydro\\_chap\\_es.pdf](https://www.globe.gov/documents/10157/381040/hydro_chap_es.pdf) protocol

#### *Bibliography*

Rincon C, Harol. Didactic proposal for learning the concept of pH in elementary school students, National University of Colombia, 2020.

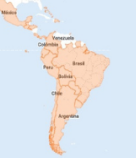

# **Manufacturing a Tube for Measuring Water Transparency**

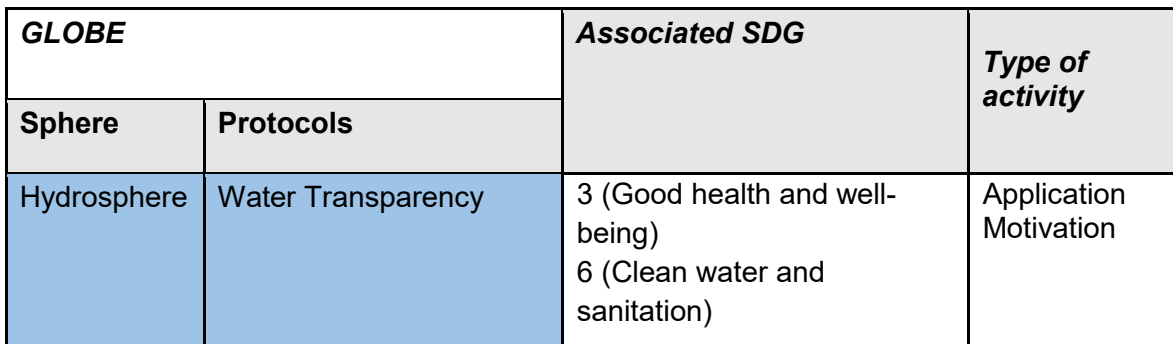

## *Overview*

Students will learn how to make a transparency tube that they can use for transparency measurement in shallow and moving water.

# *Previous requisites*

None

#### *School Level*  **Secondary**

# *Purpose*

To learn how to make a homemade transparency tube, using materials that are readily and inexpensively available.

# *Student Outcomes*

- To build their own instrument with guidance from the teacher
- To understand the concept of scale and units of measurement
- To apply manual skills in making instruments
- To solve a practical exercise through group work.
- To understand the concepts of precision in scientific instruments

# *Introduction*

Water transparency can be measured through two different techniques depending on the watercourse to be studied. One is the Secchi disk, which is used where there is deep, still water, and is measured in the body of water itself. The other is the transparency tube, which is used once the water is extracted from the water body with a bucket, and immediately poured into the transparency tube. In the latter case, the light penetrates from both the surface of the tube and the sides, unlike the Secchi disk where the light penetrates the water body only from

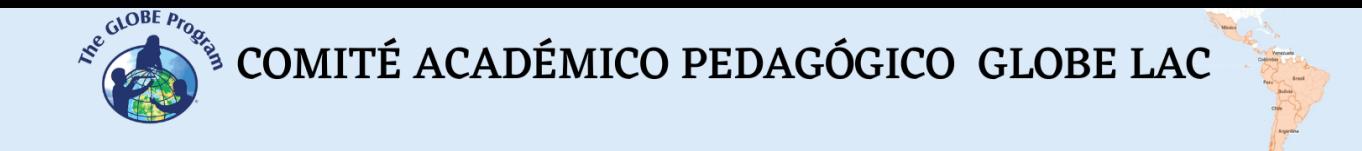

the surface. Although both techniques measure the transparency of water, they are not comparable to each other due to the differences mentioned above. See figure 1.

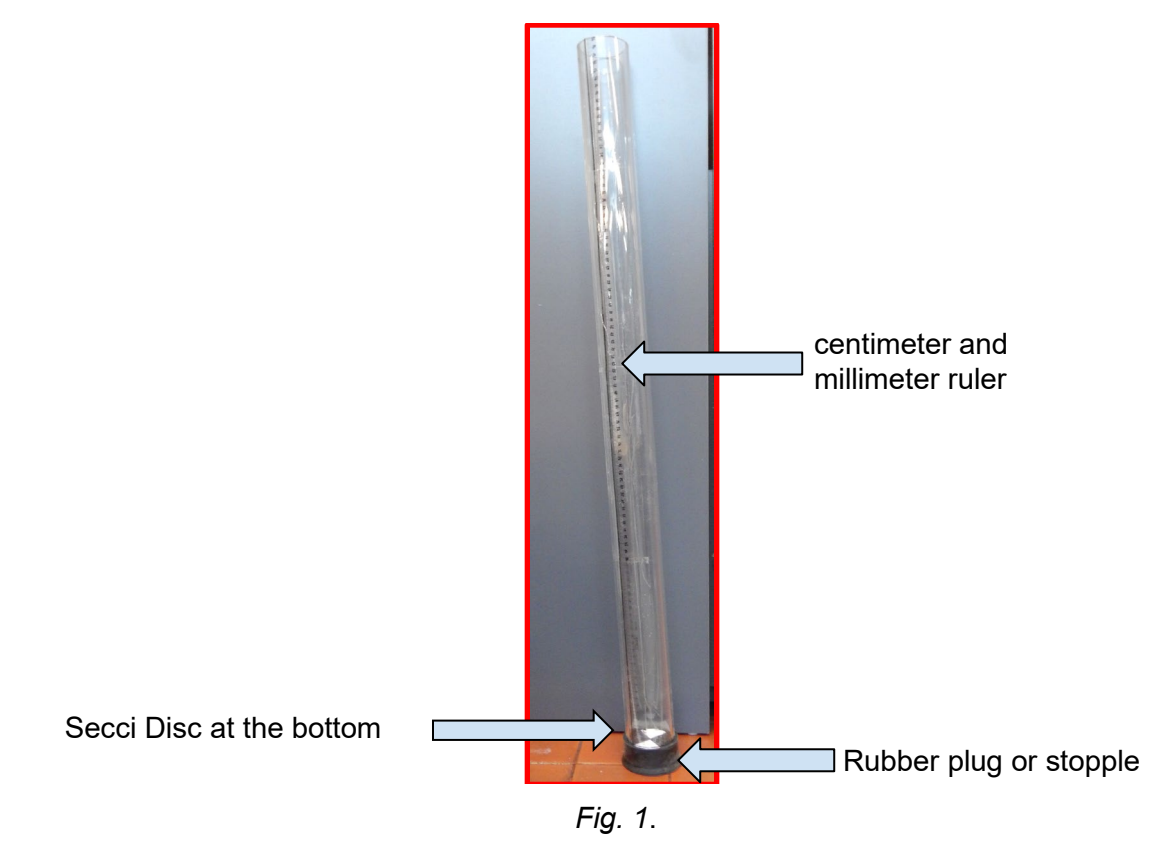

# *Guiding Research Questions:*

What type of scale should I use for the measurement? Are there materials more suitable than others for manufacturing the tube? Why? Will it have the same usefulness as a purchased tube? How does accuracy influence the development of measuring instruments? What is the purpose of placing a Secchi disk at the bottom of the tube?

#### *Scientific Concepts*

Water is a solvent. Over time, water can deteriorate some materials. Different materials have specific properties and can be more or less durable. Scales / units of measurement

#### *Materials and Tools*

- One acrylic, clear plastic, polycarbonate tube or similar
- A millimeter ruler
- Acetate sheets
- $\bullet$  2 inches (5 cm) wide adhesive tape
- A stopple, a rubber plug or other object for sealing the bottom of the tube
- Scissors or a cutter
- A fine-tipped black permanent marker
- A styrofoam (depending on the country) or wooden board

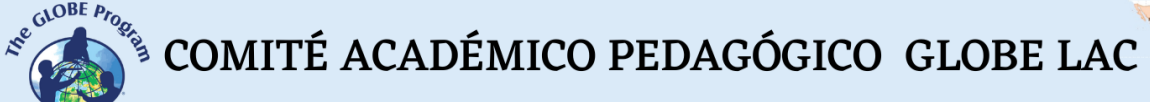

- Optional: black paint and a paintbrush
- Glue suitable for the material to be used
- Optional: a drill with drill bit for wood or iron

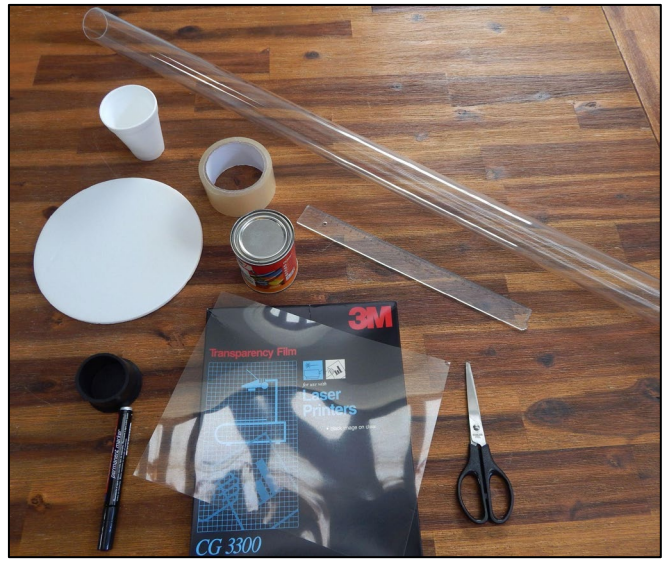

*Fig. 2: Materials*

# *What to Do and How to Do it*

#### *Beginning -*

Pose the guiding questions and then explain the scientific concepts that you consider necessary to begin the activity.

#### *Development -*

1. Take an acrylic, transparent plastic or PVC tube, depending on what you can get where you live. In this case, an acrylic tube of 5 cm in diameter and 1 m in length bought in an acrylic factory will be used. You could also use a transparent plastic tube that is sold in some countries as containers for light tubes or something similar that is rigid enough to hold the water when it is full.

The tube should be 60 cm minimum and up to 120 cm maximum. It is always ideal to have between 100 and 120 cm, so that, when the waters are very clear and have practically no particles, it is possible to measure exactly the centimeters of transparency. In this case, if we were to use a short tube of 60 cm, the transparency would probably exceed the length of the tube, and when the measurement is made, "more than 60 cm" should be indicated and it would not be possible to determine exactly how many centimeters of transparency the body of water had.

2. Different methods can be used to assemble the transparency tube ruler.

Method A. Take an acetate sheet and using a millimeter ruler, mark the centimeters and millimeters on the sheet with a fine-tipped black permanent marker. Mark the centimeters first and then every five millimeters. In order to mark the 10 millimeters of a 1 cm, the marker would have to be extremely fine so that all the marks do not join together in one. A marker that will

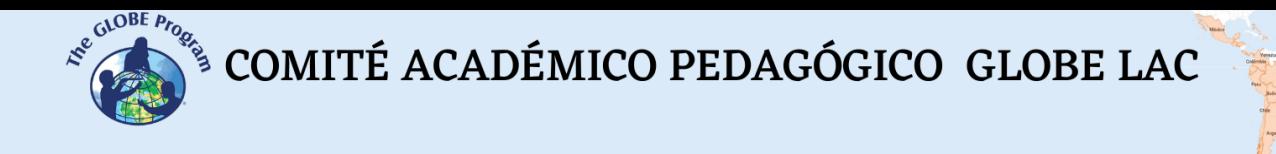

not rub off with water should be used since this instrument will be exposed to water internally and externally (see Figure 3).

Method B. Photocopy a transparent ruler on an acetate sheet, then just cut the section and repeat it along the length of the tube. In the example in figure 4 you can see the actual photocopy of a numbered 30 cm ruler, and the other sections are photocopies covering the numbers so that they can be added after the first section to complete the total length of the tube.

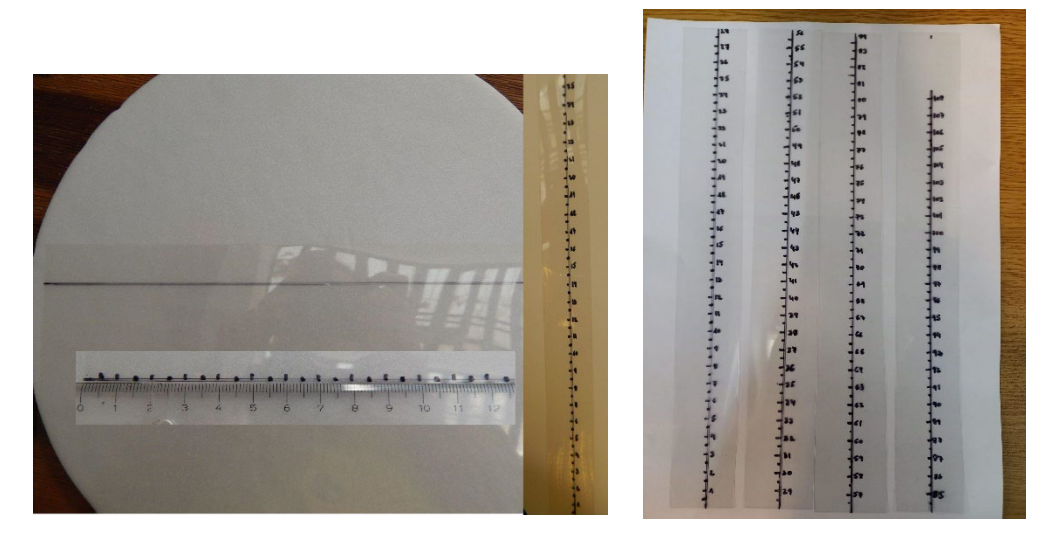

*Fig. 3*

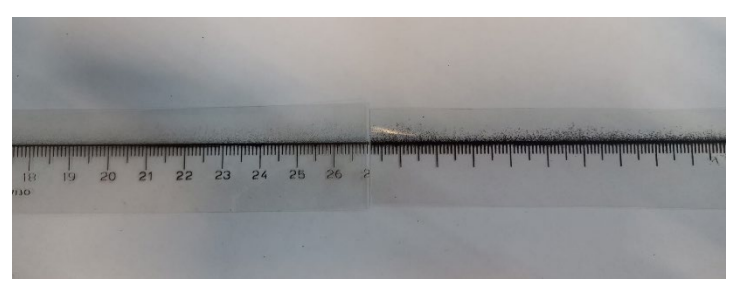

*Fig. 4*

C Method. Draw the ruler directly on the transparency tube with the white permanent marker using a ruler as a guide.

**Note:** Be careful to keep the scale accurate when trying to print a ruler downloaded from the internet. Generally, when printed on paper or acetate sheets, the scale does not maintain the actual size, even though the file from which it was downloaded may make this clear. It is recommended in this case, once the sheet is printed, to check the centimeter measurement with a real ruler.

3. When using either the method A or B, cut the rulers printed on the acetate into strips of 2.5 to 3 cm wide at the most.

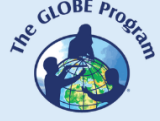

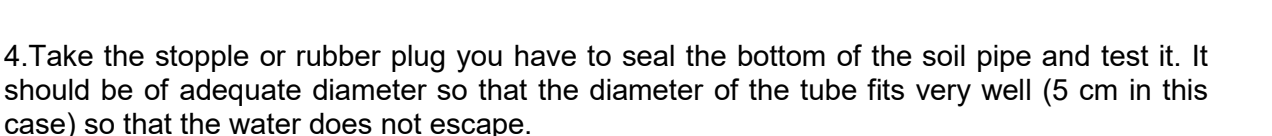

5. When you put in the stopple, note that it is 3 or 4 centimeters high, which will cause a few centimeters of tube to be inside the stopple and the light does not penetrate that section. A solution for the Secchi disk surface that is painted on the bottom of the tube to be at the height of where the ruler ends is to mark the tube with a permanent marker at that height, and then glue the ruler from the marked edge so that the zero centimeter coincides with the edge. (See figures 5 to 7).

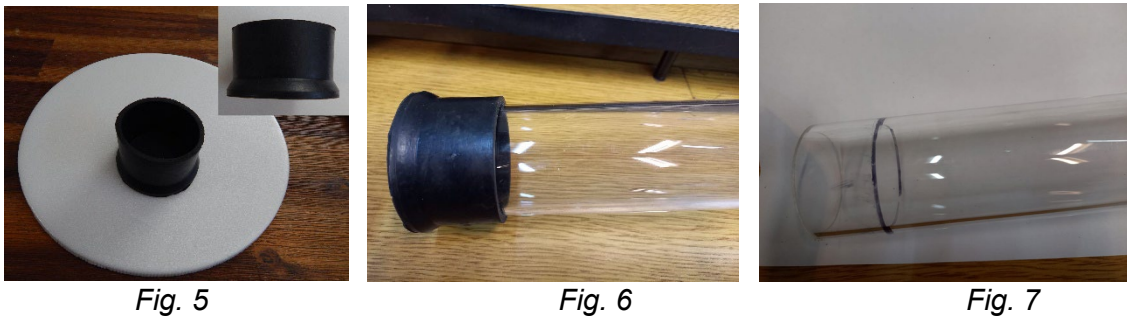

6. Now it is necessary to fill those centimeters that are left under the mark of the edge of the stopple with some material that will not be damaged by water, so that the Secchi disc can be painted on the upper part of the tube. One solution is to cut styrofoam disks of the inner diameter of the tube and glue them together as if it were a wafer until reaching the height of the line painted with a marker (see figures 8 to 11). Once they are glued, they are tested on the stopple to see if they cover all the height needed. If more discs are needed, more will be added until that height is reached (Figures 12 and 13).

7. Next, paint the Secchi disc on the disk remaining on the surface with acrylic paint or a black permanent marker. To do this, mark the four quadrants with a square, and paint two of the opposite quadrants (Figures 14 to 16). Some other material, such as a plastic or acrylic plug or a wooden insert previously waterproofed with paint, could also be used to fill in the stopple.

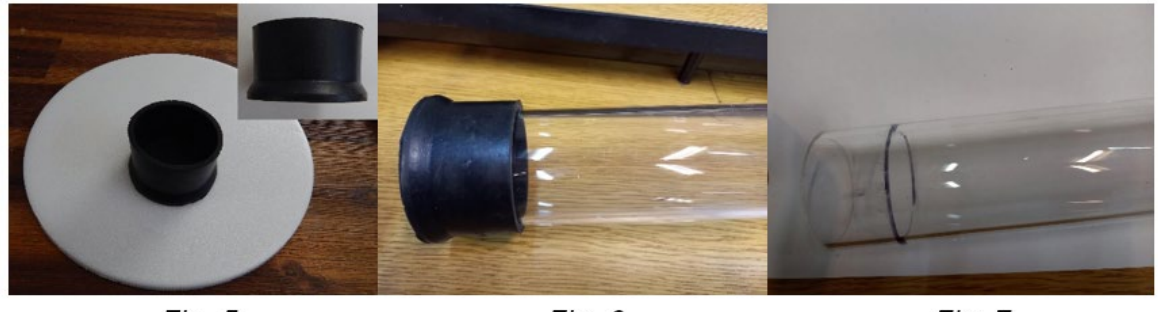

Fig. 5

Fig. 6

Fig. 7

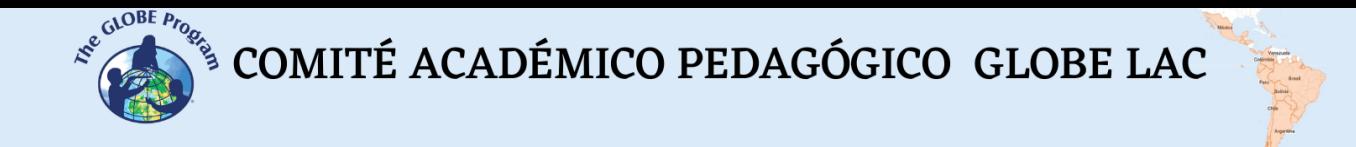

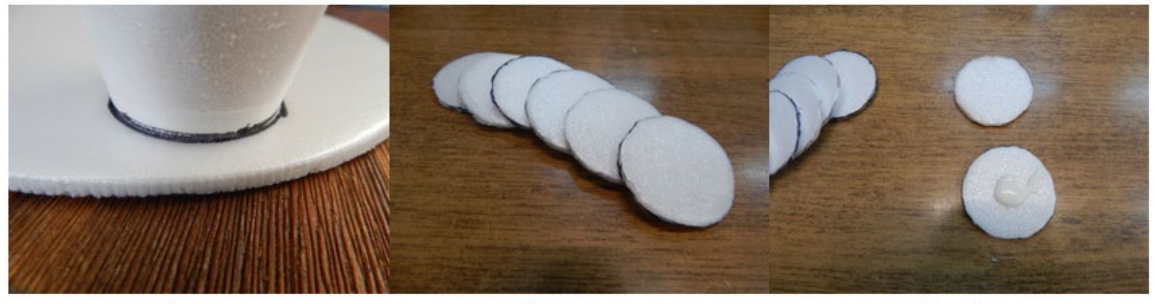

Fig. 8

Fig. 9

Fig. 10

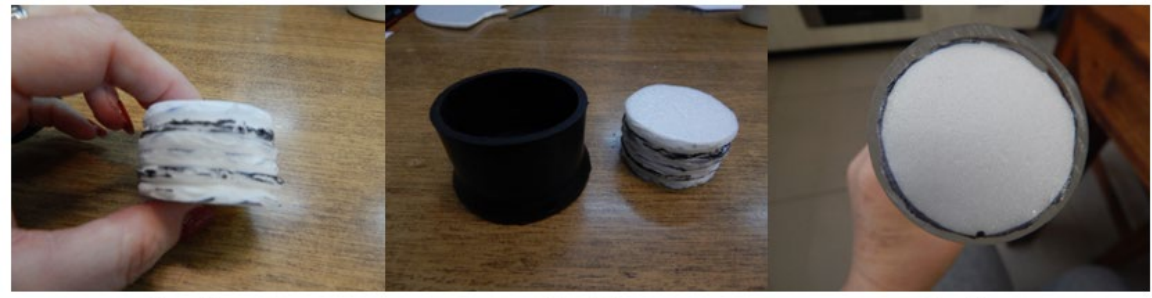

Fig. 11

Fig. 12

Fig. 13

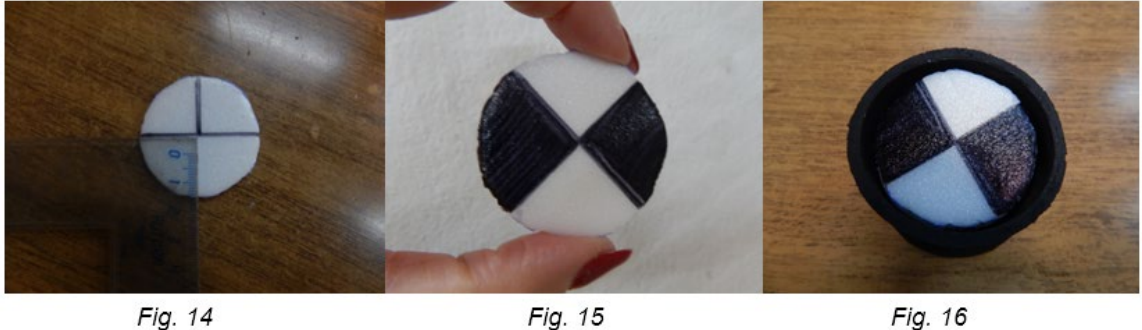

Fig. 16

8. At this point, place the insert into the rim, and then tighten the transparency tube to the rim and insert. If there is any doubt that it will not fit tightly and water may leak out, some type of contact cement (for rubber and acrylic) or silicone can be placed between the outer wall of the tube and the stopple (Figures 17 to 19).

9. Align the acetate rulers on the tube, one next to the other from the edge of the ruler (zero centimeter) taking care to respect the full centimeters at the joints of the rulers. Tape the rulers to the transparency tube with a 5 cm wide adhesive tape in a single straight line.

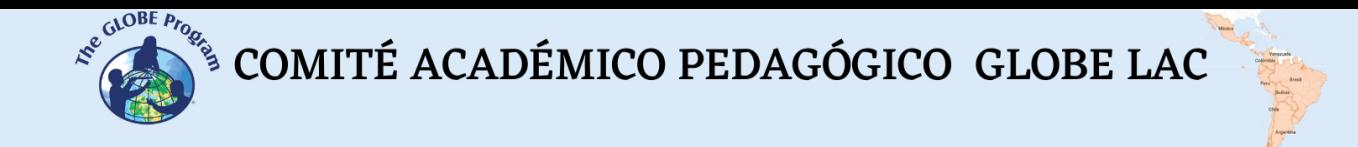

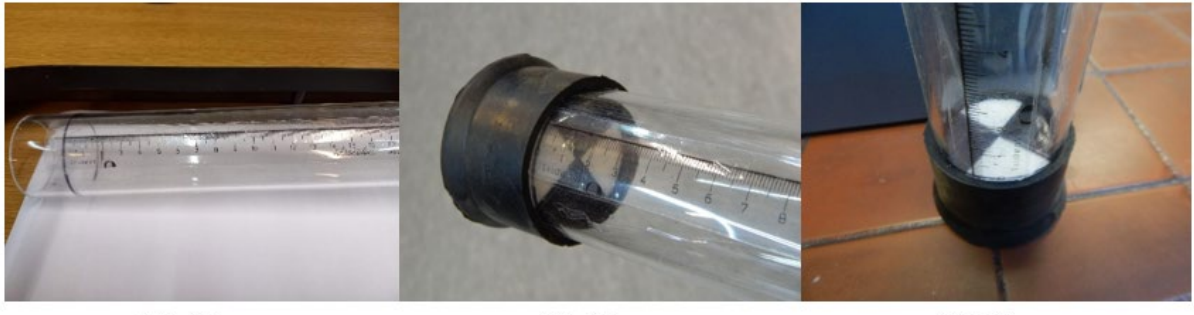

Fig. 17

Fig. 18

Fig. 19

10. An optional step includes drilling a hole 5 or 6 mm in diameter, one or two centimeters above the mark of the stopple to function as a drain valve, so that when you fill the tube with water, if it is exceeded, with the valve you can drain the water little by little until you no longer see the disc at the bottom. This can be done with a drill and a drill bit for wood or iron. This step is not essential because you can also fill the tube little by little until the disc is no longer visible.

#### *Ending* -

It is suggested to practice the use of the transparency tube by introducing different variables to the measurement so that students understand the importance of doing it correctly to obtain quality data:

- with the manufactured tube and a purchased one if available to determine how accurate the manufactured instrument is.

- practice measurements in the shade (e.g. under a tree), in the sun, and in the shade cast by their own bodies to check for differences between observation conditions.

- make the observations on a cloudy day or time and then with a clear sky to understand if the sunlight hits the increased transparency of the water.

- experiment with the measurements when they are taken every 10-15 min to understand how the speed at which the water particles settle to the bottom of the transparency tube and how quickly the Secchi disc is no longer visible.

Explain to students that it is essential to perform all three transparency measurements under exactly the same conditions to obtain valid and standardized measurements.

# *Frequently Asked Questions:*

Is using the transparency tube the same as using the Secchi disk?

No, actually both instruments are used in different bodies of water. If the water is deep and still, you will use a Secchi disk for your transparency measurements. If the water is shallow or flowing, you will use a transparency tube (or turbidity tube). Since different instruments are used in both cases, the data obtained are not comparable with each other.

# **Organic Matter Retains Water**

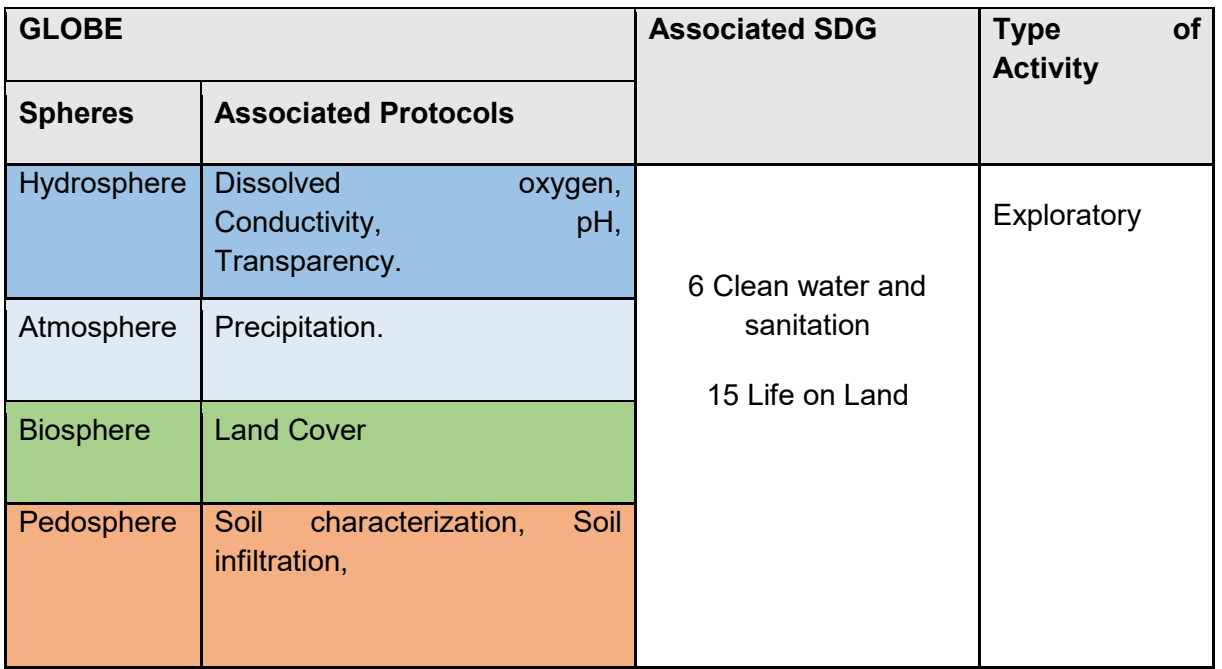

# *Overview*

Water flows tirelessly, moving with the earth's inclinations, winds, tides, and flight like water vapor. However, thanks to plants and especially our forests and moorland, water stops and flows to drier lands downstream.

Through this activity, you will discover how vegetation covers retain water in the soil; this is a crucial idea to understanding the importance of forests and moors in the conservation of the currents of water sources.

#### *Time*

1 class

# *Prerequisites*

Basic knowledge of ecosystems, ecology, conservation, and meteorology.

# *School level*

Basic primary school students.

# *Purpose*

Evaluate the water retention capacity of the organic matter present in the soil.

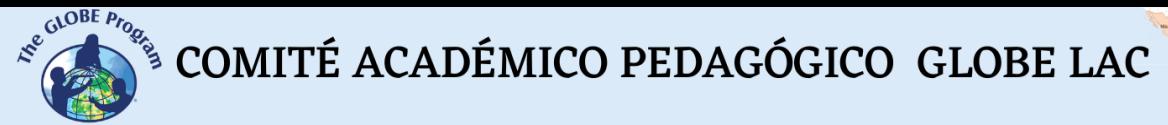

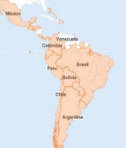

#### *Student outcomes*

- ✔ Understand the importance of forests and moors in conserving water source currents.
- ✔ Evaluate the water retention performance of organic matter.

## *Background*

Organisms in soil, including microorganisms, use plant and animal residues and organic matter derivatives as food. As waste and organic matter break down, excess nutrients (nitrogen, phosphorus, and sulfur) are released into the soil in forms that plants can use. Waste products produced by microorganisms contribute to the formation of soil organic matter.

The continuous addition of plant residues and other organic matter through their transformation by soil organisms provides the capacity for soil self-recovery. Sticky substances on worms' skin and those produced by fungi and bacteria help clump the particles together. The living part of the soil is responsible for maintaining water and air availability, providing nutrients to plants, destroying pollutants, and maintaining soil structure. This contributes to the renewal of porosity through tunneling and the formation of sticky substances associated with biological activity. Consequently, soil can store more water and become a carbon dioxide sink.

Organic materials can provide physical cushioning against raindrops and direct insolation. The decomposition of dead roots provides descending channels through which water can reach the lower levels of the root zone. Mesoaerobic organisms create tunnels and channels with the same result. The water cycle decreases ineffectiveness if the processes are affected.

#### *Guiding Research Questions*

What is the importance of water retention of organic soils such as forests and moors?

#### *Scientific concepts*

- Ecology.
- Conservation.
- Climate Change.
- Precipitation.

#### *Materials and tools*

- one funnel.
- Thick pebbles.
- Thin pebbles.
- Earth.
- Dried leaves
- Green leaves
- Coffee filter paper.

 $\mathcal{L}^{\text{cyc}}$  COMITÉ ACADÉMICO PEDAGÓGICO GLOBE LAC

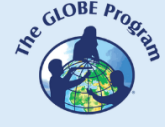

- one container
- one large glass of water
- one large empty glass

# *What to do and how to do it*

- Cover the bottom of the funnel with a paper filter.
- Fill the bottom of the funnel with thick stones and then with thin stones.
- Add the contents of the glass of water through the funnel. On the other side of the funnel, place the other glass, write down the time the water passes, and calculate the amount of water that reaches the second glass.
- Fill the funnel again. Make the background the same way with a paper filter, then with thick and thin pebbles, add soil, then dry and green leaves.
- Add the water from a glass, careful not to be watered on the outside.
- Place the second glass in the goose of the funnel, count the time it takes to pass the water, and calculate the volume of water that reaches the second glass.

# *To observe:*

- In which case did the water run faster? Why?
- In which case did the water run slower? Why?
- In which case did less water reach the second glass? Why?

# *Bibliography*

Reyez Gómez, Maritza and Barreto, Luis (2011) "Effect of soil organic matter on contaminant retention," Epsilon: Iss. 16, Article 3. Available in: <https://ciencia.lasalle.edu.co/cgi/viewcontent.cgi?article=1149&context=ep>

Ubeda, José., Delgado, Yader., (2018) The infiltration of water in soils and artificial components and organic matter that are used in them for agriculture, Ibero-American Journal of Bioeconomy and Climate Change.

# **The Water Cycle and human activities**

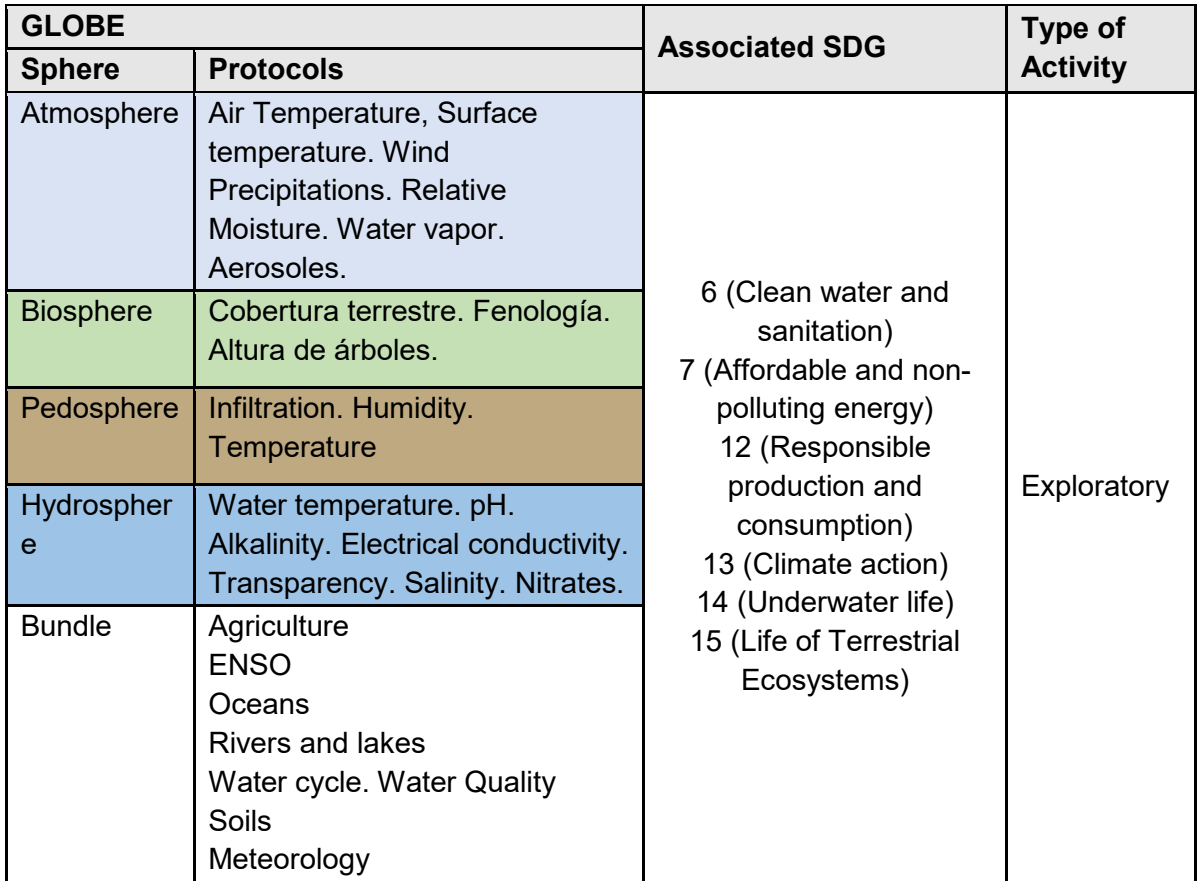

#### *Overview*

To explore the water cycle in tropical, temperate, and cold zones, students conduct a simulation experiment with simple materials that allows them to observe the rate of evaporation and condensation. They also follow the melting of ice. They then analyze global maps of rainfall and snowfall records over the last 20 years and analyze the impact of human activities and climate change on the water cycle. This activity facilitates understanding the water cycle, the changes generated by human activities, and the problems caused by these changes.

#### *Time*

2 or 3 classes

#### *Prerequisites*

Basic knowledge of ecosystems, ecology, conservation, and meteorology.

COMITÉ ACADÉMICO PEDAGÓGICO GLOBE LAC

# *School Level*

Primary and high school students.

# *Purpose*

- Understand the natural water cycle and the alterations produced by human activities.
- Analyze their connection to the water cycle and the need to mitigate the negative impacts produced by human activities.

#### *Students outcomes*

- To design a simple simulation model of the water cycle in tropical, temperate, and cold zones.
- To bring the student closer to the understanding of the water cycle.
- To analyze the impact of human activities on the natural water cycle.

## *Introduction*

We can find water on our planet in vapor, liquid or solid state moving from one place to another. We have illustrated these movements with a water cycle diagram, allowing us to see where water is located and where it can move to. Water moves great distances through watersheds, the atmosphere, and the ground. But it can also impact tiny scales in our bodies, plants, and other organisms.

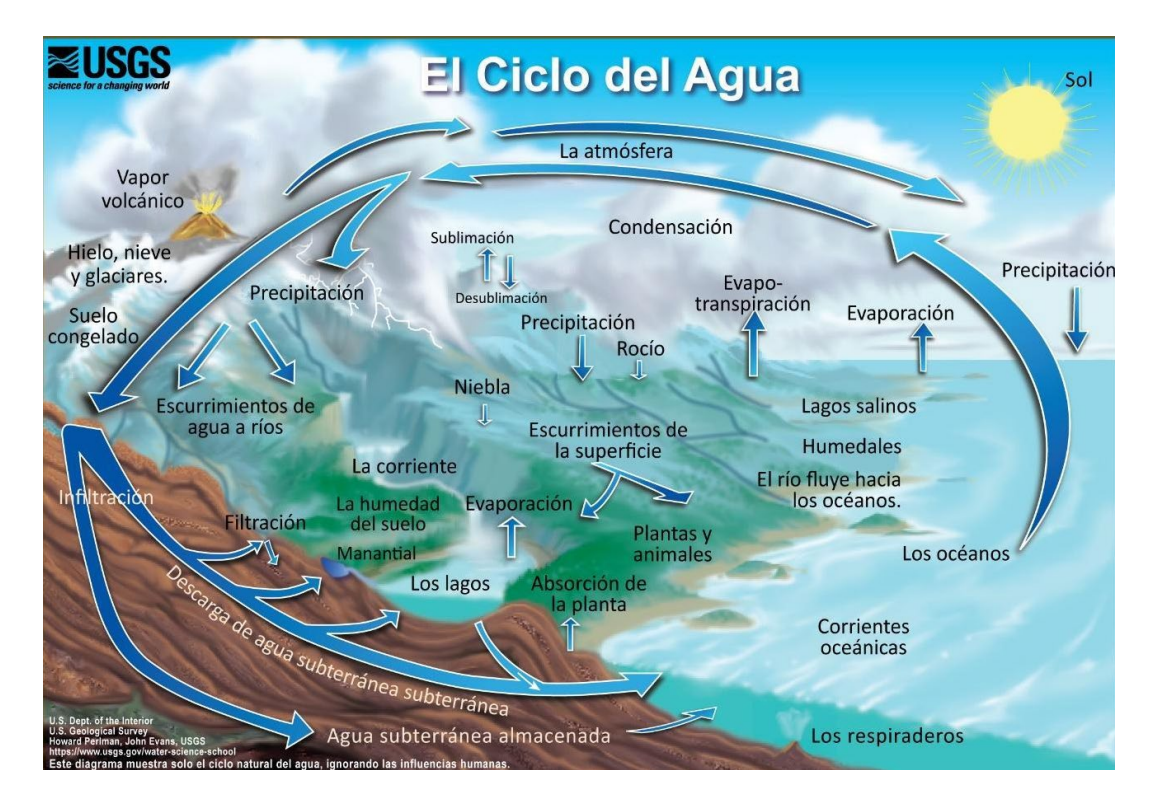

*Figure 1. Water cycle. Source: USGS<https://on.doi.gov/3MMBMqD>*

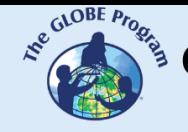

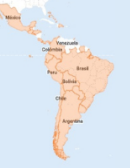

Figure 1 illustrates the natural movement of water. With the energy it receives from the Sun, liquid water from oceans, rivers, and lakes evaporates and passes into the atmosphere. We call this process **evaporation**. Snow and ice can also disappear without passing through the liquid state in **sublimation**. But animals and plants also contribute water vapor in the process of **transpiration**, which also reaches the atmosphere.

As water vapor rises in the atmosphere, colder air transforms the steam into water droplets through **condensation**. When the ground is cold, water vapor can condense into droplets near the bottom, forming fog, and if the temperature is cold enough, ice crystals form instead of liquid water droplets.

En las nubes las gotas o los cristales de hielo aumentan de tamaño y se vuelven pesados para sostenerse en el aire, por lo tanto, caen al suelo en forma de lluvia, nieve y otros tipos de precipitación.

Water returns to the oceans as precipitation falls into the sea or rain falls on land and then flows into the ocean through rivers. Some water that falls with **rainfall** is stored in rivers or lakes for a long time, but in other cases, it forms temporary puddles that evaporate quickly.

Some of the snow and ice that falls as precipitation may be stored in [glaciers o](about:blank)n mountaintops or ice sheets such as in Antarctica.

The oceans store 96% of the water. Ocean water is salty; salt water is found in some saline lakes. The remaining 4% is freshwater stored in liquid form in lakes, artificial reservoirs, rivers, and wetlands. Water in solid form is stored in glaciers and ice sheets at high altitudes or near the poles. The ground can also keep frozen water, which is called permafrost. Liquid water in the soil is stored as soil moisture. At greater depths, the soil stores groundwater in aquifers found within rock cracks and pores.

As it moves, water changes form between liquid, solid, and vapor. Circulation mixes water in the oceans and transports water vapor into the atmosphere. In the atmosphere, water moves by evaporation and precipitation. Water moves on the earth's surface through snowmelt by runoff and water flow in rivers, lakes, etc. Water moves into the ground through infiltration and recharges groundwater. Groundwater flows within aquifers and may return to the surface through natural discharge in rivers, the ocean, and springs.

The sun's energy and the force of gravity drive the continuous movement of water. The sun's energy evaporates liquid water. Evapotranspiration is water moving into the atmosphere from the land surface and oceans. Gravity causes water to flow downward over land. It causes rain, snow, and hail to fall from clouds.

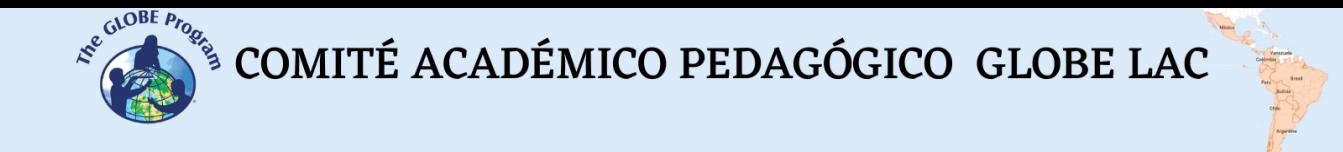

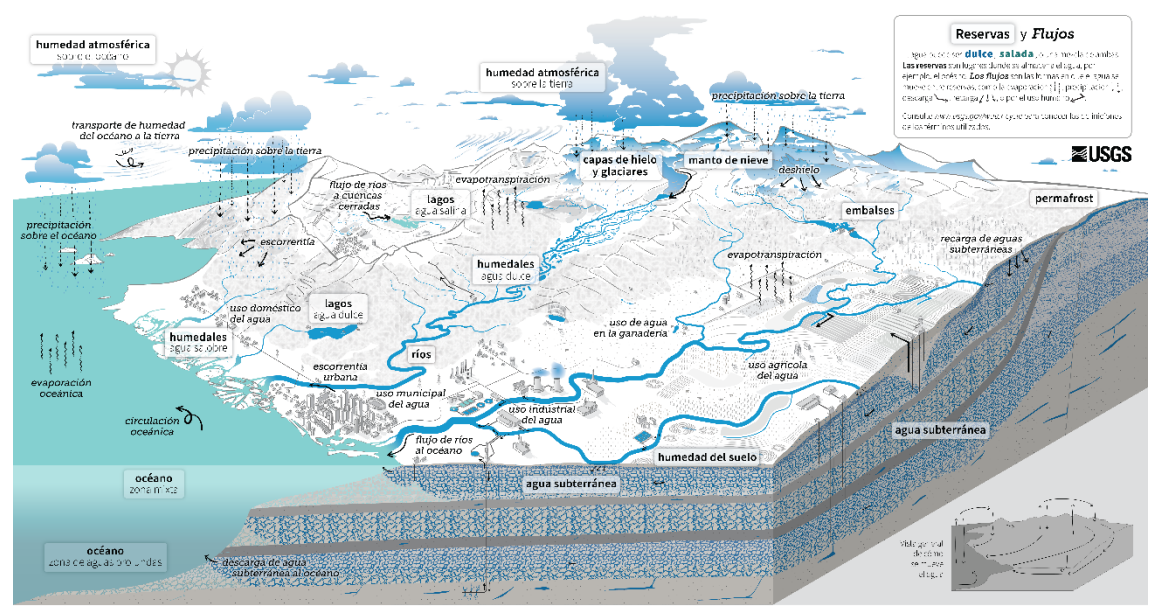

*Figure 2. Water cycle. Source: USGS. Link to larger image<https://on.doi.gov/3oiyxPs>*

Human activities alter the [water cycle.](about:blank) Figure 2 illustrates different human uses of water that change the natural process. For example, a reservoir formed when a dam is built on a river allows water to accumulate behind the dam, creating an artificial lake. Other examples include changing river courses, draining wetlands, using aquifers, etc. In addition, we use this water in our homes and cities to produce food: we use it for agricultural irrigation and livestock grazing. We also use water in industrial activities such as power generation, mining, and aquaculture. By using water, we affect its quality. In agricultural and urban areas, irrigation and precipitation wash fertilizers, pesticides, and other pollutants into rivers and groundwater. Power plants and factories return water at higher temperatures and with pollutants to rivers. Runoff carries chemicals, sediment, and wastewater into rivers and lakes. Polluted water can cause harmful algal blooms, spread disease, and damage natural ecosystems.

# *Guiding Research Questions*

Where does the water that falls from the sky as rain or snow come from? How do clouds form?

How does melting ice affect sea level? How do melting mountain glaciers affect rivers and lakes in the short and long term?

How do human activities affect the water cycle?

#### *Scientific concepts*

- Water cycle
- Human uses of water
- Water availability
- **Water quality**
- **Ecology**
### *Materials and Tools*

- Snack-size plastic bag with zip-top closure
- Permanent marker
- Water at different temperatures: cold (10 "C or below), room temperature (20 "C), and hot (30 "C or 40 "C)
- Liquid measuring cup
- Spoon
- Strong adhesive tape
- Blue food coloring
- Sand
- Pebbles 4 cm or less (that will fit in the bag).
- Ice cubes
- Incandescent lamp to provide heat (or look for a wall that gets a lot of sun during the day).
- *What to do and how to do it*

#### - **Beginning to**

Show your students the [current rainfall around the world.](about:blank) Is it raining now in or near your location? Look at the differences in rainfall intensity over the last 30 minutes, 24 hs, and seven days. Is it raining in the same places, or did it move to other locations?

Ask your students to hypothesize where the rainwater originates and why it falls.

#### - **Development**

Perform the following experiment to simulate the water cycle in tropical, temperate, and cold zones.

Preparation:<br>D

- Draw the Sun, clouds, and rain on three plastic bags and mark the water level. Label each: Tropical Zone, Temperate Zone, Cold Zone.
- 2. Add blue dye to water at different temperatures.
- 3. Prepare each bag:

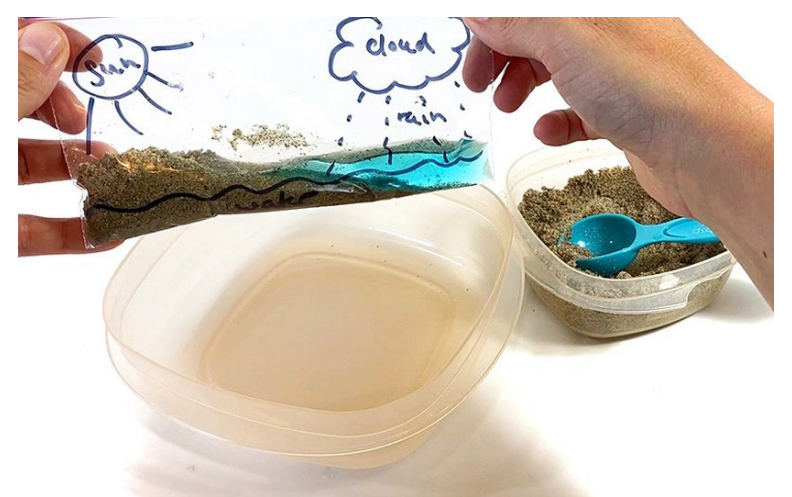

*Fig. 3. Preparation of the experiment. Source: Science Buddies*

COMITÉ ACADÉMICO PEDAGÓGICO GLOBE LAC

- a. Tropical zone: add sand, stones, and hot colored water.
- b. Temperate zone: add sand, stones, and the colored water at room temperature.
- c. Cold ar rocks, cold-colored water, and ice cubes.

The rocks represent the mountains. Choose stones that are above the water level. Some of the sand should be submerged, and some above the water representing the continents.

The three bags should have the same amount of water, sand, and stones.

4. Carefully close each bag, always keeping it vertical.

5. Tape the bag with a solid tape to a window or wall where it will receive the sun's heat, or you can simulate the sun with a lamp. If it is cloudy, it is best to use a lamp.

**Observation** 

- 1. Observe the bag every 1 to 2 hours to see what happens. 2.
- 2. Record what you observe in the different bags. What happens in the plastic bags? What happens to the water? What happens to all the bags at the same time? What happens to the bag with the ice cubes?
- 3. Can you explain your observations?
- 4. What processes did you observe in your experiments that were similar to rain? Where did the rainwater come from?
- 5. Did the water level in the bags change? Where is the ice after a while?

Read the introduction and explain the processes he observed inside the bags.

- 1. How did the experiment mimic the water cycle?
- 2. Why did it take longer for some of the bags to rain?
- 3. What happened to the water level in the bag with the ice cubes? What might happen to the sea level if sea ice melting increases?

To find out the variations in rainfall over the last few years, show the [global rainfall map](about:blank) and the [snowfall m](about:blank)aps. To analyze them, consider the following questions:

- 1. Do you observe seasonal variations?
- 2. Are the changes similar in recent years?
- 3. What could happen if temperatures increase due to climate change?

Analyze the [water cycle diagram with water uses](about:blank) considering the following questions: which human activities require the most water? Why does water quality change after using water for human activities?

For further discussion, divide the class into groups, assign each group an article to analyze:

a) [Cómo la actividad humana está alterando los ciclos de lluvias y sequías en la cuenca del](https://www.nationalgeographicla.com/medio-ambiente/2022/04/como-la-actividad-humana-esta-alterando-los-ciclos-de-lluvias-y-sequias-en-la-cuenca-del-rio-amazonas)  [río Amazonas](https://www.nationalgeographicla.com/medio-ambiente/2022/04/como-la-actividad-humana-esta-alterando-los-ciclos-de-lluvias-y-sequias-en-la-cuenca-del-rio-amazonas) 

b) [El calentamiento lleva a sequías y precipitaciones extremas más frecuentes e intensas](https://ciencia.nasa.gov/el-calentamiento-hace-que-las-sequias-y-las-precipitaciones-extremas-sean-mas-frecuentes-e-intensas) 

 $\mathcal{E}^{\text{cycBEP}_{\text{Po}_{\text{Po}_{\text{C}}}}}$  COMITÉ ACADÉMICO PEDAGÓGICO GLOBE LAC

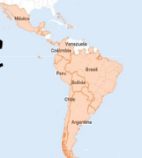

#### c) [Aumenta la evaporación de los lagos](https://ciencia.nasa.gov/aumenta-la-evaporacion-de-los-lagos)

d) Satélites muestran [cómo el ciclo del agua en la Tierra se acelera a medida que el clima](https://ciencia.nasa.gov/satelites-muestran-como-el-ciclo-del-agua-en-la-tierra-se-acelera-medida-que-el-clima-se-calienta)  [se calienta](https://ciencia.nasa.gov/satelites-muestran-como-el-ciclo-del-agua-en-la-tierra-se-acelera-medida-que-el-clima-se-calienta) 

Bring the groups together and ask them to comment on the article they analyzed. Generate a discussion about changes in the water cycle due to human activities and climate change.

Ask how your students and their families use water.

Discuss impacts and possible mitigation measures.

#### - **Closing**

Students can make a poster of the water cycle and alterations due to human activities. You can also post a section with ideas for mitigating negative impacts.

#### *Suggested Resources*

To learn more, the following resources are suggested:

Glaciers: Inventory of the world's glaciers - Randolph Glacier Inventory <https://www.glims.org/maps/glims>

Rivers and lakes: Evaporation of water in lakes. Global Lake Evaporation Volume - GLEV <https://zeternity.users.earthengine.app/view/glev>

Animated water cycle<https://youtu.be/3Cl6jCDWWYI>

Global snow map (Período: Marzo 2000 hasta Enero 2023) [https://earthobservatory.nasa.gov/global-maps/MOD10C1\\_M\\_SNOW](https://earthobservatory.nasa.gov/global-maps/MOD10C1_M_SNOW) 

Global map of total rainfall (Período: Junio 2000 hasta Abril 2023) [https://earthobservatory.nasa.gov/global-maps/GPM\\_3IMERGM](https://earthobservatory.nasa.gov/global-maps/GPM_3IMERGM) 

Current precipitation map<https://gpm.nasa.gov/data/visualization/global-viewer>

#### *Bibliography*

Cawdrey, K. (2023) *El calentamiento lleva a sequías y precipitaciones extremas más frecuentes e intensas*. NASA Ciencia.<https://cutt.ly/2wqpn5x1>

Lohner, S. (2020) *Make a Miniature Water Cycle Model—science* Buddies. <https://www.sciencebuddies.org/stem-activities/water-cycle-in-bag>

Lohner, S. (2022) *Make a Water Cycle Model.* Science Buddies. <https://www.sciencebuddies.org/teacher-resources/lesson-plans/water-cycle-model>

NASA Earth Observatory (2010) *The Water Cycle*. <https://earthobservatory.nasa.gov/features/Water>

NASA Earth Observatory (2022) *Lake Evaporation on the Rise*. <https://earthobservatory.nasa.gov/images/150067/lake-evaporation-on-the-rise>

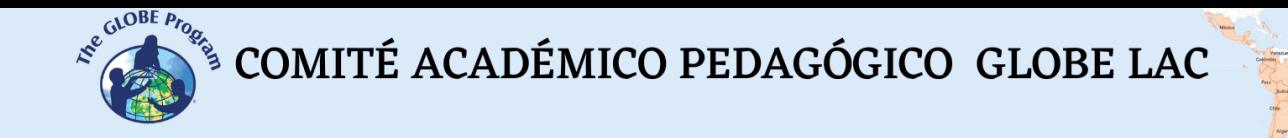

NASA Earth Observatory (2023) *GLOBAL Map: Total rainfall.* [https://earthobservatory.nasa.gov/global-maps/GPM\\_3IMERGM](https://earthobservatory.nasa.gov/global-maps/GPM_3IMERGM) 

NASA-GPM (2023) *GPM IMERG Global Viewer*. <https://gpm.nasa.gov/data/visualization/global-viewer>

NASA-SVS (2015) *The Water Cycle: Following The Water.* <https://svs.gsfc.nasa.gov/10885>

NASA-SVS (2015) *The Water Cycle: Steaming The Air.* <https://svs.gsfc.nasa.gov/10885>

National Geographic (2022) *Cómo la actividad humana está alterando los ciclos de lluvias y sequías en la cuenca del río Amazonas.* <https://cutt.ly/KwqpR5wK>

O´Neill, I. J. and Lee, J. J. (2021) *Satélites muestran cómo el ciclo del agua en la Tierra se acelera a medida que el clima se calienta*. NASA Ciencia.<https://cutt.ly/qwqpmSyb>

Pratt, S. E. (2022) *Aumenta la evaporación de los lagos*. NASA Ciencia <https://ciencia.nasa.gov/aumenta-la-evaporacion-de-los-lagos>

Rowland, T. (2022) *How Do Melting Polar Ice Caps Affect Sea Levels?.* Science Buddies. <https://www.sciencebuddies.org/stem-activities/polar-ice-caps-melting>

USGS (2022) *The Water Cycle.* Water Science School. [https://www.usgs.gov/special](https://www.usgs.gov/special-topics/water-science-school/science/water-cycle)[topics/water-science-school/science/water-cycle](https://www.usgs.gov/special-topics/water-science-school/science/water-cycle) 

USGS (2023) *Water World*. Educational Resources. [https://www.usgs.gov/educational](https://www.usgs.gov/educational-resources/water-world)[resources/water-world](https://www.usgs.gov/educational-resources/water-world)

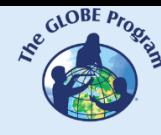

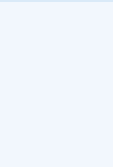

# **Water Microbiology**

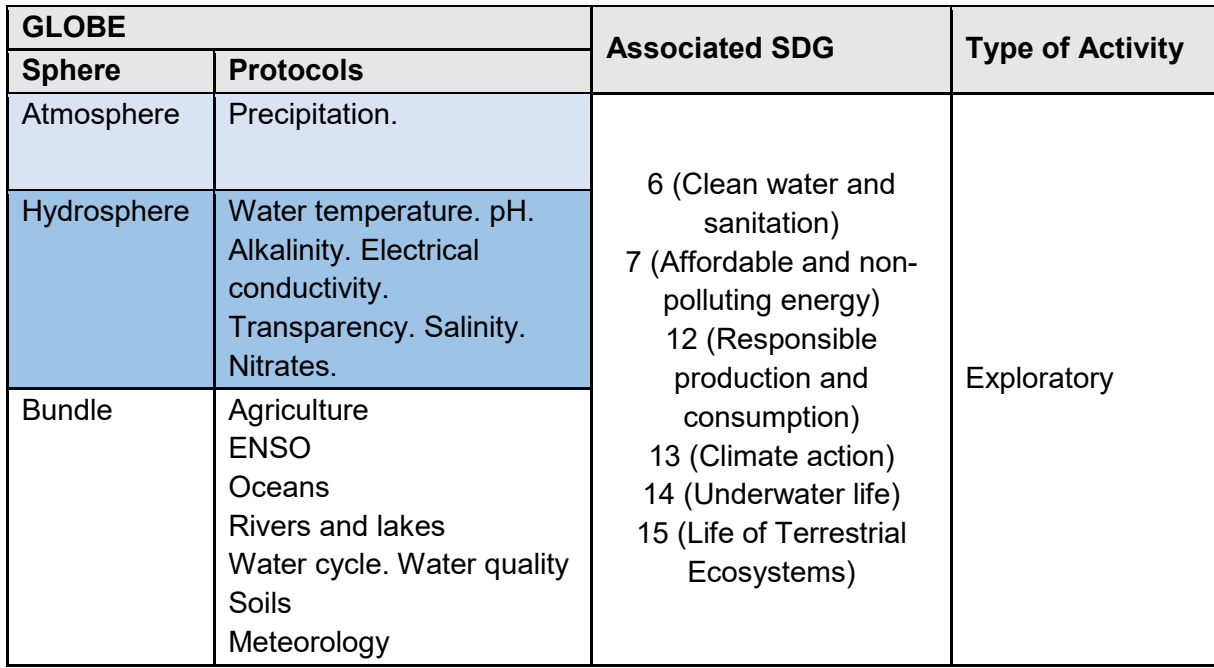

# *Overview*

Through this activity students understand that water from a river or any body of water can be clean, but not drinkable because it is not treated. Students will build a homemade microscope and will be able to observe two water samples: one from the tap and the other from a river.

#### *Time*

1 class

# *Prerrequisites*

Basic knowledge of ecosystems, ecology, conservation, and meteorology.

#### *School Level*

Elementary and high school students

# *Purpose*

- To understand the importance of microorganisms present in water and their behavior in their environment.
- To understand the relationship between water quality and human health.

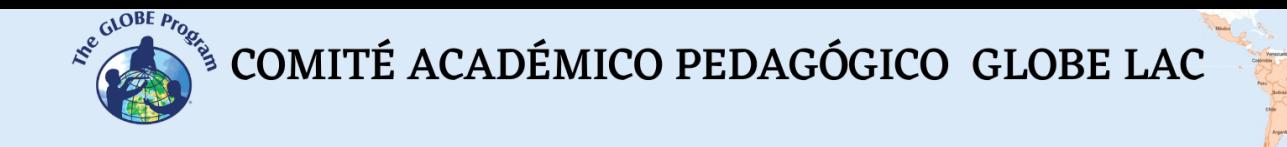

#### *Student Outcomes*

- To bring the student closer to understanding the microbiology of water.
- To design a simple microscope model.

#### *Introduction*

Water, an essential element for humans, animals and plants, frequently acts as a vehicle for the transmission of microorganisms.

International standards establish or recommend quality requirements for water for human consumption. In general, the standards establish that water is bacteriologically fit for consumption if it is free of pathogenic microorganisms of enteric and intestinal parasitic origin.

In order to study the relationship between water quality and human health, it is necessary to introduce the concept of microbiology, and from this to assess the presence of microscopic organisms in drinking water, the competitive and/or synergistic effects of the different species and the possibility of applying disinfection technologies.

The microbiological variability of natural waters encompasses numerous organisms and includes eukaryotic cells (algae, protozoa and fungi), prokaryotic cells (bacteria) and viruses (microorganisms with zero synthesis capacity).

The importance of knowing the microorganisms present in water bodies and their behavior in their environment lies in the possibility of implementing technologies to eliminate them and thus control waterborne diseases.

#### *Guiding Research Questions*

What is the microbiological quality of our school water?

How do human activities affect water bodies?

#### *Scientific Concepts*

- Human uses of water
- Water availability
- Water quality
- Ecology

#### *Material and Tools*

- 1 long-range green laser pointer
- Sample of water from a puddle or river.
- Tap water sample
- Object to act as a holder
- 2 large syringes
- Rubber bands
- Adhesive tape

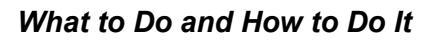

#### **Beginning**

You have two clear water samples that appear to the naked eye to be the same and clean. The students must find out if they are drinkable.

Choose the surface on which to project the image, it can be the parde, if it is white and smooth. Otherwise, you can place on it a screen or large white paper.

#### **Development**

Perform the following experiment to build a homemade microscope:

- 1. Create a structure with the stand and rubber bands or tape to keep the syringe placed upright.
- 2. Take a water sample with the syringe.
- 3. Fix the syringe with rubber bands or adhesive tape.
- 4. Press the syringe so that a drop is hanging, but does not fall.
- 5. Place the laser pointer aligned with the drop of water so that it passes through it, at a distance of 1 to 2 cm.
- 6. Hold down the button on the pointer using a rubber band to press it and make sure it passes through the drop and the image is projected.
- 7. Turn off the light.
- 8. What did you observe? Tiny microorganisms will appear moving. They managed to magnify the image by 1000.
- 9. Repeat the same thing using the other syringe and tap water. What did you observe? In principle, you should not see any microorganisms.
- 10. You can add a third sample of tap water with some food coloring to give it a nondrinking appearance. In principle, no microorganisms should be present. You can also add a few drops of sodium hypochlorite (Bleach - Clorox) to the river water and observe if it has less or no microorganisms.

#### **Closing**

From the observation students will be able to construct their own microbiological catalog of species. Ask students to draw the observed microorganisms. Additionally, they can classify and identify them according to their characteristics (shape, size, type of movement).

#### *Bibliography*

Apella, M. C., & Araujo, P. Z. (2005). Microbiología de agua. Conceptos básicos. Tecnologías solares para la desinfección y descontaminación del agua, 33-50.

CanalEduca. Actívate Por el Agua 2023: [https://www.fundacioncanal.com/canaleduca/wp](https://www.fundacioncanal.com/canaleduca/wp-content/uploads/2020/02/activate-por-el-agua.pdf)[content/uploads/2020/02/activate-por-el-agua.pdf](https://www.fundacioncanal.com/canaleduca/wp-content/uploads/2020/02/activate-por-el-agua.pdf) 

Marín Galvín, R. (2019). Fisicoquímica y microbiología de los medios acuáticos: tratamiento y control de calidad de aguas. Ediciones Díaz de Santos.

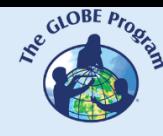

# **Aquatic Plants Invasion**

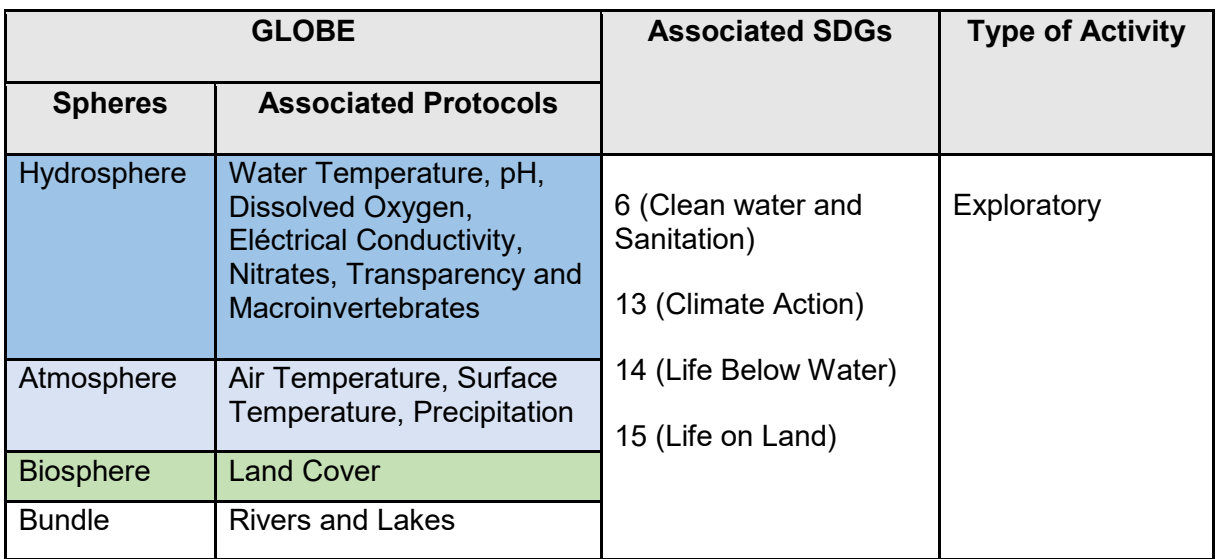

### *Overview*

Series of satellite images of more than 20 years are compared to observe changes in water hyacinth cover in reservoirs in tropical areas. A case is analyzed with satellite images processed in false color to make measurements of areas covered by water hyacinth. Students analyze local impacts and possible uses of water hyacinth and explore ways of management

# *Time*

3 or 4 classes

# *Prerequisites*

Basic knowledge of ecosystems, food webs, populations, meteorology, water quality and ICT. Ability to interpret satellite images and maps. Ability to locate points using latitude and longitude.

# *School Level*

Upper Primary School, High School and University students

# *Purpose*

To analyze the phenomenon of water hyacinth invasion in artificial reservoirs and its impacts in tropical areas

# *Student Outcomes*

● To understand the impact of water hyacinth invasion in artificial reservoirs on human activities, health and the environment

COMITÉ ACADÉMICO PEDAGÓGICO GLOBE LAC  $x^2$ 

- To analyze changes by observing image series since 2000
- To interpret false color processed satellite images and conduct surface measurements from different years in Valsequillo Reservoir
- To explore variables that may influence the invasion of water hyacinth

#### *Background*

The water hyacinth or water lily (*Eichhornia crassipes*) is an aquatic plant that contains air chambers that allow it to float. Because of its purple and white flowers, it is used for ornamentation in parks, gardens, etc. It is a species native to the Amazon and De La Plata river basins. Many bodies of water in the world have been colonized by the water hyacinth for more than 50 years. The International Union for Conservation of Nature (IUCN) included it in the list of the 100 most invasive species in the world. This plant, under favorable conditions, reproduces very quickly and it is estimated that it can double its mass in 2 weeks (Watch video [Invasive Species Corpoboyaca: Water hyacinth](https://youtu.be/l2dcwVTpllw) or [A Dangerous Beauty, the Water Hyacinth.](https://youtu.be/fV4A64TMz6k)

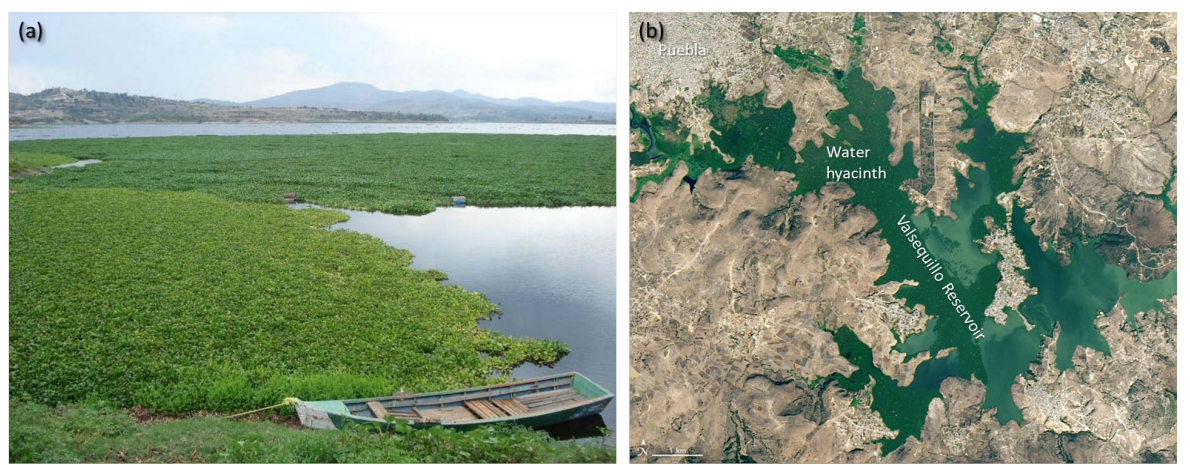

Source: Ultra Noticias - Mar 14, 2022 - https://bit.ly/3Cnr0Dv

Source: NASA Earth Observatory - https://earthobservatory.nasa.gov/

#### *Fig. 1. Photo of water hyacinth in the Valsequillo Reservoir, Mexico (a). Landsat 8 satellite image taken on January 9, 2020 (b) showing the surface of the same reservoir covered by water hyacinths.*

Scientific research has shown that water hyacinths have increased in reservoirs and lagoons in tropical areas in much of the world in recent decades, despite efforts to control them (e.g. Mexico, Colombia, Spain, several countries in Africa and Asia) (Watch video [Invasive Alien](https://youtu.be/xnBmof4c5Cw)  [Species - Aquatic Plants](https://youtu.be/xnBmof4c5Cw) or [Low Level Maintenance Control.](https://youtu.be/XtjfdZtia5I) This increase is associated with changes in land cover and inputs of pollutants to water bodies produced by runoff (from areas that were deforested, or crop fertilization, increased urbanization and sewage, etc.) that contribute phosphorus and nitrogen to the water. Water pollution with nutrients favors the growth of these plants, but water hyacinth can even grow in environments contaminated by heavy metals. They can retain cadmium, zinc, copper, manganese, mercury, chromium and arsenic. Among the main problems they cause are the obstruction of waterways, hydroelectric power plants, irrigation and drainage networks, etc. They also block the penetration of sunlight below the water surface producing a decrease in oxygen, altering the structure and function of the ecosystem, e.g. the reproduction of invertebrates and fish affecting the entire food web can also move towards a process of eutrophication. This generates socio-economic problems associated with aquaculture, fisheries, tourism, electricity production, water supply, etc. With their intricate branches and roots they trap plastics, retain them for a long time and transport

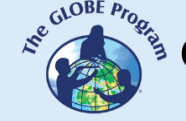

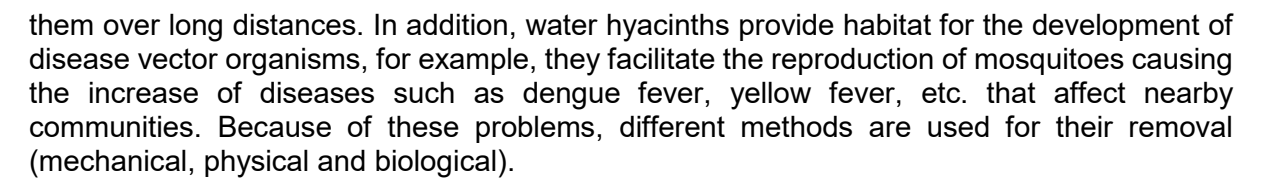

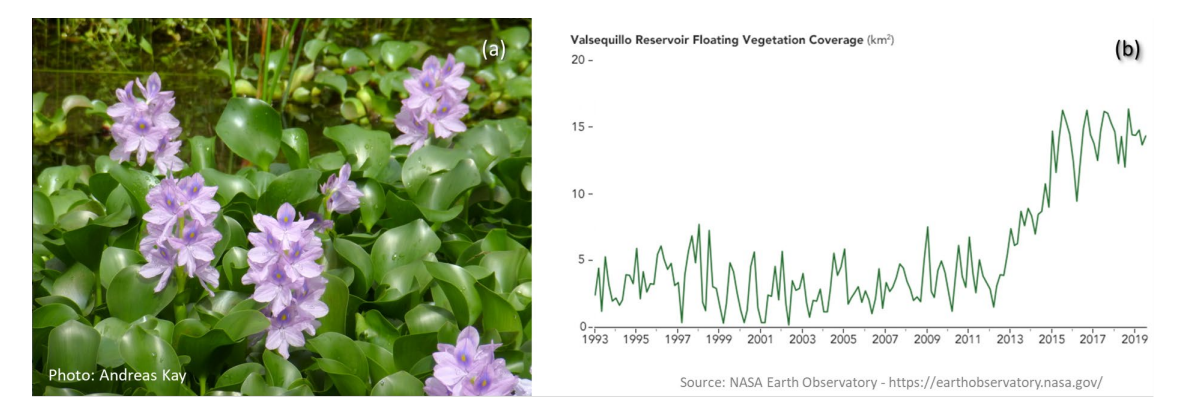

*Fig. 2. Flowering water hyacinth (a). Changes in the cover of floating water hyacinth in the Valsequillo Reservoir, Mexico.*

In addition to its ornamental use, the water hyacinth is also used as a bioremediatory to remove heavy metals and insecticides from contaminated environments. Extracted from the aquatic environment, it is used to produce ethanol, biogas, green manure (compost) and as food for some poultry (Watch the video [Extraction and use of water hyacinth\)](https://youtu.be/JCOeLO4oCx8).

Studying water hyacinth invasions is important for designing control systems. Temperature variations cause changes in the density and extension of water hyacinth. It does not resist frost and prolonged cold temperatures below 5ºC and, when temperatures are above 37ºC, its growth is affected. Precipitation provides nutrients through runoff and helps the plants to spread in lakes and reservoirs. Currently, water hyacinths are widespread in tropical regions, but climate change could expand their distribution to latitudes that are now temperate and limit their growth. The rapid invasion of water hyacinths is generally associated with a pollution problem, even in their native range, in shallow and polluted waters. Water hyacinth coverage can be easily detected in satellite images. In Google Earth Engine it is possible to analyze time series of Landsat satellite images to detect changes.

#### *Guiding Research Questions*

- What was the historical range of water hyacinth distribution?
- What impact do water hyacinth invasions have on aquatic ecosystems?
- What are the characteristics of ecosystems that are invaded by water hyacinth?
- What are possible causes of the increased area covered by water hyacinths?
- How do water hyacinth densities vary throughout the year?
- What is the relationship among air temperature, water temperature, and precipitation to the area covered with water hyacinth?
- What types of land cover (urban, crop, industrial, etc.) exist around a reservoir or lake where water hyacinth invasion has occurred?
- What is the trend in year-on-year variation?
- Is water hyacinth invading water bodies near your location? What impacts did you detect?

#### *Scientific Concepts*

- Ecosystems
- Changes in the populations of some species
- Interrelationships of matter and energy in ecosystems
- Water quality. Eutrophication
- Environmental risks and vulnerability

### *Materials and Tools*

*Videos:* 

- 1. Comisión Federal de Electricidad (2022) *Extracción y aprovechamiento del lirio acuático*. YouTube<https://youtu.be/JCOeLO4oCx8> [In Spanish]
- 2. Corpoboyacá (2021) *Especies Invasoras Corpoboyaca: Buchón de agua*. YouTube <https://youtu.be/l2dcwVTpllw> [In Spanish]
- 3. PNUD México (2020) *Especies exóticas invasoras Plantas acuáticas*. YouTube <https://youtu.be/xnBmof4c5Cw> [In Spanish]
- 4. UF/IFAS (2021) *Low Level Maintenance Control.* YouTub[e https://youtu.be/XtjfdZtia5I](https://youtu.be/XtjfdZtia5I)
- 5. USACE (2020) *A dangerous beauty, the water hyacinth.* YouTube <https://youtu.be/fV4A64TMz6k>

#### *Articles:*

- 1. Harun, I., Pushiri, H., Amirul-Aiman, A. J., & Zulkeflee, Z. (2021). Invasive water hyacinth: ecology, impacts and prospects for the rural economy. *Plants*, *10*(8), 1613. <https://www.mdpi.com/2223-7747/10/8/1613>
- 2. Rodríguez-Lara, J. W., Cervantes-Ortiz, F., Arámbula-Villa, G., Mariscal-Amaro, L. A., Aguirre-Mancilla, C. L., & Andrio-Enríquez, E. (2022). Lirio acuático (Eichhornia crassipes): una revisión. *Agronomía Mesoamericana*, *33*(1).<https://bit.ly/3R1eayH> [In Spanish]

*Google Earth Engine Timelapse: Compilation of satellite images from several years.*

- 1. [Valsequillo](https://www.google.com/maps/@18.9120751,-98.1919552,4989m/data=!3m1!1e3) Reservoir, México. [Changes observed from satellite.](https://earth.google.com/web/@18.92623184,-98.14348775,2058.63840571a,19613.02401467d,35y,-6.73327567h,16.33415094t,-0r/data=CjISMBIgNTQ0MGExNzMxYzI1MTFlYTk0NDM4YmI2ODk0NDUyOTciDG1haW5Ob1JhbmRvbQ)
- 2. [Peñitas](https://www.google.com/maps/@17.4467256,-93.4509645,1027m/data=!3m1!1e3) Reservoir, México (with aquaculture). [Changes observed from satellite.](https://earth.google.com/web/@17.43500206,-93.43270806,237.36663834a,9280.26109088d,35y,7.02821352h,0.65228073t,-0r/data=CjISMBIgNTQ0MGExNzMxYzI1MTFlYTk0NDM4YmI2ODk0NDUyOTciDG1haW5Ob1JhbmRvbQ)

*Satellite images processed in false color to highlight the state of the vegetation in the Valsequillo Reservoir:*

- 1. Landsat 7 ETM+ L2 images- January: [2000](https://apps.sentinel-hub.com/eo-browser/?zoom=13&lat=18.92066&lng=-98.21365&themeId=DEFAULT-THEME&visualizationUrl=https%3A%2F%2Fservices.sentinel-hub.com%2Fogc%2Fwms%2Fd752a452-0a29-42ba-97d8-29a1d49170f8&datasetId=AWS_LETML2&fromTime=2000-01-10T00%3A00%3A00.000Z&toTime=2000-01-10T23%3A59%3A59.999Z&layerId=FALSE-COLOR&demSource3D=%22MAPZEN%22) – [2001](https://apps.sentinel-hub.com/eo-browser/?zoom=13&lat=18.92066&lng=-98.21365&themeId=DEFAULT-THEME&visualizationUrl=https%3A%2F%2Fservices.sentinel-hub.com%2Fogc%2Fwms%2Fd752a452-0a29-42ba-97d8-29a1d49170f8&datasetId=AWS_LETML2&fromTime=2001-01-28T00%3A00%3A00.000Z&toTime=2001-01-28T23%3A59%3A59.999Z&layerId=FALSE-COLOR&demSource3D=%22MAPZEN%22) – [2002](https://apps.sentinel-hub.com/eo-browser/?zoom=13&lat=18.92134&lng=-98.2135&themeId=DEFAULT-THEME&visualizationUrl=https%3A%2F%2Fservices.sentinel-hub.com%2Fogc%2Fwms%2Fd752a452-0a29-42ba-97d8-29a1d49170f8&datasetId=AWS_LETML2&fromTime=2002-01-31T00%3A00%3A00.000Z&toTime=2002-01-31T23%3A59%3A59.999Z&layerId=FALSE-COLOR&demSource3D=%22MAPZEN%22)
- 2. Landsat 8-9 L1 images January: [2014](https://apps.sentinel-hub.com/eo-browser/?zoom=13&lat=18.92133&lng=-98.21333&themeId=DEFAULT-THEME&visualizationUrl=https%3A%2F%2Fservices.sentinel-hub.com%2Fogc%2Fwms%2Fe35192fe-33a1-41f3-b798-b755e771c5a5&datasetId=AWS_LOTL1&fromTime=2014-01-08T00%3A00%3A00.000Z&toTime=2014-01-08T23%3A59%3A59.999Z&layerId=3_FALSE_COLOR&demSource3D=%22MAPZEN%22) – [2015](https://apps.sentinel-hub.com/eo-browser/?zoom=13&lat=18.92133&lng=-98.21333&themeId=DEFAULT-THEME&visualizationUrl=https%3A%2F%2Fservices.sentinel-hub.com%2Fogc%2Fwms%2Fe35192fe-33a1-41f3-b798-b755e771c5a5&datasetId=AWS_LOTL1&fromTime=2015-01-27T00%3A00%3A00.000Z&toTime=2015-01-27T23%3A59%3A59.999Z&layerId=3_FALSE_COLOR&demSource3D=%22MAPZEN%22) – [2016](https://apps.sentinel-hub.com/eo-browser/?zoom=13&lat=18.92133&lng=-98.21333&themeId=DEFAULT-THEME&visualizationUrl=https%3A%2F%2Fservices.sentinel-hub.com%2Fogc%2Fwms%2Fe35192fe-33a1-41f3-b798-b755e771c5a5&datasetId=AWS_LOTL1&fromTime=2016-02-15T00%3A00%3A00.000Z&toTime=2016-02-15T23%3A59%3A59.999Z&layerId=3_FALSE_COLOR&demSource3D=%22MAPZEN%22)
- 3. Sentinel 2 Images January: [2017](https://apps.sentinel-hub.com/eo-browser/?zoom=13&lat=18.92133&lng=-98.21333&themeId=DEFAULT-THEME&visualizationUrl=https%3A%2F%2Fservices.sentinel-hub.com%2Fogc%2Fwms%2Fbd86bcc0-f318-402b-a145-015f85b9427e&datasetId=S2L2A&fromTime=2017-01-27T00%3A00%3A00.000Z&toTime=2017-01-27T23%3A59%3A59.999Z&layerId=2_FALSE_COLOR&demSource3D=%22MAPZEN%22) - [2018](https://apps.sentinel-hub.com/eo-browser/?zoom=13&lat=18.92133&lng=-98.21333&themeId=DEFAULT-THEME&visualizationUrl=https%3A%2F%2Fservices.sentinel-hub.com%2Fogc%2Fwms%2Fbd86bcc0-f318-402b-a145-015f85b9427e&datasetId=S2L2A&fromTime=2018-01-02T00%3A00%3A00.000Z&toTime=2018-01-02T23%3A59%3A59.999Z&layerId=2_FALSE_COLOR&demSource3D=%22MAPZEN%22) – [2019](https://apps.sentinel-hub.com/eo-browser/?zoom=13&lat=18.92133&lng=-98.21333&themeId=DEFAULT-THEME&visualizationUrl=https%3A%2F%2Fservices.sentinel-hub.com%2Fogc%2Fwms%2Fbd86bcc0-f318-402b-a145-015f85b9427e&datasetId=S2L2A&fromTime=2019-01-07T00%3A00%3A00.000Z&toTime=2019-01-07T23%3A59%3A59.999Z&layerId=2_FALSE_COLOR&demSource3D=%22MAPZEN%22) – [2020](https://apps.sentinel-hub.com/eo-browser/?zoom=13&lat=18.92133&lng=-98.21333&themeId=DEFAULT-THEME&visualizationUrl=https%3A%2F%2Fservices.sentinel-hub.com%2Fogc%2Fwms%2Fbd86bcc0-f318-402b-a145-015f85b9427e&datasetId=S2L2A&fromTime=2020-01-17T00%3A00%3A00.000Z&toTime=2020-01-17T23%3A59%3A59.999Z&layerId=2_FALSE_COLOR&demSource3D=%22MAPZEN%22) - [2021](https://apps.sentinel-hub.com/eo-browser/?zoom=13&lat=18.92133&lng=-98.21333&themeId=DEFAULT-THEME&visualizationUrl=https%3A%2F%2Fservices.sentinel-hub.com%2Fogc%2Fwms%2Fbd86bcc0-f318-402b-a145-015f85b9427e&datasetId=S2L2A&fromTime=2021-01-01T00%3A00%3A00.000Z&toTime=2021-01-01T23%3A59%3A59.999Z&layerId=2_FALSE_COLOR&demSource3D=%22MAPZEN%22) - [2022](https://apps.sentinel-hub.com/eo-browser/?zoom=13&lat=18.92133&lng=-98.21333&themeId=DEFAULT-THEME&visualizationUrl=https%3A%2F%2Fservices.sentinel-hub.com%2Fogc%2Fwms%2Fbd86bcc0-f318-402b-a145-015f85b9427e&datasetId=S2L2A&fromTime=2022-01-01T00%3A00%3A00.000Z&toTime=2022-01-01T23%3A59%3A59.999Z&layerId=2_FALSE_COLOR&demSource3D=%22MAPZEN%22)

Note: The images are hosted o[n Sentinel Hub EO Browser.](https://apps.sentinel-hub.com/eo-browser/) To take measurements, you must create a free account. Check your language on the top left.

*General Tools:* [Mentimeter](https://www.mentimeter.com/es-ES) (creates word cloud) - [Cmap Cloud](https://cmapcloud.ihmc.us/) (to make concept maps)

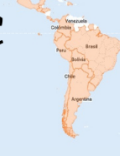

# *What to Do and How to Do It*

# *Beginning*

1. Watch the videos ["Invasive Species Corpoboyaca: Water buchon"](https://youtu.be/l2dcwVTpllw), ["Invasive Alien Species](https://youtu.be/xnBmof4c5Cw)  [- Aquatic Plants"](https://youtu.be/xnBmof4c5Cw) and ["Extraction and use of water lilies"](https://youtu.be/JCOeLO4oCx8) or [A Dangerous Beauty, the](https://youtu.be/fV4A64TMz6k)  [Water Hyacinth](https://youtu.be/fV4A64TMz6k) and [Low Level Maintenance Control.](https://youtu.be/XtjfdZtia5I)

# *Development*

- 1. Using the information from the videos and the introduction, brainstorm ideas and then create a word cloud or concept map.
- 2. Look at recent images of the [Valsequillo](https://earth.google.com/web/@18.92623184,-98.14348775,2058.63840571a,19613.02401467d,35y,-6.73327567h,16.33415094t,-0r/data=CjISMBIgNTQ0MGExNzMxYzI1MTFlYTk0NDM4YmI2ODk0NDUyOTciDG1haW5Ob1JhbmRvbQ) and [Peñitas](https://earth.google.com/web/@17.43500206,-93.43270806,237.36663834a,9280.26109088d,35y,7.02821352h,0.65228073t,-0r/data=CjISMBIgNTQ0MGExNzMxYzI1MTFlYTk0NDM4YmI2ODk0NDUyOTciDG1haW5Ob1JhbmRvbQ) Reservoirs in Google Earth. In the Peñitas Reservoir, observe the impact of water hyacinth on floating cages used for aquaculture.
- 3. Using Google Earth Engine Timelapse, ask your students to compare the changes observed from satellites at [Valsequillo](https://earth.google.com/web/@18.92623184,-98.14348775,2058.63840571a,19613.02401467d,35y,-6.73327567h,16.33415094t,-0r/data=CjISMBIgNTQ0MGExNzMxYzI1MTFlYTk0NDM4YmI2ODk0NDUyOTciDG1haW5Ob1JhbmRvbQ) and [Peñitas](https://earth.google.com/web/@17.43500206,-93.43270806,237.36663834a,9280.26109088d,35y,7.02821352h,0.65228073t,-0r/data=CjISMBIgNTQ0MGExNzMxYzI1MTFlYTk0NDM4YmI2ODk0NDUyOTciDG1haW5Ob1JhbmRvbQ) (you can change the images automatically or stop each year).
- 4. Divide the class into student groups to analyze the satellite images of the Valsequillo Reservoir. (The resolution of the images varies according to the type of satellite. Recently launched satellites have better resolution, but Landsat 7 images allows us to know how the reservoir was more than 20 years ago).
	- Distribute 2 or 3 images to each group (You must be logged in to access the tools menu in Sentinel Hub EO Browser).
		- January images for the years  $2000 2001 2002 2014 2015 2016 104$  $2000 2001 2002 2014 2015 2016 104$  $2000 2001 2002 2014 2015 2016 104$  $2000 2001 2002 2014 2015 2016 104$  $2000 2001 2002 2014 2015 2016 104$  $2000 2001 2002 2014 2015 2016 104$  $2000 2001 2002 2014 2015 2016 104$  $2000 2001 2002 2014 2015 2016 104$  $2000 2001 2002 2014 2015 2016 104$  $2000 2001 2002 2014 2015 2016 104$  $2000 2001 2002 2014 2015 2016 104$ [2017](https://apps.sentinel-hub.com/eo-browser/?zoom=13&lat=18.92133&lng=-98.21333&themeId=DEFAULT-THEME&visualizationUrl=https%3A%2F%2Fservices.sentinel-hub.com%2Fogc%2Fwms%2Fbd86bcc0-f318-402b-a145-015f85b9427e&datasetId=S2L2A&fromTime=2017-01-27T00%3A00%3A00.000Z&toTime=2017-01-27T23%3A59%3A59.999Z&layerId=2_FALSE_COLOR&demSource3D=%22MAPZEN%22) - [2018](https://apps.sentinel-hub.com/eo-browser/?zoom=13&lat=18.92133&lng=-98.21333&themeId=DEFAULT-THEME&visualizationUrl=https%3A%2F%2Fservices.sentinel-hub.com%2Fogc%2Fwms%2Fbd86bcc0-f318-402b-a145-015f85b9427e&datasetId=S2L2A&fromTime=2018-01-02T00%3A00%3A00.000Z&toTime=2018-01-02T23%3A59%3A59.999Z&layerId=2_FALSE_COLOR&demSource3D=%22MAPZEN%22) – [2019](https://apps.sentinel-hub.com/eo-browser/?zoom=13&lat=18.92133&lng=-98.21333&themeId=DEFAULT-THEME&visualizationUrl=https%3A%2F%2Fservices.sentinel-hub.com%2Fogc%2Fwms%2Fbd86bcc0-f318-402b-a145-015f85b9427e&datasetId=S2L2A&fromTime=2019-01-07T00%3A00%3A00.000Z&toTime=2019-01-07T23%3A59%3A59.999Z&layerId=2_FALSE_COLOR&demSource3D=%22MAPZEN%22) – [2020](https://apps.sentinel-hub.com/eo-browser/?zoom=13&lat=18.92133&lng=-98.21333&themeId=DEFAULT-THEME&visualizationUrl=https%3A%2F%2Fservices.sentinel-hub.com%2Fogc%2Fwms%2Fbd86bcc0-f318-402b-a145-015f85b9427e&datasetId=S2L2A&fromTime=2020-01-17T00%3A00%3A00.000Z&toTime=2020-01-17T23%3A59%3A59.999Z&layerId=2_FALSE_COLOR&demSource3D=%22MAPZEN%22) - [2021](https://apps.sentinel-hub.com/eo-browser/?zoom=13&lat=18.92133&lng=-98.21333&themeId=DEFAULT-THEME&visualizationUrl=https%3A%2F%2Fservices.sentinel-hub.com%2Fogc%2Fwms%2Fbd86bcc0-f318-402b-a145-015f85b9427e&datasetId=S2L2A&fromTime=2021-01-01T00%3A00%3A00.000Z&toTime=2021-01-01T23%3A59%3A59.999Z&layerId=2_FALSE_COLOR&demSource3D=%22MAPZEN%22) - [2022](https://apps.sentinel-hub.com/eo-browser/?zoom=13&lat=18.92133&lng=-98.21333&themeId=DEFAULT-THEME&visualizationUrl=https%3A%2F%2Fservices.sentinel-hub.com%2Fogc%2Fwms%2Fbd86bcc0-f318-402b-a145-015f85b9427e&datasetId=S2L2A&fromTime=2022-01-01T00%3A00%3A00.000Z&toTime=2022-01-01T23%3A59%3A59.999Z&layerId=2_FALSE_COLOR&demSource3D=%22MAPZEN%22)
	- Ask your students to use the ruler tool to delineate areas covered by water hyacinth.
- 5. Bring all the groups together and ask them to show the data obtained from each satellite image. Compare the area covered by water hyacinth in the different years and discuss considering the following questions:
	- Are there trends of increasing or decreasing area covered?
	- Which years stand out as having less water hyacinth cover? Which years have greater cover?
	- What variables might be influencing this (consider environmental variables and changes in land cover around the reservoir, changes in town size, etc.)?
	- Did any areas of the reservoir remain without water hyacinth cover? Did any regions remain unchanged? To what can this variation be attributed?

# *6. Ending*

Complete the concept map above with the analyzed example and the comparison of satellite images from different years.

# *Frequently Asked Questions*

How can I observe water hyacinth cover from satellite images? With Sentinel Hub EO Browser and the false color combination highlighting the infrared band. You can also use other band combinations such as NDVI.

Where can I find false-color processed satellite imagery? In Sentinel Hub EO Browser you can search for images from anywhere in the world.

What are the best dates to compare satellite images? The Landsat and Sentinel satellites pass over a certain site on some days, not all. For a better view of the Earth's surface, you should choose images with few clouds and compare the same month in different years.

Tutorial EO Browser

#### *Suggested Resources for Further Information*

As an extension of this activity, you can compare the images with temperature and precipitation data for the analyzed site, significant reduction events due to water hyacinth management (by manual, chemical, biological extraction methods).

To learn more about this phenomenon, we suggest reading one of the articles:

Harun, I., Pushiri, H., Amirul-Aiman, A. J., & Zulkeflee, Z. (2021). Invasive water hyacinth: ecology, impacts and prospects for the rural economy. *Plants*, *10*(8), 1613. <https://www.mdpi.com/2223-7747/10/8/1613> [in English]

Rodríguez-Lara, J. W., Cervantes-Ortiz, F., Arámbula-Villa, G., Mariscal-Amaro, L. A., Aguirre-Mancilla, C. L., & Andrio-Enríquez, E. (2022). Lirio acuático (Eichhornia crassipes): una revisión. *Agronomía Mesoamericana*, *33*(1). <https://dialnet.unirioja.es/descarga/articulo/8218098.pdf> [In Spanish]

#### *Bibliography*

Kleinschroth, F., Winton, R. S., Calamita, E., Niggemann, F., Botter, M., Wehrli, B., & Ghazoul, J. (2021). Living with floating vegetation invasions. *Ambio*, *50*(1), 125-137. <https://link.springer.com/article/10.1007/s13280-020-01360-6>

Kriticos, D. J., & Brunel, S. (2016). Assessing and managing the current and future pest risk from water hyacinth, (Eichhornia crassipes), an invasive aquatic plant threatening the environment and water security. *PloS one*, *11*(8), e0120054.<https://bit.ly/3R0nJ1z>

Lowe S., Browne M., Boudjelas S., De Poorter M. (2000) *100 of the World's Worst Invasive Alien Species A selection from the Global Invasive Species Database.* The Invasive Species Specialist Group (ISSG) a specialist group of the Species Survival Commission (SSC) of the World Conservation Union (IUCN), Auckland.<https://bit.ly/3jvmxai>

Wright, C. (28 June 2022). Remote Sensing Tracks Down "Plastic Plants" in Rivers. Researchers are using remote sensing to track floating mats of plastic trapped in water hyacinth plants. *EOS. AGU*.<https://bit.ly/3PCrx7y>

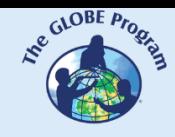

# **Glacier Retreat**

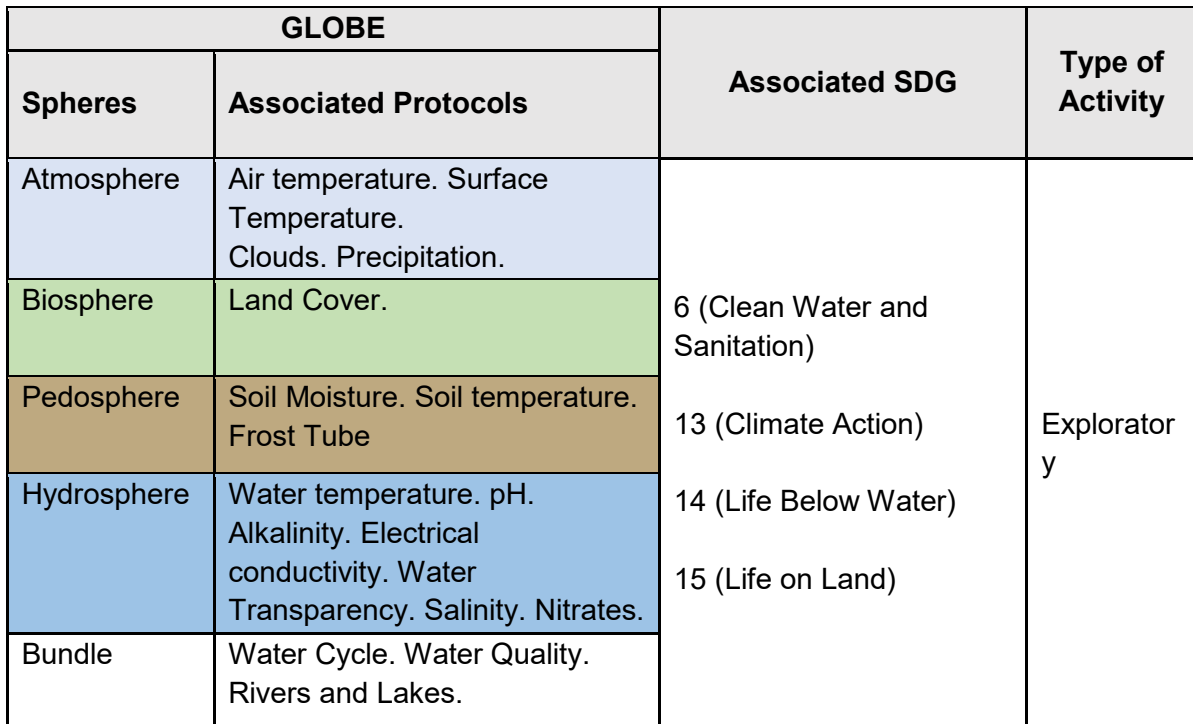

# *Overview*

Satellite images and maps are analyzed to determine glacier fluctuations over the last 20 years or more. Glaciers and fluctuations are located, and the impacts of temperature increase on glacier extent and new lake formation are compared.

# *Time*

4 or 5 classes

# *Prerequisites*

Basic knowledge of ecosystems, meteorology and ICT. Ability to interpret satellite images and maps. Ability to locate points using latitude and longitude.

# *School Level*

Upper Primary School, High School and University students

# *Purpose*

To understand the impact of ice loss on glaciers and the changes in the interrelationship among the spheres of the Earth System

#### *Student Outcomes*

- To compare satellite data on snow cover, net radiation, Earth's surface temperature and cloud fraction to establish relationships.
- To analyze cases of glacier cover changes, the formation of new water bodies due to ice melting and their impact on ecosystems and human activities.
- To consider the impact of human activities on climate change and glacier retreat.
- To outline hypotheses of possible consequences on human activities from the disappearance of glaciers in some regions.

#### *Background*

Low [temperatures](https://go.nasa.gov/3rQKN7T) and snow [precipitations](https://go.nasa.gov/3fYZPFQ) are essential for the formation and maintenance of [glaciers.](https://www.glims.org/maps/glims) The largest ice sheets are located in the [poles](https://svs.gsfc.nasa.gov/4995) and are important for their influence on climate regulation and their contribution to changes in sea level. In the Andes, glaciers are found above the snow line, where cold temperatures maintain the ice all year round. Glaciers are considered sensitive indicators of climate change because they respond quickly to changes in temperature and precipitation. The WMO (World Meteorological Organization) report on the "2021 *State of the Climate in Latin America and the Caribbean*" notes that warming is accelerating in the region and precipitation patterns are changing. As a result, The Andes glaciers have lost much of their mass and are in retreat. The WGMS (World Glacier Monitoring Service) monitors some of the world's benchmark glaciers and documents the [fluctuations.](https://wgms.ch/fogbrowser/) The rapid retreat of tropical glaciers is considered one of the most visible indicators of global warming. The degree of glacier retreat varies, but small glaciers are more vulnerable. Many of the Andean glaciers have already disappeared and this situation increases the risk of water scarcity for populations, production, hydroelectricity generation and ecosystems.

The formation of glaciers depends on latitude, altitude and annual precipitation. As snow accumulates, it compresses the snow already deposited and creates a dense layer, called firn. If snow continues to accumulate, the pressure increases and the firn becomes more compact until it becomes solid glacier ice that begins to flow by the effect of the force of gravity on its own mass, or by sliding or internal deformation. Glaciers have an upper accumulation zone, where the snow mass is deposited, and a lower ablation zone, where the glacier mass is lost. The ablation process can occur by melting, erosion, wind, and frontal sliding. The area between the zones where accumulation equals ablation is called the equilibrium line, the area that marks the boundary between new snow and old snow that is exposed after melting. When periods of greater ablation or greater snow accumulation occur, this equilibrium disappears and the glacier can advance or retreat.

The albedo is the ability of surfaces to reflect solar radiation. Glaciers influence the global climate because their reflective capacity of ice and snow is important for regulating the temperature in the atmosphere. Dark surfaces have a low albedo, absorb more energy and warm up. White surfaces, such as snow, have a higher albedo and reflect much of the sun's energy back into space.

The high albedo of the snow keeps the surfaces cold, but as the glaciers shrink, the dark ground that absorbs radiation is exposed, causing warming and further enhancing the melting of the surrounding snow. Soot particles, also known as black carbon, travel long distances and are often deposited on glaciers, darkening their surface and causing further melting. This phenomenon is more frequent in glaciers that are relatively close to large cities.

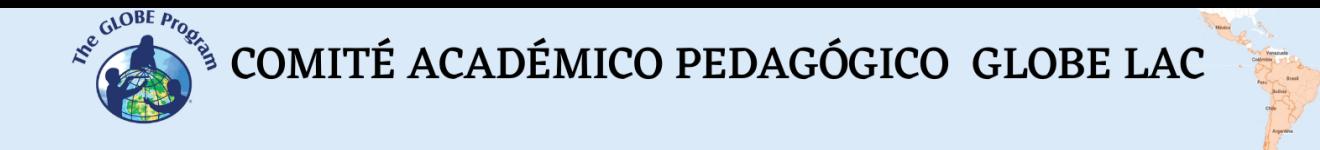

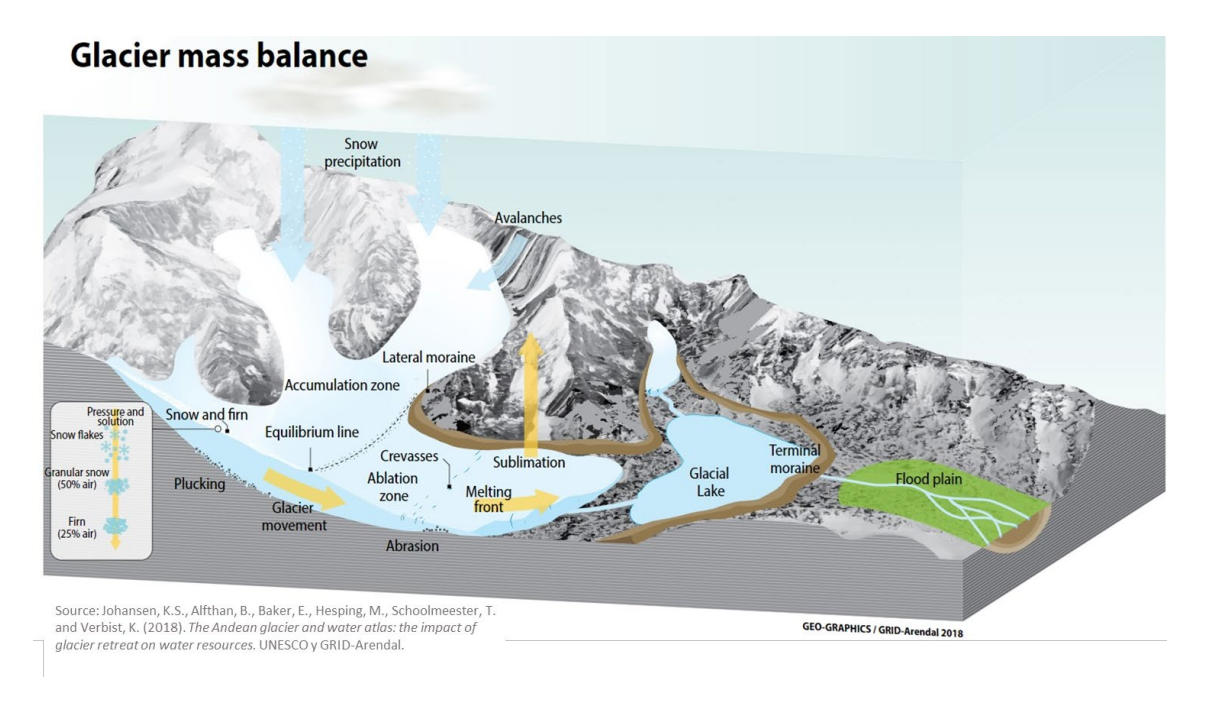

*Fig. 1. Snow accumulation and ablation zones on a glacier.*

Glaciers provide water to most of the large rivers in South America. The headwaters of the great basins in the high areas of the Andes usually receive more precipitation than the plains. In addition, glaciers and snow-covered areas constitute a significant reserve of water that is released during snowmelt and are particularly important in regions with large seasonal variations and low levels of precipitation.

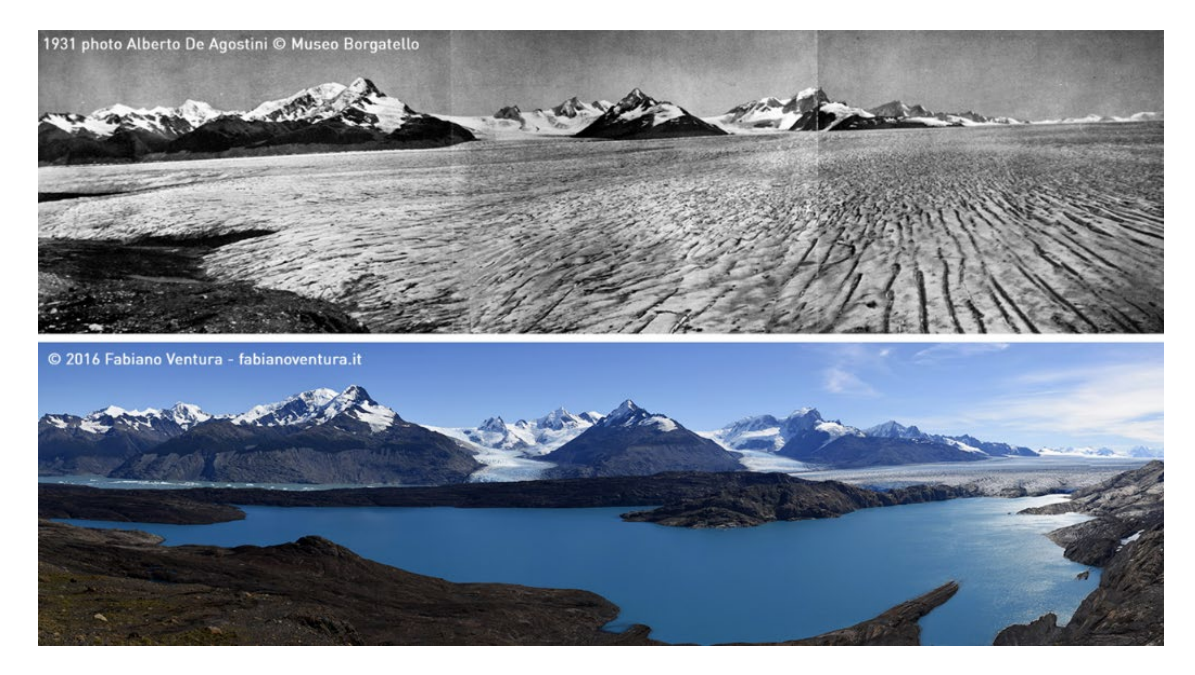

*Fig. 2. Comparison of photographs of Upsala Glacier, Argentina taken in 1931 and 2016.*

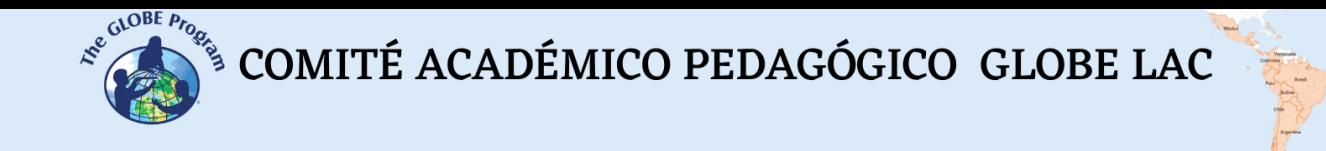

Glacier [retreat](https://www.bbvaopenmind.com/en/science/bioscience/glaciers-disappearing/) can be quantified by comparing old photographs with current ones as in Figure 2, and also by satellite imagery, as shown in Figure 3.

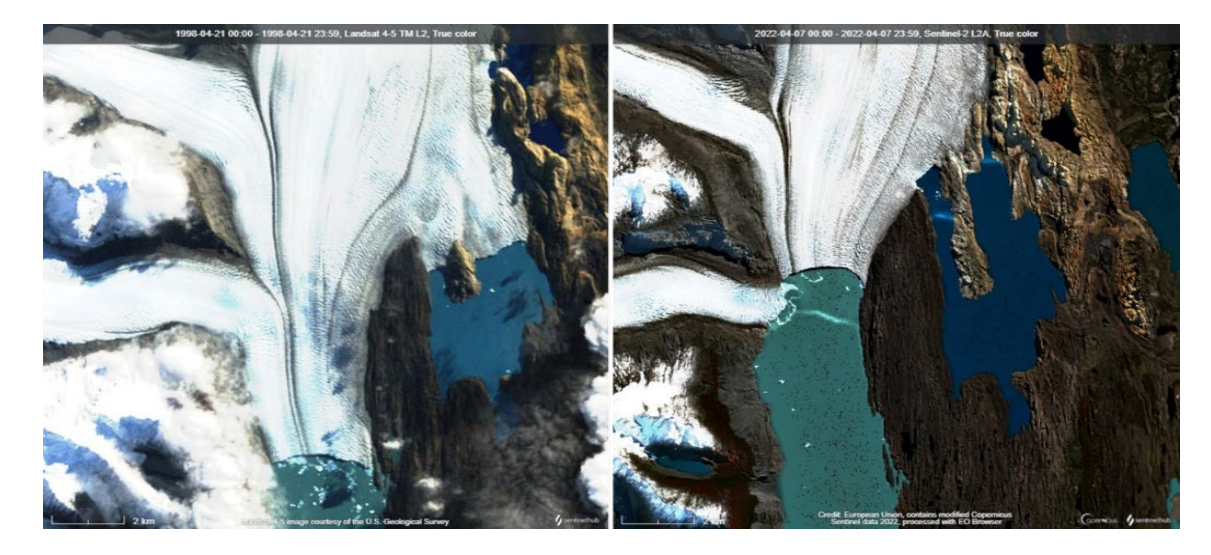

*Fig. 3. Satellite images of the [Upsala Glacier](https://bit.ly/3Th2uJA) in Argentina. The recent Sentinel-2 L2A image from April 2022 (right) shows ice loss at the glacier front and edges when compared to the Landsat 4-5 TM L2 image from April 1998 (left).* 

The loss of ice causes river levels to decrease and increases the risk of drought. Where river flows have been documented over long periods of time, these trends can be observed.

To assess the condition of a glacier, glaciologists measure the annual mass balance which is the result of the [snow accumulation](https://earthobservatory.nasa.gov/global-maps/MOD10C1_M_SNOW) (mass gain) and melting (mass loss) during a given year. The mass balance reflects the atmospheric conditions during a hydrological year. By measuring the mass balance over a long period, it is possible to observe trends.

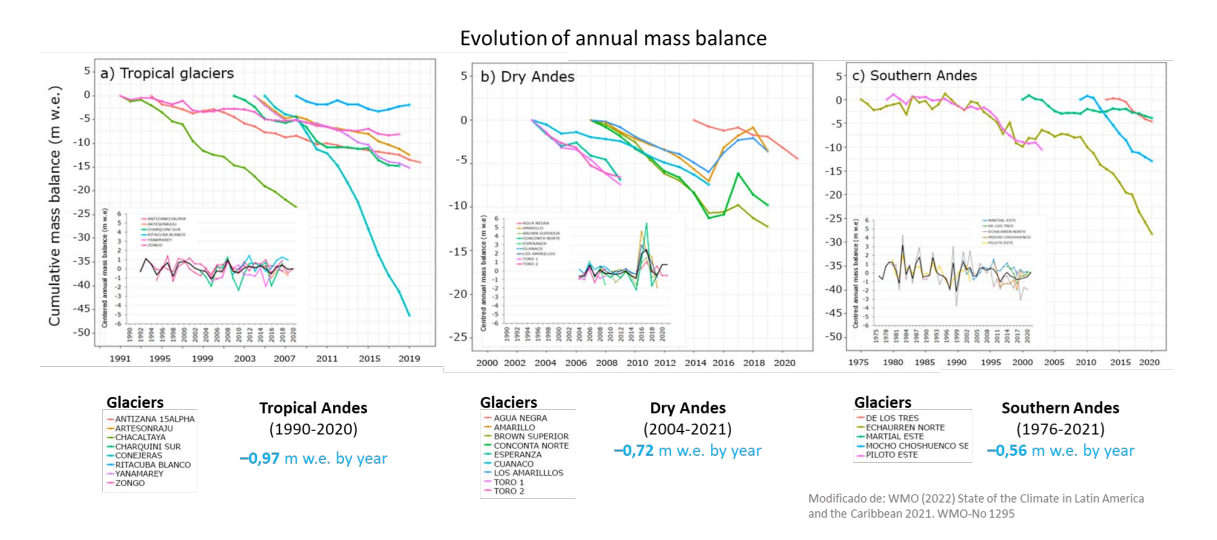

*Fig. 4. Decrease in the annual mass balance of Andean glaciers.*

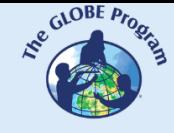

Figure 4 shows the ice mass trends in recent years in the Andes region by the World Glacier Monitoring Service (WGMS). Glaciers in the tropical Andes have lost -0.97 (meters of water equivalent) between 1990 and 2020. Analyses using satellite imagery show significant reductions in glacier area in recent decades. The Dry Andes and the Southern Andes also show the same trend of retreat. In the future, glaciers throughout the Andes are expected to continue to retreat and the resulting hydrological changes will impact communities and ecosystems. Therefore, knowing and monitoring changes in ice cover is the first step in understanding and designing mitigation measures for impacts.

### *Guiding Research Questions*

- How does the extent of glaciers change?
- What kind of changes are observed?
- Are there new lakes around the glaciers?
- To which watersheds do the glaciers you are studying contribute water?
- What is the relationship among temperature, precipitation and the formation of an ice cover?
- What is the impact of changes in ice cover on ecosystems and people's lives?
- What human activities impact glaciers on a large scale?
- How can changes in the cryosphere be measured?

#### *Scientific Concepts*

- Ecosystems
- Cryosphere
- Land Cover
- Electromagnetic Spectrum
- Satellite Images False Color Composite

#### *Materials and Tools*

- ArcGIS StoryMaps<https://storymaps.arcgis.com/>
- Global maps Records of the last few years:
	- 1. Snow cover -<https://go.nasa.gov/3fYZPFQ>
	- 2. Net radiation received by the Earth's surface -<https://go.nasa.gov/2T2EwDJ>
	- 3. Earth's surface temperature -<https://go.nasa.gov/3rQKN7T>
	- 4. Fraction of clouds that regulate the Earth's temperature <https://go.nasa.gov/2JavOOV>
- Cases of changes in some glaciers:

Case 1. Glaciers of the Sierra Nevada del Cocuy, Colombia:

- 1. Google Map - [Location](https://bit.ly/3rK75rX)
- 2. Google Earth (Sequence [1985 to 2020\)](https://bit.ly/3fUvWq9)
- 3. Wordview [\(comparison](https://go.nasa.gov/3CQ0cLO) 1986 and 2021)
- 4. EO Browser (seasonal changes): [January](https://bit.ly/3T9YTN8) - [August](https://bit.ly/3CqTEC3)

Case 2. Quelccaya Glacier, Peru:

- 5. Google Map - [Location](https://bit.ly/3EuRwfg)
- 6. Google Earth (Sequence [1985 to 2020\)](https://bit.ly/3Crd1eb)
- 7. Wordview [\(comparison](https://go.nasa.gov/3TcW0Lt) 1985 and 2022)
- 8. EO Browser (seasonal changes): [April](https://bit.ly/3eljtLZ) - [September](https://bit.ly/3yW14wn)

Case 3. Glaciers in Ancohuma (Cordillera Real), Bolivia:

- 1. Google Map - [Location](https://www.google.com/maps/@-15.8791078,-68.46232,27476m/data=!3m1!1e3)
- 2. Google Earth (Sequence [1985 to 2020\)](https://bit.ly/3VxERhR)
- 3. Wordview [\(comparison](https://go.nasa.gov/3SSV9Qo) 1986 and 2022)
- 4. EO Browser (seasonal changes): [May](https://bit.ly/3esQdCL) - [September](https://bit.ly/3SWxcHR)

Case 4. Upsala Glacier, Argentina:

- 1. Google Map - [Location](https://bit.ly/3CPiuNd)
- 2. Google Earth (Sequence [1985 to 2020\)](https://bit.ly/3eoCay9)
- 3. Wordview [\(comparison](https://worldview.earthdata.nasa.gov/?v=-73.49718532547983,-50.01896553055621,-73.0849200455588,-49.83312407234181&l=Reference_Labels_15m(hidden),Reference_Features_15m(hidden),Coastlines_15m(opacity=0.6),Landsat_WELD_CorrectedReflectance_Bands743_Global_Annual,Land_Water_Map(opacity=0.6),VIIRS_NOAA20_CorrectedReflectance_TrueColor(hidden),VIIRS_SNPP_CorrectedReflectance_TrueColor(hidden),MODIS_Aqua_CorrectedReflectance_TrueColor(hidden),MODIS_Terra_CorrectedReflectance_TrueColor&lg=false&l1=Reference_Labels_15m(hidden),Reference_Features_15m(hidden),Coastlines_15m(opacity=0.6),HLS_L30_Nadir_BRDF_Adjusted_Reflectance,HLS_S30_Nadir_BRDF_Adjusted_Reflectance,Land_Water_Map(opacity=0.6),VIIRS_NOAA20_CorrectedReflectance_TrueColor(hidden),VIIRS_SNPP_CorrectedReflectance_TrueColor(hidden),MODIS_Aqua_CorrectedReflectance_TrueColor(hidden),MODIS_Terra_CorrectedReflectance_TrueColor(hidden)&lg1=false&ca=false&cv=44&t=1985-04-07-T18%3A46%3A06Z&t1=2022-04-07-T22%3A46%3A06Z) 1985 and 2022)
- 4. EO Browser (seasonal changes): [April](https://bit.ly/3yyh7QO) [-September](https://bit.ly/3STnxBT)

Case 5. Southern Patagonian Ice Glacier (HPS-12), Chile:

- 1. Google Map - [Location](https://www.google.com/maps/@-49.632614,-73.6559483,16247m/data=!3m1!1e3)
- 2. Google Earth (Sequence [1985 to 2020\)](https://bit.ly/3S2p7As)
- 3. Wordview [\(comparison](https://worldview.earthdata.nasa.gov/?v=-73.88299779115222,-49.7225681990864,-73.46268396104092,-49.53309860535655&l=Reference_Labels_15m(hidden),Reference_Features_15m(hidden),Coastlines_15m(opacity=0.6),Landsat_WELD_CorrectedReflectance_Bands743_Global_Annual,Land_Water_Map(opacity=0.6),VIIRS_NOAA20_CorrectedReflectance_TrueColor(hidden),VIIRS_SNPP_CorrectedReflectance_TrueColor(hidden),MODIS_Aqua_CorrectedReflectance_TrueColor(hidden),MODIS_Terra_CorrectedReflectance_TrueColor&lg=false&l1=Reference_Labels_15m(hidden),Reference_Features_15m(hidden),Coastlines_15m(opacity=0.6),HLS_L30_Nadir_BRDF_Adjusted_Reflectance,HLS_S30_Nadir_BRDF_Adjusted_Reflectance,Land_Water_Map(opacity=0.6),VIIRS_NOAA20_CorrectedReflectance_TrueColor(hidden),VIIRS_SNPP_CorrectedReflectance_TrueColor(hidden),MODIS_Aqua_CorrectedReflectance_TrueColor(hidden),MODIS_Terra_CorrectedReflectance_TrueColor(hidden)&lg1=false&ca=true&cv=58&t=1985-01-30-T08%3A46%3A06Z&t1=2021-01-30-T08%3A46%3A06Z) 1985 and 2021)
- 4. EO Browser (seasonal changes): ): [Febrero-](https://apps.sentinel-hub.com/eo-browser/?zoom=12&lat=-49.63319&lng=-73.71206&themeId=DEFAULT-THEME&visualizationUrl=https%3A%2F%2Fservices.sentinel-hub.com%2Fogc%2Fwms%2Fbd86bcc0-f318-402b-a145-015f85b9427e&datasetId=S2L2A&fromTime=2022-02-04T00%3A00%3A00.000Z&toTime=2022-02-04T23%3A59%3A59.999Z&layerId=2_FALSE_COLOR&demSource3D=%22MAPZEN%22) [September](https://apps.sentinel-hub.com/eo-browser/?zoom=12&lat=-49.63319&lng=-73.71206&themeId=DEFAULT-THEME&visualizationUrl=https%3A%2F%2Fservices.sentinel-hub.com%2Fogc%2Fwms%2Fbd86bcc0-f318-402b-a145-015f85b9427e&datasetId=S2L2A&fromTime=2022-09-17T00%3A00%3A00.000Z&toTime=2022-09-17T23%3A59%3A59.999Z&layerId=2_FALSE_COLOR&demSource3D=%22MAPZEN%22)

Case 6. Several glaciers in Sierra de Sangra, on the Chile-Argentina border:

- 1. Google Map - [Location](https://www.google.com/maps/@-48.4651543,-72.41314,25284m/data=!3m1!1e3)
- 2. Google Earth (Sequence [1985 a 2020\)](https://bit.ly/3TaEdVX)
- 3. Wordview [\(comparison](https://go.nasa.gov/3EwJu5y) 1985 y 2022)
- 4. EO Browser (seasonal changes): [February](https://bit.ly/3EyjgiW) - [September](https://bit.ly/3g1im4d)

Supplementary material to analyze all the cases locating each glacier in:

- 1. Glacier Inventory - [GLIMS](https://www.glims.org/maps/glims) and it records nearby glaciers
- 2. Glacier Fluctuations - [WGMS](https://wgms.ch/fogbrowser/) for ice fluctuations in recent years
- 3. Drought Atlas to know the variation of humidity over long periods of time. [SADA](https://sada.cr2.cl/) [In Spanish] to know the variation of humidity over long periods of time. (Data is currently available for some countries).

#### *What to Do and How to Do It*

- *Beginning*

Show your students the [Global Snow Cover Map](https://earthobservatory.nasa.gov/global-maps/MOD10C1_M_SNOW) and note the changes for different months of the year around the world. Compare the same month in different years.

Compare snow cover with: a) [Net Radiation,](https://earthobservatory.nasa.gov/global-maps/MOD10C1_M_SNOW/CERES_NETFLUX_M) b) [Land Surface Temperature](https://earthobservatory.nasa.gov/global-maps/MOD10C1_M_SNOW/MOD_LSTD_M) and c) Cloud [Fraction.](https://earthobservatory.nasa.gov/global-maps/MOD10C1_M_SNOW/MODAL2_M_CLD_FR) Look again at the changes in different months of the year and the same month in different years to see how they match.

Have your students record the years with the highest and lowest ice cover. Also have them record the overlaps of these years with net radiation, surface temperature, and cloud fraction.

Ask students to develop some hypotheses about possible causes of changes in snow cover.

#### - *Development*

- 1. Divide the class into groups and assign one case to each group to discuss.
	- a. Look at the current satellite image on Google Map. What do you see in that image (glaciers, forest, rivers, lakes, plantations, cities, roads, etc.)? What type of cover do they correspond to (Urban, Suburban, Roads, Forest, Prairie, Crops, Ice, Rocks, Water, etc)?
	- b. Open the Google Earth sequence and observe the changes in each year. Record the major changes (e.g., changes in ice extent, glacial lake formation, changes in vegetation cover, etc.).
	- c. Compare Landsat images (old) and Sentinel images (current). Record the observed changes.
	- d. Compare recent Sentinel images in EO Browser with the combined bands for false color composite. What seasonal changes are seen in the images? (Consider this combination of bands that highlights vegetation in red and allows for clearer visualization of snow on the ground.)
- 2. Ask your students to create a presentation about the case study. They can make a story with maps (using ArcGIS StoryMaps), or a slide presentation.
- 3. Bring all the groups together, ask them to explain the cases they discussed and compare the similarities among the cases.
- 4. If you have glaciers nearby or are in a watershed where water availability depends on glacier ice, you can use the same tools to analyze their status and changes in recent years. You can also supplement with field measurements. If you do not have glaciers nearby you can analyze other cases and compare them. Resources:
	- a. Location of glaciers in the world GLIMS<https://www.glims.org/maps/glims> (See bibliography for glacier inventories and specific reports in different countries)
	- b. WGMS ´s Glacier Fluctuations -<https://wgms.ch/fogbrowser/>
	- c. SADA ´s Drought Atlas <https://sada.cr2.cl/> [In Spanish] (This atlas has information for some countries, but it is being updated to be extended to other regions.)

#### - *Ending*

Because of the relevance of this issue, it is important to develop outreach information materials. Students can make a story with maps [\(Story Map\)](https://storymaps.arcgis.com/), a video, or flyers to post on social networks summarizing the cases they analyzed and highlighting the importance of glaciers for ecosystems and communities.

#### *Frequently Asked Questions*

Where do I find satellite images? - Worldview - EO Browser - Google Earth - Google Map

Where do I find glaciers? - GLIMS is a database of the world's glaciers. You can download glacier contours and place them in Google Earth.

Where do I find glacier retreat information? WGMS is a database of glacier fluctuations around the world. It has information on some reference glaciers.

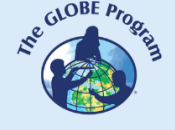

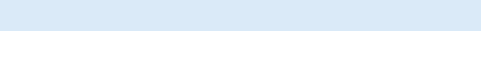

Where can I consult satellite images? - Worldview - EO Browser

# *Suggested Resources for Further Information*

As an extension of this activity students can consult satellite images from different dates and locations to explore other glaciers. The GLIMS and WGMS databases have specific information. There are also national glacier inventories (see link of interest). Worldview and Google Earth have stored images since the 1980s.

# *Other Resources:*

Drought Atlas [https://sada.cr2.cl](https://sada.cr2.cl/) [In Spanish] Snow Cover and Sea Ice Cycle at the Poles<https://svs.gsfc.nasa.gov/4995> WGMS Fluctuation of Glaciers -<https://wgms.ch/fogbrowser/> GLIMS Glacier Inventory - <https://www.glims.org/maps/glims> *Article:*

Yanes, J. (2022) *[Glaciers Are Disappearing at an Unprecedented Rate](https://www.bbvaopenmind.com/en/science/bioscience/glaciers-disappearing/)*. OpenMind BBVA. *Global maps:*

- 1. Snow cover since the year 2000 -<https://go.nasa.gov/3fYZPFQ>
- 2. Land temperature since the year 2000 -<https://go.nasa.gov/3rQKN7T>

*Links of interest:*

National Water Authority - ANA. Peru. Glaciers.<https://bit.ly/3CHhqLs>

Chilean Glaciers Foundation<https://www.glaciareschilenos.org/>

Institute of Hydrology, Meteorology and Environmental Studies - IDEAM. Colombia. Glaciers in Colombia.<https://bit.ly/3rFJwR1>

National Glacier Inventory. IANIGLA. Argentina.<https://www.glaciaresargentinos.gob.ar/> Glaciology Laboratory. Chile.<https://glaciologia.cl/>

*Videos:*

NASA Climate Change (2021). *Global Warming from 1880 to 2021.* Youtube: <https://youtu.be/haBG2IIbwbA>

NASA Climate Change (2021). *NASA: Sea level rise.* List: Earth Minute. Youtube: <https://youtu.be/msnOHuPep9I>

NASA Climate Change (2021). *NASA: Earth has a fever.* List: Earth Minute. Youtube: <https://youtu.be/nAuv1R34BHA>

NASA Climate Change (2021). *NASA: Usual suspects.* List: Earth Minute. Youtube: <https://youtu.be/dLGbqjp78lE>

NASA Climate Change (2022). *Climate Spiral*. Youtube:<https://youtu.be/jWoCXLuTIkI> NASA Climate Change (2022). *Global Warming Broken Down by Latitude Zone: 1880-2021*. Youtube:<https://youtu.be/f6FMS7mJatM>

NASA Climate Change (2022). *Watching the Land Temperature Bell Curve Heat Up (1950- 2020)*. Youtube:<https://youtu.be/1YigIVWMPHM>

Tutorials by: [Worldview,](https://youtu.be/gYO97uCH3bQ) [EO Browser,](http://esero.es/practicas-en-abierto/observa-la-tierra-desde-el-espacio-14-18/sabes_qu_es_eo_browser.html) [Story Map](https://storymaps-classic.arcgis.com/es/app-list/map-tour/tutorial/)

COMITÉ ACADÉMICO PEDAGÓGICO GLOBE LAC

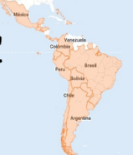

### **Bibliography**

Andrés Ferrada, Duncan A. Christie, Francisca Muñoz, Alvaro González, René D. Garreaud & Susana Bustos (2021) *South American Drought Atlas Explorer,* [https://sada.cr2.cl](https://sada.cr2.cl/) Center for Climate Science and Resilience (CR) $^2$ . [In Spanish] Autoridad Nacional del Agua (2021). *Inventario nacional de glaciares y lagunas.* MDAyR. Lima, Perú.<https://bit.ly/3CFqhfB> Autoridad Nacional del Agua (2021). *Reserva hídrica en los glaciares del Perú.* MDAyR. Lima, Perú.<https://bit.ly/3MgTCRO> GLIMS and NSIDC (2005, updated 2018): *Global Land Ice Measurements from Space glacier database.* Compiled and made available by the international GLIMS community and the National Snow and Ice Data Center, Boulder CO, U.S.A. <https://www.glims.org/> <https://www.glims.org/maps/glims> Johansen, K.S., Alfthan, B., Baker, E., Hesping, M., Schoolmeester, T. and Verbist, K. (2018). The Andean glacier and water atlas: the impact of glacier retreat on water resources. UNESCO y GRID-Arendal.<https://bit.ly/2DquHJw> NASA Earth Observatory (2000 to 2022) *Snow Cover*. Global Maps. [https://earthobservatory.nasa.gov/global-maps/MOD10C1\\_M\\_SNOW](https://earthobservatory.nasa.gov/global-maps/MOD10C1_M_SNOW)  NASA Earth Observatory (2013) *Tropical Climate History...Shrinking.*  <https://go.nasa.gov/3yqLjgu> NASA Earth Observatory (2013) *Upsala Glacier Retreat.* <https://go.nasa.gov/3rGihWp> NASA Earth Observatory (2016) *Glacier Change Threatens Andes Communities.*  <https://go.nasa.gov/3Vd2nAo> NASA Earth Observatory (2016) *Retreat of the Sierra de Sangra Glaciers.*  <https://go.nasa.gov/3EpS1qX> NASA Earth Observatory (2017) *Ice on the Move in Patagonia.* <https://go.nasa.gov/3yqxcrx> NASA Earth Observatory (2017) *North Patagonian Icefield.* <https://go.nasa.gov/3RUW0Pu> NASA Earth Observatory (2017) *South Patagonian Icefield.* <https://go.nasa.gov/3rIKxri> NASA Earth Observatory (2018) *Glacial Retreat at a Non-glacial Pace.*  <https://go.nasa.gov/3rGgC37> NASA Earth Observatory (2018) *Melting Beauty: The Icefields of Patagonia.*  <https://go.nasa.gov/3EsBfaL> NASA Earth Observatory (2019) *Is HPS-12 the Fastest Thinning Glacier?*  <https://go.nasa.gov/3ejpdWq> NASA Earth Observatory (2022) *Chilean Volcano Low on Snow.* <https://go.nasa.gov/3CkYd0y> NASA Earth Observatory (2022) *Losing a Layer of Protection.* <https://go.nasa.gov/3Vhsfej> NASA Earth Observatory (2022) *Melting Glacier Exposes Ichthyosaur Fossils.*  <https://go.nasa.gov/3EuRzYC> NSIDC (2022). *Sea Ice Index Daily and Monthly Image Viewer.*  https://nsidc.org/data/seaice\_index Schindler, T. L. (2022). *Global Snow Cover and Sea Ice Cycle at Both Poles.* SVS-NASA. <https://svs.gsfc.nasa.gov/4995> The GLOBE Program (2022) *GLOBE Protocol Bundles.* [https://www.globe.gov/es/web/earth](https://www.globe.gov/es/web/earth-systems/)[systems/](https://www.globe.gov/es/web/earth-systems/) 

WGMS (2021). *Global Glacier Change Bulletin No. 4 (2018-2019).* Zemp, M., Nussbaumer, S.U., Gärtner-Roer, I., Bannwart, J., Paul, F., and Hoelzle, M. (eds.),

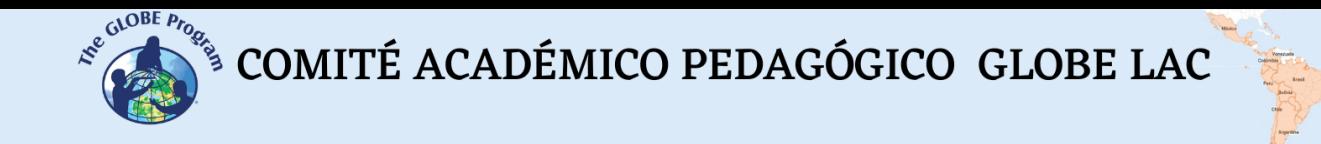

ISC(WDS)/IUGG(IACS)/UNEP/UNESCO/WMO, World Glacier Monitoring Service, Zurich, Switzerland. https://wgms.ch/downloads/WGMS\_GGCB\_04.pdf WMO (2022) *State of the Climate in Latin America and the Caribbean 2021*. WMO-No 1295. <https://bit.ly/3GsLBI6>

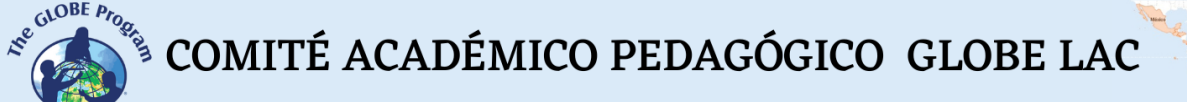

# **Remote Sensing – Hydrosphere**

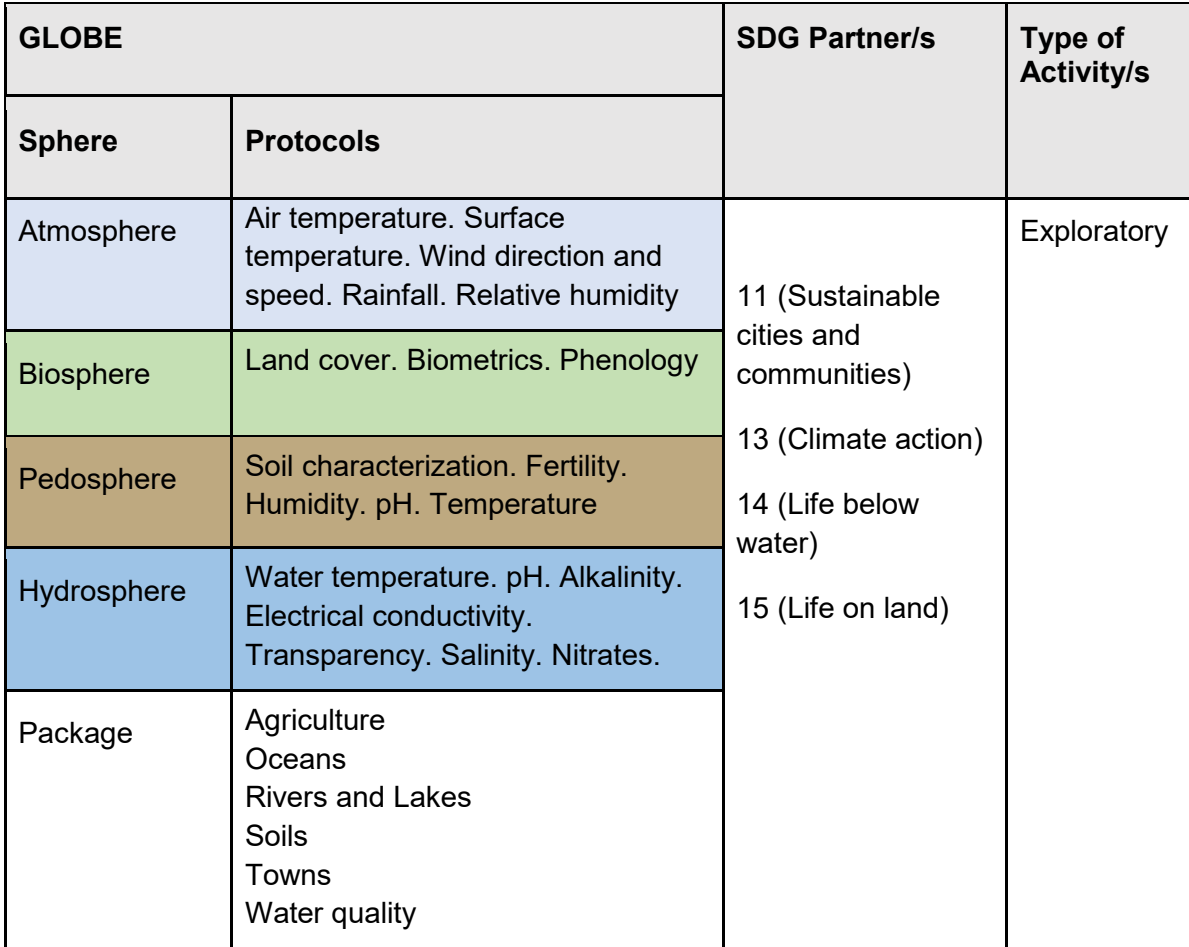

# *Overview*

The basic concepts of remote sensing are explained to analyze satellite images of two cases: the turbidity of the water of the Río de La Plata at its mouth in the sea and the melting of the HPS-12 glacier in Chile. Satellite images processed with a combination of bands and indices are used. In addition, students can try different combinations of bands and apply other specific indices to highlight some features.

#### *Time*

4 or 5 lessons

# *Prerequisites*

Ability to interpret satellite images and maps. Ability to locate points using latitude and longitude.

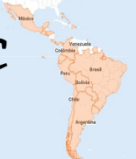

# *School level*

High school and college students

# *Purpose*

Understand the application of wave properties, use satellite sensors and satellite images to obtain information from the Earth, and process it to observe changes, trends, and interrelationships between the biosphere, atmosphere, hydrosphere, and pedosphere.

# *Student outcomes*

● Know the types of electromagnetic waves satellite sensors use to obtain information from the Earth system.

● Identify changes and trends in satellite imagery.

● Apply combinations of the bands assigning the colors Red (R), Green (G), and Blue (B) to identify specific features in the field.

- Apply specific indices to analyze different features in satellite images.
- Analyze the variations of turbidity of the water at the mouth of the La Plata River.
- Analyze the rate of melting of the HPS-12 glacier in Chile.

# *Background*

# *Remote Sensors*

Remote sensing is acquiring information remotely using remote sensors. A camera is a sensor that allows us to obtain information from objects at a distance. Our eyes are sensors that enable us to obtain information from our environment. To study the Earth, sensors are placed on [satellites](https://eyes.nasa.gov/apps/earth/#/), the International Space Station, airplanes, drones, etc. Fig. 1.

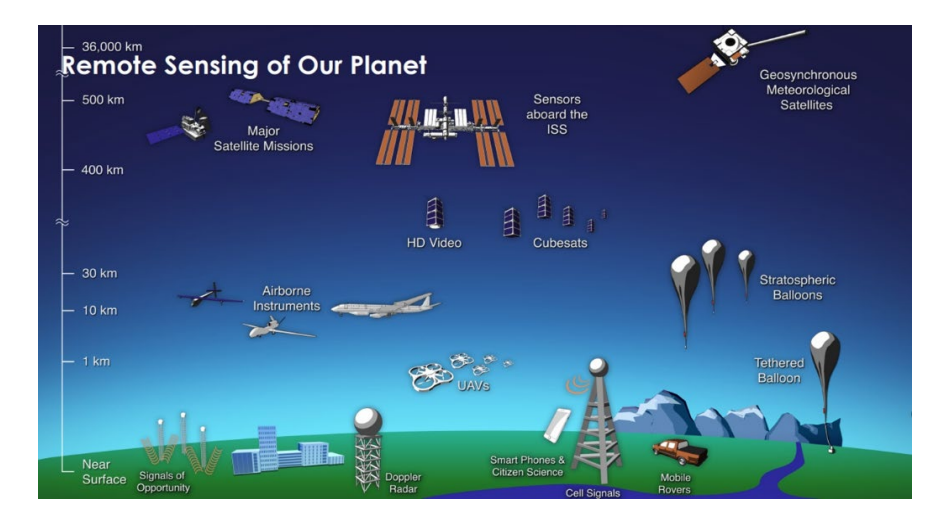

*Fig. 1. Different types of remote sensors that obtain information from Earth. Source: <https://svs.gsfc.nasa.gov/30892>*

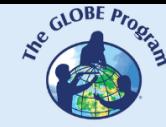

 $\mathcal{L}^{\mathcal{E}^{c_{\text{c}}\text{c} \text{c} \text{c} \text{c}}}_{\text{c}}$  comité académico pedagógico GLOBE LAC

Remote sensors provide a global perspective and a large amount of data from the atmosphere, hydrosphere, pedosphere, and biosphere that allow us to know the current state, study trends with historical information (e.g., [Record of 20 years of rain and snow\)](https://youtu.be/HVxosovHInw), and use them for data-driven decision making. NASA has its [fleet of satellites](https://svs.gsfc.nasa.gov/30065) [orbiting the Earth](https://youtu.be/M0HHZ9vRlpk), and some satellites operate in consortium with other countries (several of them belong to the Latin [American and Caribbean](https://es.wikipedia.org/wiki/Anexo:Agencias_espaciales) region). An example of this is the [International Afternoon](https://atrain.nasa.gov/)  [Constellation](https://atrain.nasa.gov/), formed by a collaborative group of satellites from different countries that travel a synchronized orbit with the sun, passing at approximately 13:30 local solar time, with a difference of seconds to minutes between them (for this reason it is called the Evening Constellation). This constellation of satellites makes almost simultaneous observations with a wide variety of sensors that are very useful for conducting research, issuing alerts, making decisions, etc. Fig. 2.

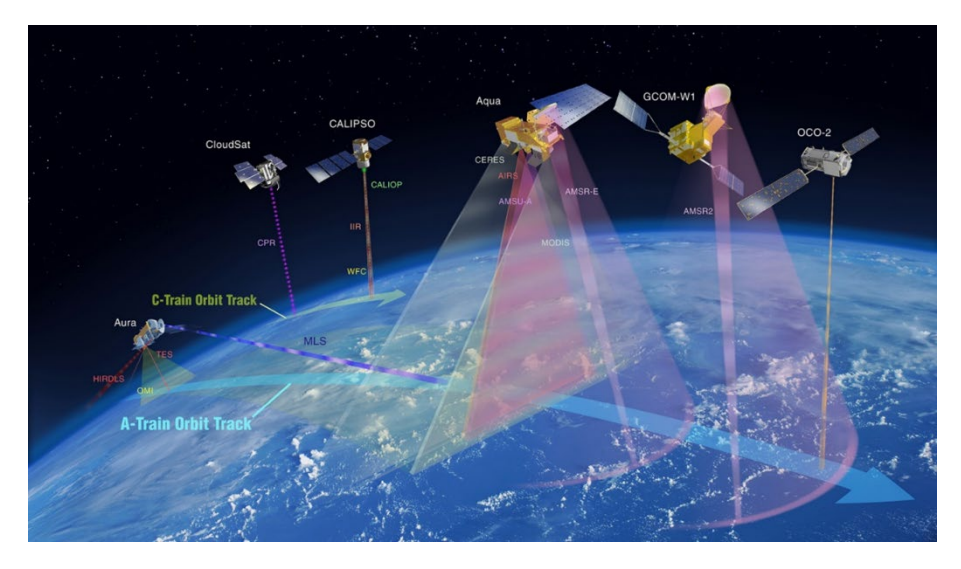

*Fig. 2. International Afternoon Constellation. Source:<https://atrain.nasa.gov/>*

Some sensors are passive; that is, they detect the electromagnetic waves reflected by the earth's surface when illuminated by the sun or when it emits light (e.g., the night lights of cities). Most passive sensors operate in the electromagnetic spectrum's [visible,](https://youtu.be/BVbbkzygf94) [infrared,](https://youtu.be/DgZKWfRRxKw) and [microwave](https://youtu.be/OCxFv_KDdZE) portions. Passive sensors measure land and sea surface [temperature](https://youtu.be/R5RcCc3qWMY), [vegetation](https://youtu.be/hSOMnPJom50) properties, [clouds](https://youtu.be/R5YYdEATivg), [aerosols,](https://youtu.be/Dr4Dkm1Ud1E) and soil moisture. However, they have limitations because they cannot penetrate the dense cloud cover that regularly covers the tropics. Active sensors emit waves that bounce off the earth's surface and return. Most operate in the [microwave](https://youtu.be/OCxFv_KDdZE) band of the [electromagnetic spectrum,](https://youtu.be/K-up0o96Vhw) allowing them to penetrate the atmosphere (e.g., radar). These sensors measure vertical aerosol profiles, [forest structure](https://youtu.be/scvyyWqQpww), [precipitation](https://youtu.be/HVxosovHInw) and [winds](https://youtu.be/MJSaIFY0CsE), sea surface topography, and ice.

The Sun is the primary source of energy observed by satellites. Different types of surfaces reflect different amounts of solar energy. Albedo is the property of anybody to reflect incident radiation. For example, snow is a transparent surface and has a high albedo (it reflects up to 90% of incoming solar radiation). The ocean is dark, with low albedo (it reflects only about 6% of incoming solar radiation and absorbs the rest). When energy is absorbed, it is re-emitted, usually at [longer wavelengths.](https://science.nasa.gov/ems/02_anatomy) In the case of the ocean, the absorbed energy is re-emitted as  $\begin{picture}(100,100) \put(0,0){\vector(0,1){10}} \put(15,0){\vector(0,1){10}} \put(15,0){\vector(0,1){10}} \put(15,0){\vector(0,1){10}} \put(15,0){\vector(0,1){10}} \put(15,0){\vector(0,1){10}} \put(15,0){\vector(0,1){10}} \put(15,0){\vector(0,1){10}} \put(15,0){\vector(0,1){10}} \put(15,0){\vector(0,1){10}} \put(15,0){\vector(0,1){10}} \put(15,0){\vector$ 

infrared radiation. The amount of energy surfaces reflect, absorb, or transmit varies depending on the wavelength.

### *Spectral bands and signatures*

As the reflected energy varies according to the surface type, it can be used to identify different characteristics of the Earth; it works just like our fingerprints and is called a [spectral signature.](http://concurso.cnice.mec.es/cnice2006/material121/unidad1/firma_es.htm) Thanks to the spectral signature, it is possible to identify different types of rocks and minerals, clear and turbid water, soil moisture, different types of vegetation, state of vegetation, etc.). Fig. 3.

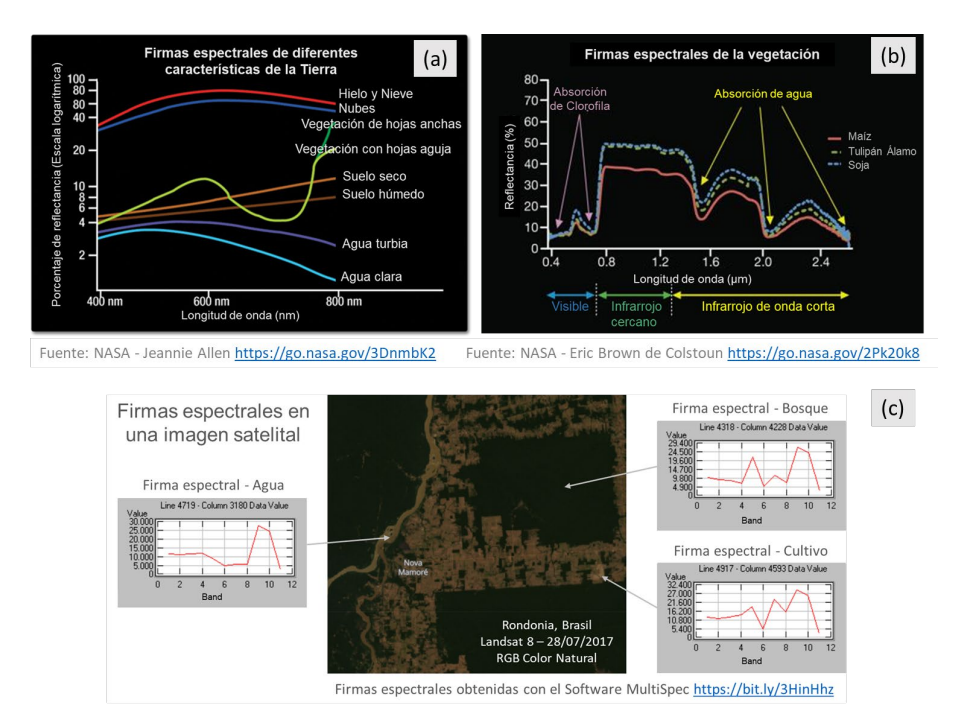

*Fig. 3. Spectral signatures: (a) of different characteristics of the Earth. (b) vegetation. (c) Examples of spectral signatures in different pixels of the satellite image of Rondônia, taken by the Landsat 8 satellite on 07/27/17.*

A digital image comprises pixels (or boxes) whose color represents a number each. Therefore, an image is an array of grayscale numbers ranging from 0 (white) to 255 (black). Any other value within that range is a variation of gray. (Fig. 4)

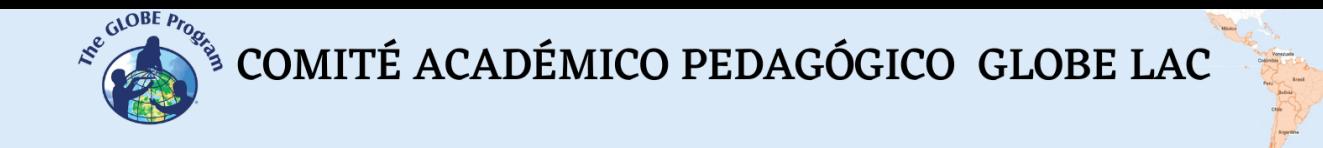

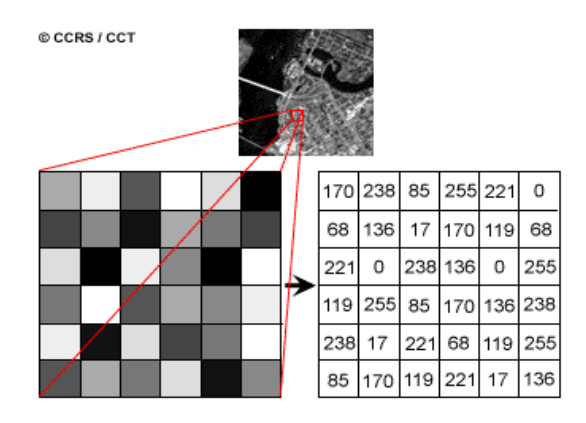

*Fig. 4. Satellite image and numerical matrix of a Landsat 7 satellite image band. Each pixel (or frame) represents a terrain area of 30m x 30m and a certain brightness color. Source: <https://www.nrcan.gc.ca/>*

Each satellite image has multiple bands representing different electromagnetic spectrum wavelengths [Fig. 5 (a)]. The sensors on most satellites use everything from [infrared](https://youtu.be/DgZKWfRRxKw) to [ultraviolet,](https://youtu.be/IOKEbZgB2II) including [visible light.](https://youtu.be/BVbbkzygf94) The bands represent data from visible regions and infrared (shortwave infrared, near-infrared, and mid-infrared). [Fig. 5 (b)] When [We combine the bands](https://on.doi.gov/3wAKJvd) in an RGB image to obtain a color similar to the natural one, we are working with three matrices, one per color channel: Red (Red), Green (Green), and Blue (Blue). [Fig. 5 (d)] As with grayscale images, 0 represents the absolute absence of color, and 255 represents the total presence of hue for a particular channel. One of the RGB colors is assigned, and the false color is obtained to observe other aspects reflected in infrared bands or others in wavelengths that our eyes do not perceive. [Fig. 5 (c)]

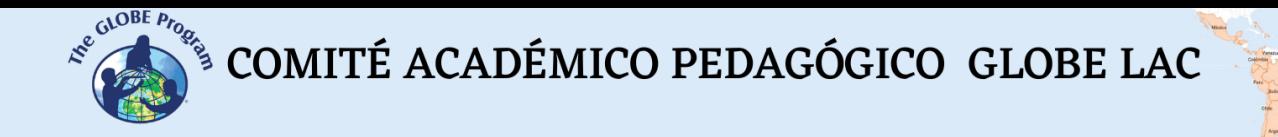

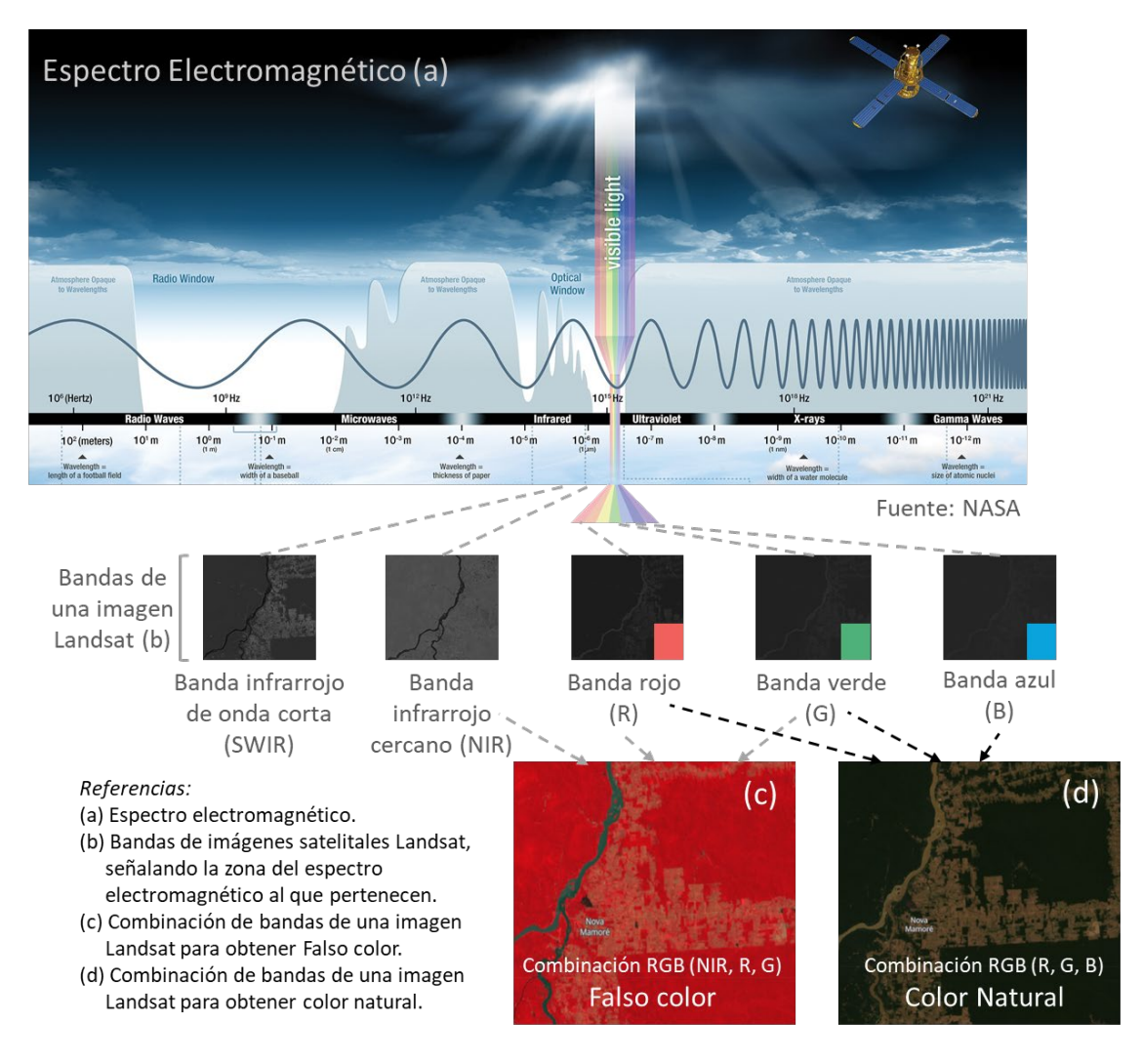

*Fig. 5. Combination of bands of Landsat satellite imagery to visualize different aspects. Sources: NASA and Landsat.*

#### *Indexes*

As satellite images are matrices, it is possible to perform calculations with them to detect other elements not visible with the color scheme. The indices are obtained from calculations with the matrices that form each band of the satellite images. This calculation is performed using some specific [software,](https://bit.ly/3XLGJUL) and as a result, a new image is obtained where the pixels related to the parameter we are measuring are graphically highlighted. The vegetation indices

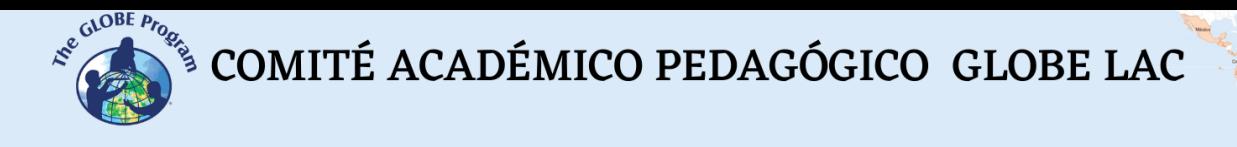

emphasize vegetation cover parameters: density, leaf area index, chlorophyll activity, and others. For example, details of changes in vegetation cover are easily analyzed by applying indices. The Normalized Difference Vegetation Index ([NDVI\)](https://mappinggis.com/2015/06/ndvi-que-es-y-como-calcularlo-con-saga-desde-qgis/) is the most widely used, but several similar indices exist. The NDVI allows estimating vegetation quantity, quality, and development based on measuring the intensity of radiation from some bands of the electromagnetic spectrum that vegetation emits or reflects. The bands vary according to the type of satellite. Some viewers automatically generate the most common indexes. High NDVI values indicate healthy vegetation; low values indicate that vegetation is drying out (may be due to water stress, disease, fire, etc.). Fig. 6.

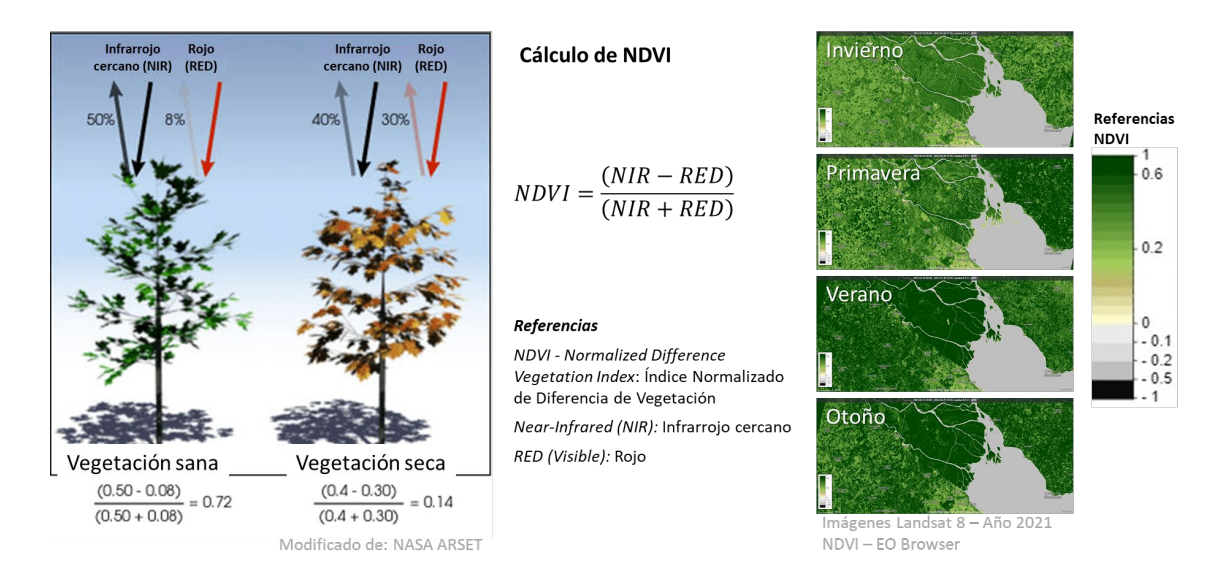

*Fig. 6. Calculation and satellite images of the Paraná River Delta processed with the NDVI index. Seasonal changes in vegetation are detected with different color intensities.*

[Spectral indices](https://pro.arcgis.com/es/pro-app/latest/help/data/imagery/indices-gallery.htm) have been developed to analyze different aspects of satellite images that have applications in ecology, agriculture, disasters (floods, fires, etc.), aquatic resources, geology, etc. All use calculations using different bands of satellite imagery.

# *Guiding Research Questions*

- Why does water turbidity vary throughout the year? Is it related to rainfall and temperature?
- What are the causes of glacier melt? What are the consequences?

● Why do you use different combinations of bands and specific indices to visualize some land cover characteristics?

# *Scientific concepts*

- Ecosystems. Rivers. Lakes. Glaciers
- Land coverage.
- Waves and the electromagnetic spectrum.
- Graphics. Histograms
- Satellite images

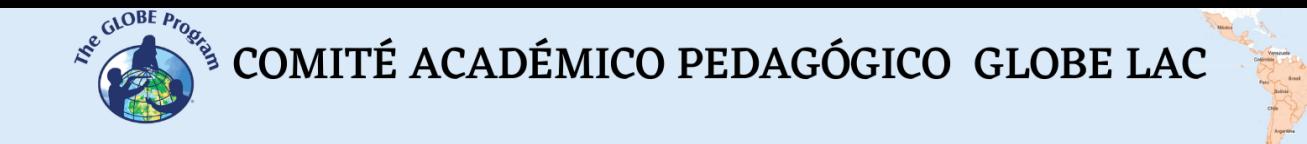

### *Materials and tools*

- 1. ArcGIS StoryMaps<https://storymaps.arcgis.com/>
- 2.Worldview<https://worldview.earthdata.nasa.gov/>
- 3. EO Browser App<https://apps.sentinel-hub.com/eo-browser/>

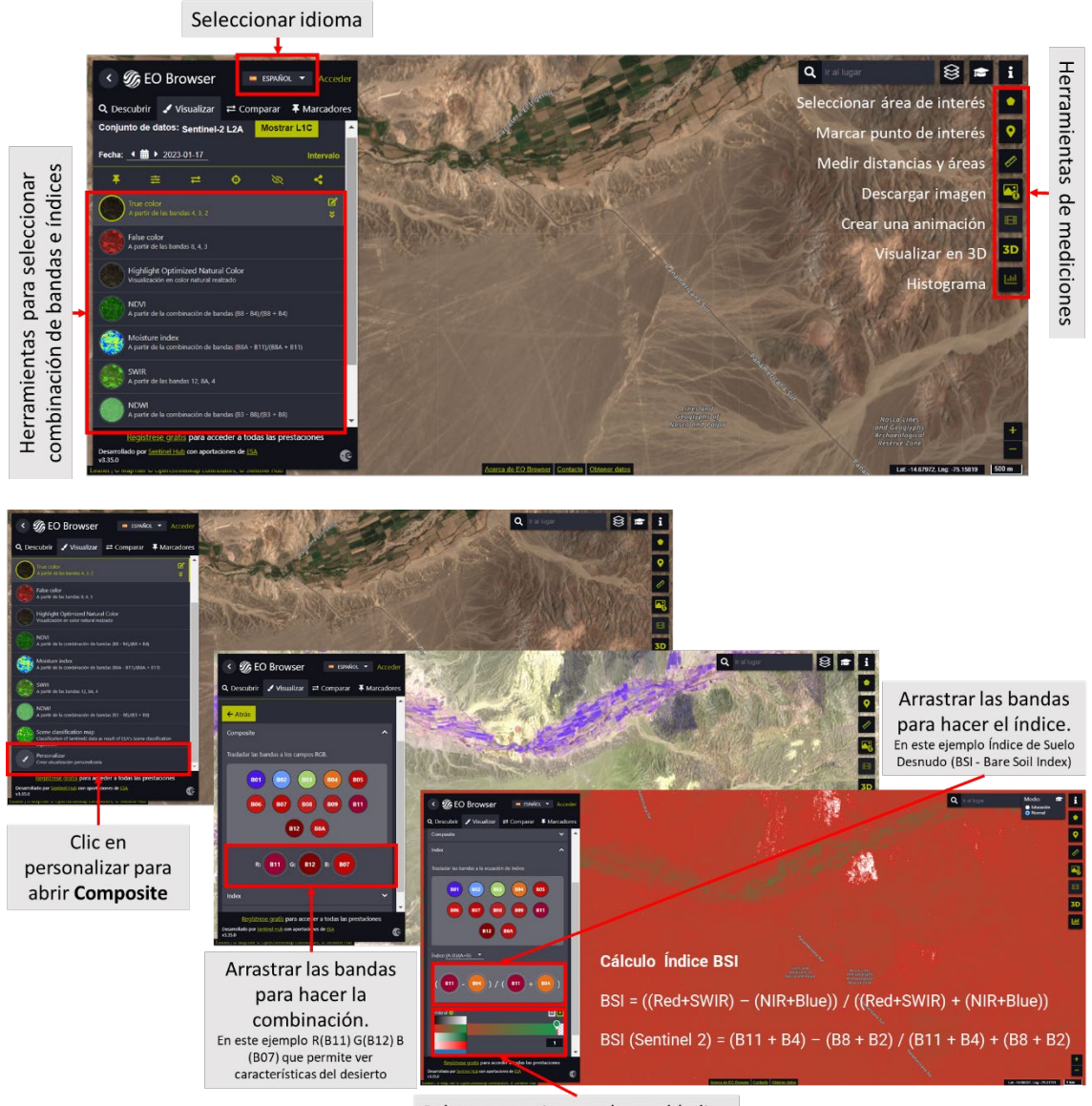

Paleta para asignar colores al índice

*Fig. 7. Infographic of EO Browser App tools.*

#### *Case analysis:*

*Case 1: Turbidity at the mouth [of the Río de la Plata.](http://www.cima.fcen.uba.ar/reportaje.php?n=15)* 

• Google Map - [Location](https://www.google.com/maps/@-35.2159016,-56.5062187,567890m/data=!3m1!1e3)

**Worldview** 

• Compare images from [2000 and 2022](https://worldview.earthdata.nasa.gov/?v=-61.52217639984088,-37.07065349151608,-53.71624083394902,-33.60134879556415&l1=Reference_Labels_15m(hidden),Reference_Features_15m(hidden),Coastlines_15m,VIIRS_NOAA20_CorrectedReflectance_TrueColor(hidden),VIIRS_SNPP_CorrectedReflectance_TrueColor(hidden),MODIS_Aqua_CorrectedReflectance_TrueColor(hidden),MODIS_Terra_CorrectedReflectance_TrueColor&lg1=false&ca=true&cv=56&t=2000-12-06-T03%3A19%3A41Z&t1=2022-12-06-T03%3A19%3A41Z)

• Seasonal turbidity [\(July and December\)](https://worldview.earthdata.nasa.gov/?v=-61.52217639984088,-37.07065349151608,-53.71624083394902,-33.60134879556415&l1=Reference_Labels_15m(hidden),Reference_Features_15m(hidden),Coastlines_15m,VIIRS_NOAA20_CorrectedReflectance_TrueColor(hidden),VIIRS_SNPP_CorrectedReflectance_TrueColor(hidden),MODIS_Aqua_CorrectedReflectance_TrueColor(hidden),MODIS_Terra_CorrectedReflectance_TrueColor&ca=false&cv=58&t=2022-07-30-T03%3A19%3A41Z&t1=2022-12-06-T03%3A19%3A41Z)

● Environmental conditions. a) Average monthly [rainfall,](https://worldview.earthdata.nasa.gov/?v=-61.52217639984088,-37.07065349151608,-53.71624083394902,-33.60134879556415&l=Reference_Labels_15m(hidden),Reference_Features_15m(hidden),Coastlines_15m,MERRA2_Precipitation_Bias_Corrected_Monthly,VIIRS_NOAA20_CorrectedReflectance_TrueColor(hidden),VIIRS_SNPP_CorrectedReflectance_TrueColor(hidden),MODIS_Aqua_CorrectedReflectance_TrueColor(hidden),MODIS_Terra_CorrectedReflectance_TrueColor&lg=true&t=2022-12-06-T03%3A19%3A41Z) b) [Temperature of the earth's surface,](https://worldview.earthdata.nasa.gov/?v=-61.52217639984088,-37.07065349151608,-53.71624083394902,-33.60134879556415&l=Reference_Labels_15m(hidden),Reference_Features_15m(hidden),Coastlines_15m,MODIS_Aqua_L3_Land_Surface_Temp_Monthly_Day,MERRA2_Precipitation_Bias_Corrected_Monthly(hidden),VIIRS_NOAA20_CorrectedReflectance_TrueColor(hidden),VIIRS_SNPP_CorrectedReflectance_TrueColor(hidden),MODIS_Aqua_CorrectedReflectance_TrueColor(hidden),MODIS_Terra_CorrectedReflectance_TrueColor&lg=true&t=2022-12-06-T03%3A19%3A41Z) and c) [Water temperature](https://worldview.earthdata.nasa.gov/?v=-61.52217639984088,-37.07065349151608,-53.71624083394902,-33.60134879556415&l=Reference_Labels_15m(hidden),Reference_Features_15m(hidden),Coastlines_15m,GHRSST_L4_MUR_Sea_Surface_Temperature,MERRA2_Precipitation_Bias_Corrected_Monthly(hidden),VIIRS_NOAA20_CorrectedReflectance_TrueColor(hidden),VIIRS_SNPP_CorrectedReflectance_TrueColor(hidden),MODIS_Aqua_CorrectedReflectance_TrueColor(hidden),MODIS_Terra_CorrectedReflectance_TrueColor&lg=true&t=2022-12-06-T03%3A19%3A41Z)

•. Generate a [video](https://youtu.be/gYO97uCH3bQ?t=91) in Worldview with each data group queried.

EO Browser (see tools in Fig. 7):

- 1. Sentinel image 13/08/22: [False](https://apps.sentinel-hub.com/eo-browser/?zoom=8&lat=-35.11003&lng=-57.59216&themeId=DEFAULT-THEME&visualizationUrl=https%3A%2F%2Fservices.sentinel-hub.com%2Fogc%2Fwms%2Fbd86bcc0-f318-402b-a145-015f85b9427e&datasetId=S2L2A&fromTime=2022-08-13T00%3A00%3A00.000Z&toTime=2022-08-13T23%3A59%3A59.999Z&layerId=2_FALSE_COLOR&demSource3D=%22MAPZEN%22) color, [True color](https://apps.sentinel-hub.com/eo-browser/?zoom=8&lat=-35.11003&lng=-57.59216&themeId=DEFAULT-THEME&visualizationUrl=https%3A%2F%2Fservices.sentinel-hub.com%2Fogc%2Fwms%2Fbd86bcc0-f318-402b-a145-015f85b9427e&datasetId=S2L2A&fromTime=2022-08-13T00%3A00%3A00.000Z&toTime=2022-08-13T23%3A59%3A59.999Z&layerId=1_TRUE_COLOR&demSource3D=%22MAPZEN%22)
- 2. Sentinel Image 06/12/22: [False](https://apps.sentinel-hub.com/eo-browser/?zoom=8&lat=-35.11003&lng=-57.59216&themeId=DEFAULT-THEME&visualizationUrl=https%3A%2F%2Fservices.sentinel-hub.com%2Fogc%2Fwms%2Fbd86bcc0-f318-402b-a145-015f85b9427e&datasetId=S2L2A&fromTime=2022-12-06T00%3A00%3A00.000Z&toTime=2022-12-06T23%3A59%3A59.999Z&layerId=2_FALSE_COLOR&demSource3D=%22MAPZEN%22) color, [True color](https://apps.sentinel-hub.com/eo-browser/?zoom=8&lat=-35.11003&lng=-57.59216&themeId=DEFAULT-THEME&visualizationUrl=https%3A%2F%2Fservices.sentinel-hub.com%2Fogc%2Fwms%2Fbd86bcc0-f318-402b-a145-015f85b9427e&datasetId=S2L2A&fromTime=2022-12-06T00%3A00%3A00.000Z&toTime=2022-12-06T23%3A59%3A59.999Z&layerId=1_TRUE_COLOR&demSource3D=%22MAPZEN%22)

• Use the ruler (on the right of the screen) to measure the dispersion of sediments from the mouth to the sea. Also, measure the area of sediment in the sea.

In EO Browser images, do the following:

- 1. See false-color images and analyze seasonal changes.
- 2. Select Highlight Optimized Natural Color (on the left of the screen) and compare with false color images. (Consider that sedum. ent albedo is higher at visible wavelengths.)
- 3. To make a new **combination of bands,** go to customize (left below) and select **composite**.
	- 1. Drag the bands to the circles to make the RGB combination: (R) 3, (G) 4, and (B) 8.
	- 2. Compare the sharpness with which you observe the discharge of sediment from the river concerning previous visualizations.
- 4. **Generate an index.** To improve the analysis, use the Normalized Difference Turbidity Index (NDTI ), which is sensitive to changes in the turbidity of water bodies.
	- 1. Go to Customize (left below) and select **Index**. The formula for placing the bands appears. At site A (locate band B4) and site B (locate band B3), corresponding to the following calculation:

NDTI = (RED – GREEN) / (RED + GREEN)

NDTI (Sentinel 2) = (B4 – B3) / (B4 + B3)

b. Then go to the **threshold** and select a color palette for the image.

c. Refer to the histogram (on the right of the screen), and open the menu of the index you are looking at (on the left) to see the reference of the colors. Analyze the histogram by comparing the values with those in the reference.

- d. You can draw an area and do the same analysis for that particular sector.
- e. Go to the ruler and measure the area with sediment in each image.
- 5. Make a presentation by comparing the results of both images

*Case 2: [HPS-12 Glacier](https://blogs.agu.org/fromaglaciersperspective/2017/11/15/hps-12-chile-spectacular-13-km-retreat-1985-2017/) Melting Analysis*

● Google Map - [Location](https://www.google.com.ar/maps/@-49.6391155,-73.7209366,18243m/data=!3m1!1e3)

• [Climate graph // Weather by Month of](https://www.meteoblue.com/es/tiempo/historyclimate/climatemodelled/-49.635N-73.663E) the average temperatures and rainfall. (Optional: Map of the [World's glaciers](https://www.glims.org/maps/glims) and [watersheds\)](https://gisenterritorio.wordpress.com/2016/10/17/cuencas-hidrograficas/)

Worldview:

1. Compare images from [1985 and 2021.](https://worldview.earthdata.nasa.gov/?v=-73.88599416904266,-49.72766469132281,-73.45968758315048,-49.528002113120145&l=Reference_Labels_15m(hidden),Reference_Features_15m(hidden),Coastlines_15m(opacity=0.6),Landsat_WELD_CorrectedReflectance_Bands743_Global_Annual,Land_Water_Map(opacity=0.6),VIIRS_NOAA20_CorrectedReflectance_TrueColor(hidden),VIIRS_SNPP_CorrectedReflectance_TrueColor(hidden),MODIS_Aqua_CorrectedReflectance_TrueColor(hidden),MODIS_Terra_CorrectedReflectance_TrueColor&lg=false&l1=Reference_Labels_15m(hidden),Reference_Features_15m(hidden),Coastlines_15m(opacity=0.6),HLS_L30_Nadir_BRDF_Adjusted_Reflectance,Land_Water_Map(opacity=0.6),HLS_S30_Nadir_BRDF_Adjusted_Reflectance,VIIRS_NOAA20_CorrectedReflectance_TrueColor(hidden),VIIRS_SNPP_CorrectedReflectance_TrueColor(hidden),MODIS_Aqua_CorrectedReflectance_TrueColor(hidden),MODIS_Terra_CorrectedReflectance_TrueColor(hidden)&lg1=false&ca=true&cv=59&t=1985-01-30-T08%3A46%3A06Z&t1=2021-01-30-T08%3A46%3A06Z)

- Select the ruler (bottom right) and measure the distance the glacier retreated in the 2021 image.
- Select the area (bottom right) and measure the melted ice surface.
- They can change year and month to measure melting in other periods.
- 2. Download the most representative images or generate a [video](https://youtu.be/gYO97uCH3bQ?t=91) in Worldview with the analyzed data.
- EO Browser (see tools in Fig. 7)
- 1. Sentinel-2 Image: February 2020 True Color and [False Color](https://apps.sentinel-hub.com/eo-browser/?zoom=12&lat=-49.63306&lng=-73.71208&themeId=DEFAULT-THEME&visualizationUrl=https%3A%2F%2Fservices.sentinel-hub.com%2Fogc%2Fwms%2Fbd86bcc0-f318-402b-a145-015f85b9427e&datasetId=S2L2A&fromTime=2020-02-07T00%3A00%3A00.000Z&toTime=2020-02-07T23%3A59%3A59.999Z&layerId=1_TRUE_COLOR&demSource3D=%22MAPZEN%22)
- 2. Sentinel-2 Image: February 2021 True Color and [False Color](https://apps.sentinel-hub.com/eo-browser/?zoom=12&lat=-49.63306&lng=-73.71208&themeId=DEFAULT-THEME&visualizationUrl=https%3A%2F%2Fservices.sentinel-hub.com%2Fogc%2Fwms%2Fbd86bcc0-f318-402b-a145-015f85b9427e&datasetId=S2L2A&fromTime=2021-02-09T00%3A00%3A00.000Z&toTime=2021-02-09T23%3A59%3A59.999Z&layerId=1_TRUE_COLOR&demSource3D=%22MAPZEN%22)
- 3. Sentinel-2 Image: February 2022 True Color and [False Color](https://apps.sentinel-hub.com/eo-browser/?zoom=12&lat=-49.63306&lng=-73.71208&themeId=DEFAULT-THEME&visualizationUrl=https%3A%2F%2Fservices.sentinel-hub.com%2Fogc%2Fwms%2Fbd86bcc0-f318-402b-a145-015f85b9427e&datasetId=S2L2A&fromTime=2022-02-04T00%3A00%3A00.000Z&toTime=2022-02-04T23%3A59%3A59.999Z&layerId=1_TRUE_COLOR&demSource3D=%22MAPZEN%22)

In EO Browser images do the following:

- 1. See images from different years and analyze changes.
- 2. Select the NDVI index (on the left of the screen) and then the histogram (on the right of the screen). Compare the results of the images. If you want to measure a specific area, you can draw the area and then select the histogram.
	- 1. Do the same for NDMI (Moisture Index), NDWI (to detect water bodies), and SWIR (to know the water present in vegetation and soil).
	- 2. Check the **histogram** (on the right of the screen), and open the menu of the index you are looking at (on the left) to see the reference of the colors. Analyze the histogram by comparing the values with those in the reference.
	- 3. You can draw an area and do the same analysis for that particular sector.
- 3. To do the **band combination,** go to customize (left below) and select **composite**.
	- 1. Drag the bands to the circles to make the merge to make the RGB combination: (R) 11, (G) 8, and (B) 4.
	- 2. Compare the sharpness with which you observe the vegetated area for previous visualizations.
- 4. **Generate an index**. It is difficult to differentiate between clouds, snow, and ice. Indexes have been developed to visualize the different coverages; in this case, they are of interest (**NDGI**) Normalized Difference Glacier Index and **(NDSII)** Normalized Difference Snow Ice Index. Both indices are used to detect glaciers and monitor their changes.
	- 1. Go to Customize (left below) and select **Index**. The formula for placing the bands appears.

For the NDGI (Normalized Difference Glacier Index), at site A (locate band B3) and at site B (locate band B4) corresponding to the following calculation:

$$
NDGI = (GREEN - RED) / (GREEN + RED)
$$

NDGI (Sentinel 2) = (B3 – B4) / (B3 + B4)

b. Then go to the **threshold** and select a color palette for the image.

For NDSII (Normalized Difference Snow Ice Index), at site A (locate band B3) and at site B (locate band B8) corresponding to the following calculation:

NDSII = (GREEN – NIR) / (GREEN + NIR)

NDSII (Sentinel 2) = (B3 – B8) / (B3 + B8)

c. Then go to the **threshold** and select a color palette for the image.

d. For both indices, refer to the histogram (on the right of the screen), and open the menu of the index you are looking at (on the left of the screen) to see the reference of the colors. Analyze the histogram by comparing the values with those in the reference.

- e. You can draw an area and do the same analysis for that particular sector.
- 5. Make a presentation comparing the results of the visualizations generated for the different years analyzed.

# *What to do and how to do it*

### - *Beginning*

Show your students the following videos: a) [NASA: Mission to Earth](https://youtu.be/M0HHZ9vRlpk), b) [NASA shows two](https://youtu.be/HVxosovHInw)  [decades of snow and rain,](https://youtu.be/HVxosovHInw) and c[\) The electromagnetic spectrum. Introduction.](https://youtu.be/K-up0o96Vhw) Brainstorm how satellite technology studies the Earth and monitors its changes.

#### - *Development*

1. Ask students to read the introduction to this activity and make a concept map with the information. *(The introduction provides the basic fundamentals of remote sensing with links to expand the information or clarify aspects if necessary).*

2. Divide the class into groups and assign a case to each group for analysis.

a. Look at the current satellite image on Google Maps. What do you see in that image (forest, desert, crops, cities, roads, rivers, glacial lakes, ice fields, etc. )?

b. Analyze the rainfall and temperatures of that place.

c. Analyze the event in Worldview and make a video or download the most representative images.

*Note: In WorldView, you can change month and year, bottom left*

d. Consult the EO Browser images, and analyze the banding combinations and indexes. Use the combinations and indexes indicated (if you wish, you can try different bands and analyze the visualization).

3. Ask your students to give a presentation about the case under discussion. They can make a story with maps (ArcGIS StoryMaps), a slide show, or a video.

4. Gather all the groups and ask them to explain the cases analyzed.

5. Complete the concept map with the main characteristics of each case analyzed.

# - *Closing*

Due to the relevance of both events, it is important to develop dissemination materials. Students can create a story with maps [\(Story Map\)](https://storymaps.arcgis.com/), a video, or flyers to post on social networks summarizing the cases analyzed.

# *Frequently asked questions*

Where do I find satellite images? – Worldview – Google Earth – Google Map

Where do I find information on global environmental conditions and population? [ResourceWatch](https://resourcewatch.org/) gathers information from different sources.

### *Suggested Resources*

As an extension of this activity, students can consult satellite images of different dates and places to explore other sites of interest and even different events. You can use GLOBE Program protocols to perform manual measurements in your environment or download data from measurements made by others. It can also perform environmental measurements to complement research based on satellite imagery.

#### *Websites*

− NASA. (2023) Eyes on the Earth.<https://eyes.nasa.gov/apps/earth/#/> (satellites that take images of the Earth)

− USGS (2021) *Common Landsat Band Combinations.* <https://on.doi.gov/3wAKJvd> (Band combinations with Landsat images)

− USGS (2022) *What are the best Landsat spectral bands for my research?* <https://on.doi.gov/3HEMdLf>

− GISGeography (2022) *Sentinel 2 Bands and Combinations.* <https://gisgeography.com/sentinel-2-bands-combinations/> (Band combinations with Sentinel images)

# *Videos:*

− NASA Climate Change (2021) *How NASA Satellites Help Model the Future of Climate*. Youtube:<https://youtu.be/iAUFVUzZIhI>

− NASA Climate Change. (2021) *NASA: La humedad de la Tierra.* Youtube: <https://youtu.be/YPgmdRYrvjU>

− NASA Climate Change. (2021) *NASA: La Tierra tiene fiebre.* Youtube: <https://youtu.be/R5RcCc3qWMY>

− NASA Climate Change. (2021) *NASA: Las nubes.* Youtube:<https://youtu.be/R5YYdEATivg> − NASA Climate Change. (2021) *NASA: Los vientos oceánicos.* Youtube: <https://youtu.be/MJSaIFY0CsE>

− NASA Climate Change. (2021) *NASA: Me llamo Aerosol.* Youtube: <https://youtu.be/Dr4Dkm1Ud1E>

− NASA Climate Change. (2021) *NASA: Misión a la Tierra.* Youtube: <https://youtu.be/M0HHZ9vRlpk>

− NASA Climate Change. (2021) *NASA: Problema de gas.* Youtube: <https://youtu.be/4ZvAEQLWDTs>

− NASA en Español (2020) *La NASA muestra dos décadas de nieve y lluvia*. Youtube: <https://youtu.be/HVxosovHInw>

COMITÉ ACADÉMICO PEDAGÓGICO GLOBE LAC

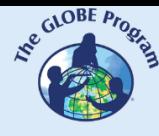

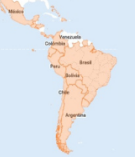

− ScienceAtNASA (2011) *Tour of the Electromagnetic Spectrum 3. Microwaves*. Youtube: <https://youtu.be/UZeBzTI5Omk> [Español. Traducido por: Antenas y Salud (2015) *El espectro electromagnético 3*. *Microondas*. Youtube: [https://youtu.be/OCxFv\\_KDdZE](https://youtu.be/OCxFv_KDdZE) ]

−ScienceAtNASA (2011) *Tour of the Electromagnetic Spectrum 4. Infrared Waves*. Youtube: <https://youtu.be/i8caGm9Fmh0> [Español. Traducido por: Dpto. Electricidad Electrónica (2017) *El espectro electromagnético 4*. *Infrarrojo*. Youtube: [https://youtu.be/DgZKWfRRxKw\]](https://youtu.be/DgZKWfRRxKw)

− ScienceAtNASA (2011) *Tour of the Electromagnetic Spectrum 5. Visible Light Waves*. Youtube: <https://youtu.be/PMtC34pzKGc> [Español. Traducido por: Dpto Electricidad Electrónica (2017) *El espectro electromagnético 5*. *Luz visible*. Youtube: <https://youtu.be/BVbbkzygf94>]

−ScienceAtNASA (2011) *Tour of the Electromagnetic Spectrum 6. Ultraviolet Waves*. Youtube:<https://youtu.be/QW5zeVy8aE0> [Español. Traducido por: Eldador (2011) *El espectro electromagnético 6*. *Luz ultravioleta*. Youtube: [https://youtu.be/IOKEbZgB2II\]](https://youtu.be/IOKEbZgB2II)

− ScienceAtNASA (2011) *Tour of the Electromagnetic Spectrum. Introduction 1*. Youtube: <https://youtu.be/lwfJPc-rSXw> [Español. Traducido por: Antenas y Salud (2015) *El espectro electromagnético. Introducción 1*. Youtube: [https://youtu.be/K-up0o96Vhw\]](https://youtu.be/K-up0o96Vhw)

# *Other Resources:*

Tutoriales de: Worldview [\(video corto,](https://youtu.be/gYO97uCH3bQ) [video completo,](https://youtu.be/uMkuiRJr_-E) [sitio web,](https://www.earthdata.nasa.gov/worldview) [ideas para el aula\)](https://mynasadata.larc.nasa.gov/basic-page/guide-using-nasa-worldview-classroom) EO Browser [\(sitio web](http://esero.es/practicas-en-abierto/observa-la-tierra-desde-el-espacio-14-18/sabes_qu_es_eo_browser.html) o [video,](https://youtu.be/1el3vzFwHy0?t=202) [infografía\)](https://esamultimedia.esa.int/docs/edu/EO_browser_guide_v4.pdf?), [Story Map](https://storymaps-classic.arcgis.com/es/app-list/map-tour/tutorial/)

Traducción automática: [Videos,](https://youtu.be/-YCNTf81yMs) [Sitios web](https://youtu.be/6W9AwJ6YpQo)

# *Bibliography*

Brown, C. & Harder, C. (Ed.). (2016). *The ArcGIS® Imagery Book: New View, New Vision*. Esri Press.<https://bit.ly/3YocWRP>

Carvalho Resende, T., Stepanov, M., Bosson, J. B., Emslie-Smith, M., Farinotti, D., Hugonnet, R., ... & Berthier, E. (2022). *World Heritage Glaciers: Sentinels of Climate Change*. ETH Zurich.<https://unesdoc.unesco.org/ark:/48223/pf0000383551>

CIC (2022) *Comité Intergubernamental Coordinador de los Países de la Cuenca del Plata*. <https://cicplata.org/es/>

di Natale, J. (2022) *Todo tiene un porqué, en el Río de la Plata.* Centro de Investigaciones del Mar y la Atmósfera. CIMA, CONICET, UBA.<http://www.cima.fcen.uba.ar/reportaje.php?n=15>

Dogliotti, A. I., Ruddick, K., & Guerrero, R. (2016). Seasonal and inter-annual turbidity variability in the Río de la Plata from 15 years of MODIS: El Niño dilution effect. *Estuarine, Coastal and Shelf Science*, *182*, 27-39. <https://www.sciencedirect.com/science/article/pii/S0272771416303729>

Esri. (2023) *Galería de índices.* ArcGIS Pro 3.0<https://bit.ly/3DCLg3W>

Gibbens, S. (2017) *One of Earth's driest places experiences rare flower boom.* National Geographic.<https://on.natgeo.com/40hF0rO>

GIS en territorio (2023) *Cuencas hidrográficas*.<https://bit.ly/3jlOi5u>
$\begin{picture}(100,100) \put(0,0){\line(1,0){15}} \put(15,0){\line(1,0){15}} \put(15,0){\line(1,0){15}} \put(15,0){\line(1,0){15}} \put(15,0){\line(1,0){15}} \put(15,0){\line(1,0){15}} \put(15,0){\line(1,0){15}} \put(15,0){\line(1,0){15}} \put(15,0){\line(1,0){15}} \put(15,0){\line(1,0){15}} \put(15,0){\line(1,0){15}} \put(15,0){\line$ 

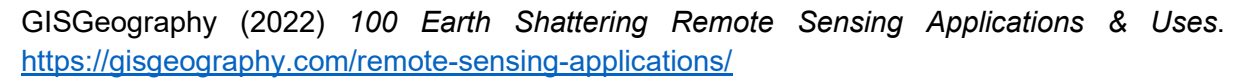

GISGeography (2022) *Spectral Signature Cheatsheet – Spectral Bands in Remote Sensing*. <https://gisgeography.com/spectral-signature/>

GISGeography (2023) *What is Remote Sensing? The Definitive Guide*. <https://gisgeography.com/remote-sensing-earth-observation-guide/>

GLIMS and NSIDC (2005, updated 2018): *Global Land Ice Measurements from Space glacier database.* Compiled and made available by the international GLIMS community and the National Snow and Ice Data Center, Boulder CO, U.S.A. <https://www.glims.org/> <https://www.glims.org/maps/glims>

Harder, C., & Brown, C. (2017). *The ArcGIS book: 10 big ideas about applying the science of where*. Esri Press.<https://bit.ly/3HWGrF7>

INA (2022) *Sedimentos en la Cuenca del Plata. Dinámica de Sedimentos en la Cuenca del Plata en el contexto de Cambio Climático.* Proyecto Claris. <https://www.ina.gov.ar/lha/index.php?seccion=16>

Mehta, A., Schmidt, C. Kuss, A. and Palacios, S. L. (2022) *Fundamentals of Remote Sensing.* NASA Applied Remote Sensing Training Program (ARSET).<https://go.nasa.gov/3WLt12K>

Morales, A. (2017) *16 programas gratuitos para trabajar con imágenes de satélite.* MappingGIS<https://bit.ly/3XLGJUL>

NASA Earth Observatory (2000 to 2022) *Snow Cover*. Global Maps. <https://go.nasa.gov/3JGtjoN>

NASA Earth Observatory (2012) *Sediment in the Río de La Plata*. <https://go.nasa.gov/3Dzy5AC>

NASA Earth Observatory (2014) *Why is that Forest Red and that Cloud Blue? How to Interpret a False-Color Satellite Image*.<https://go.nasa.gov/3Hfov75>

NASA Earth Observatory (2018) *Melting Beauty: The Icefields of Patagonia*. <https://go.nasa.gov/3EsBfaL>

NASA Earth Observatory (2019) *Is HPS-12 the Fastest Thinning Glacier?* <https://go.nasa.gov/3ejpdWq>

NASA EarthData (2023) *Data Pathfinders.* <https://go.nasa.gov/3HFmnGW>

NASA Science (2023) *Tour of the Electromagnetic Spectrum*.<https://science.nasa.gov/ems/>

NASA, Science Mission Directorate. (2010). *Anatomy of an Electromagnetic Wave*. NASA Science website: [http://science.nasa.gov/ems/02\\_anatomy](http://science.nasa.gov/ems/02_anatomy)

NASA, Science Mission Directorate. (2010). *Infrared Waves*. NASA Science website: [http://science.nasa.gov/ems/07\\_infraredwaves](http://science.nasa.gov/ems/07_infraredwaves)

NASA, Science Mission Directorate. (2010). *Introduction to the Electromagnetic Spectrum*. NASA Science website: [http://science.nasa.gov/ems/01\\_intro](http://science.nasa.gov/ems/01_intro)

COMITÉ ACADÉMICO PEDAGÓGICO GLOBE LAC

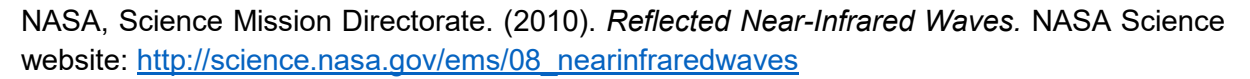

NASA, Science Mission Directorate. (2010). *Reflected Near-Infrared Waves.* NASA Science website: [http://science.nasa.gov/ems/08\\_nearinfraredwaves](http://science.nasa.gov/ems/08_nearinfraredwaves)

NASA, Science Mission Directorate. (2010). *The Earth's Radiation Budget.* NASA Science website: [http://science.nasa.gov/ems/13\\_radiationbudget](http://science.nasa.gov/ems/13_radiationbudget)

NASA, Science Mission Directorate. (2010). *Ultraviolet Waves.* NASA Science website: [http://science.nasa.gov/ems/10\\_ultravioletwaves](http://science.nasa.gov/ems/10_ultravioletwaves)

NASA, Science Mission Directorate. (2010). *Visible Light.* NASA Science website: [http://science.nasa.gov/ems/09\\_visiblelight](http://science.nasa.gov/ems/09_visiblelight)

NASA, Science Mission Directorate. (2010). *Visualizations: From Energy to Image*. NASA Science website: [http://science.nasa.gov/ems/04\\_energytoimage](http://science.nasa.gov/ems/04_energytoimage)

NASA, Science Mission Directorate. (2010). *Wave Behaviors*. NASA Science website: [http://science.nasa.gov/ems/03\\_behaviors](http://science.nasa.gov/ems/03_behaviors)

NASA. Earth Data. (2023) *What is Remote Sensing?* <https://www.earthdata.nasa.gov/learn/backgrounders/remote-sensing>

Odenwald, S. (2012) *Remote Sensing Math*. NASA Goddard Spaceflight Center. [https://www.nasa.gov/pdf/637834main\\_Remote\\_Sensing\\_Math.pdf](https://www.nasa.gov/pdf/637834main_Remote_Sensing_Math.pdf)

Odenwald, S. (2015) *Earth Math.* Space Math. NASA Goddard Spaceflight Center. [https://www.nasa.gov/sites/default/files/files/Earth\\_Math\\_2015.pdf](https://www.nasa.gov/sites/default/files/files/Earth_Math_2015.pdf)

Palacios, S. (2020) *Fundamentals of Aquatic Remote Sensing.* NASA Applied Remote Sensing Training Program (ARSET).<https://go.nasa.gov/3RkRUBe>

Pelto, M. (2017) *HPS-12, Chile Spectacular 13 km retreat 1985-2017.* AGU Blogosphere. <https://bit.ly/3YkpJVk>

Schoolmeester, T., Johansen, K.S., Alfthan, B., Baker, E., Hesping, M. y Verbist, K. (2018). *Atlas de Glaciares y Aguas Andinos. El impacto del retroceso de los glaciares sobre los recursos hídricos.* UNESCO y GRID-Arendal. <https://unesdoc.unesco.org/ark:/48223/pf0000266209>

The GLOBE Program (2022) *GLOBE Protocol Bundles.* [https://www.globe.gov/es/web/earth](https://www.globe.gov/es/web/earth-systems/)[systems/](https://www.globe.gov/es/web/earth-systems/)

The IDB Project (2023) *List of available Indices*. Index DataBase. A database for remote sensing índices.<https://www.indexdatabase.de/db/i.php?&order=-rcount>

WGMS (2021). *Global Glacier Change Bulletin No. 4 (2018–2019).* Zemp, M., Nussbaumer, S.U., Gärtner-Roer, I., Bannwart, J., Paul, F., and Hoelzle, M. (eds.), ISC(WDS)/IUGG(IACS)/UNEP/UNESCO/WMO, World Glacier Monitoring Service, Zurich, Switzerland. [https://wgms.ch/downloads/WGMS\\_GGCB\\_04.pdf](https://wgms.ch/downloads/WGMS_GGCB_04.pdf)

# **Sargassum in the coasts**

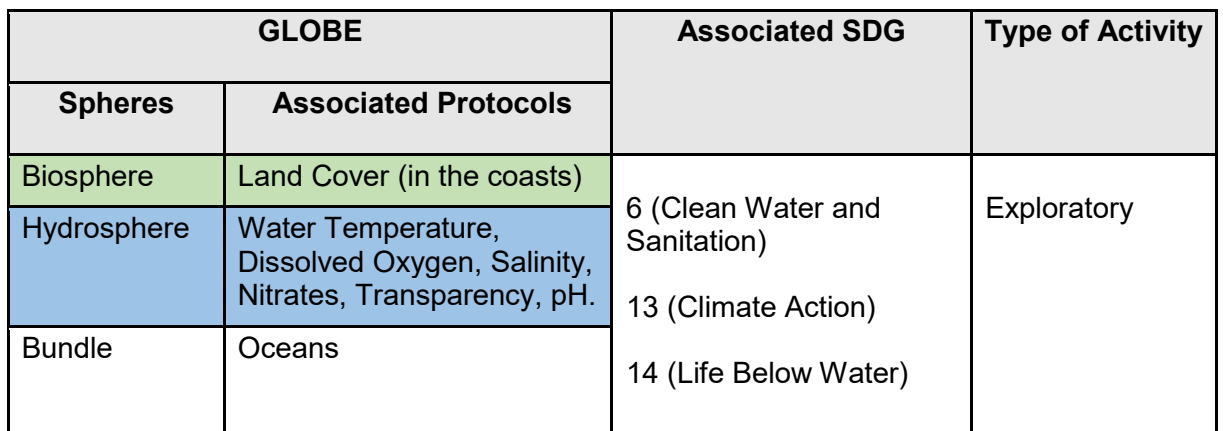

## *Overview*

Information from satellite imagery processed with the *Floating Algae Index* and maps are analyzed to determine the impacts of sargassum growth at local and regional scales. Current information is compared to the massive bloom event that occurred in 2018. Students analyze local and regional impacts and potential commercial uses of sargassum, and explore ways to engage citizen science participation.

#### *Time*

3 or 4 classes

## *Prerequisites*

Basic knowledge of ecosystems, food webs, populations, meteorology, marine currents, water quality and ICT. Ability to interpret satellite images and maps. Ability to locate points using latitude and longitude.

## *School Level*

Upper Elementary, High School and University students

## *Purpose*

To analyze the "Great Atlantic Sargasso Belt" phenomenon and its impact on the Caribbean coasts

#### *Student outcomes*

- To know the impact of the "Great Atlantic Sargasso Belt" phenomenon in the Caribbean coasts on human activities, health and the environment
- To interpret satellite images processed with the Floating Algae Index and maps of different coastal areas of the Caribbean
- To analyze the annual seasons of massive sargassum blooms and compare with the years of greatest impact
- To explore information on possible contributions as citizen scientists

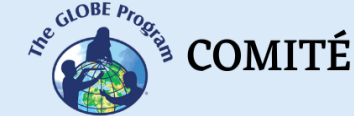

 $\mathcal{E}^{\text{cycBEP}_{\text{Po}_{\text{Po}_{\text{C}}}}}$  COMITÉ ACADÉMICO PEDAGÓGICO GLOBE LAC

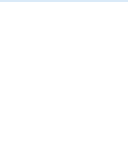

#### *Background*

The macroalgae called sargassum or "seaweed" is a group of species belonging to the genus Sargassum that includes large brown or blackish-green algae containing gas-filled vesicles that allow them to float. Sargassum is very abundant and forms large floating masses in the open ocean that can extend for many kilometers. Historically, it was found in an area between the Gulf of Mexico and the North Atlantic Ocean, forming the Sargasso Sea. Sargassum provides habitat, food, shelter and breeding grounds for many marine species such as fish, sea turtles, seabirds, crabs, shrimp and others. Some species live their entire lives in this habitat, such as the *sargassum fish*, others only live in the early stages of their lives, including commercially important fish such as *mahi mahi, jack mackerels* and *amberjack*. When the sargassum loses its buoyancy, it sinks to the sea floor providing energy in the form of carbon to deep sea fish and invertebrates, contributing to the deep-sea food web.

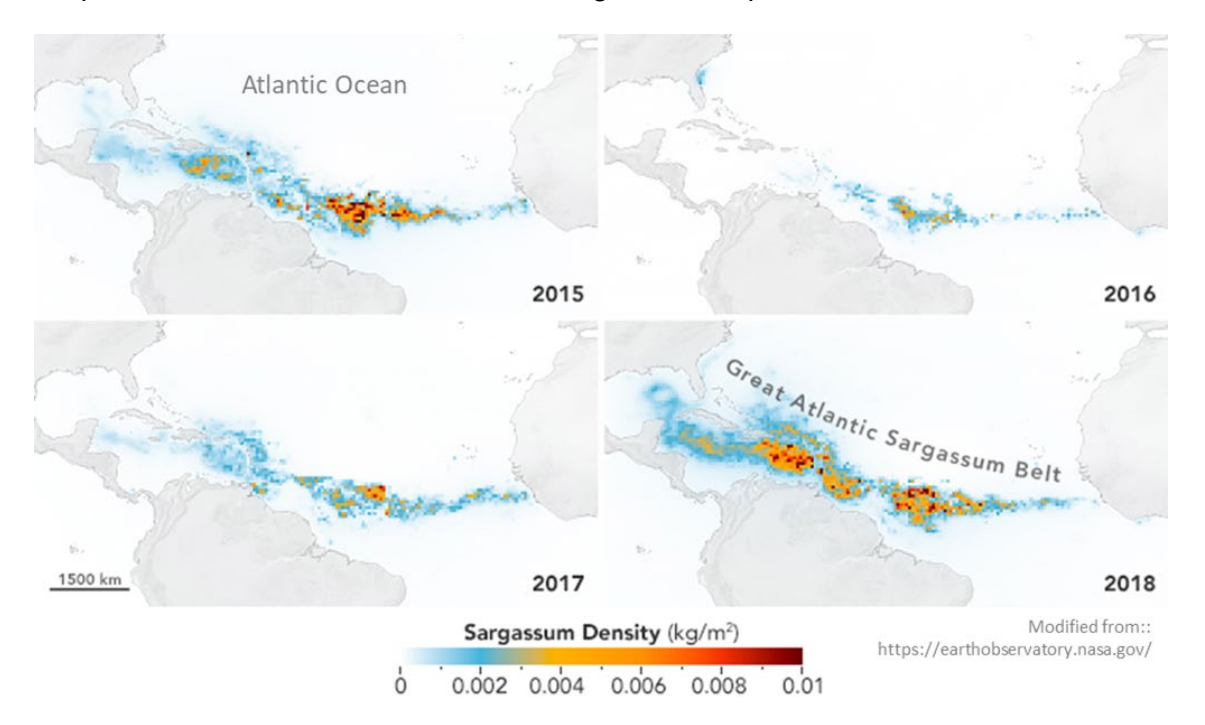

*Fig. 1. Changes in sargassum densities*

The presence of sargassum in the Caribbean coasts has been constant over time, but since 2011 massive quantities of sargassum transported by currents began to arrive, affecting different locations throughout the year. In the following years the blooms increased reaching dimensions never seen before in 2018. Scientists called this phenomenon the "Great Atlantic Sargasso Belt". These blooms caused economic impacts (in: tourism, fishing, nautical activities), environmental impacts (disturbance of marine species because when sinking in large quantities it can suffocate corals, mangroves and seagrasses; it also produces beach erosion) and even sanitary impact (the decomposition of algae releases gasses, including hydrogen sulfide that emits an odor similar to rotten eggs, and cases of nausea, headaches, skin rashes and respiratory issues have been detected). Watch the videos "*[El sargazo](https://youtu.be/qFcrIfDoYXw) [enferma](https://youtu.be/qFcrIfDoYXw) [el Caribe Mexicano](https://youtu.be/qFcrIfDoYXw)*", and the articles ["El Caribe se une contra el sargazo"](https://bit.ly/3deu6yX) and ["¿Podrá la ciencia resolver el problema de las algas en las playas del Caribe?"](https://bit.ly/3JDdLQB) [In Spanish] or video ["Caribbean struggles with smelly seaweed invasion"](https://youtu.be/quG2uI_vLf4) and the articles ["Caribbean](https://www.scidev.net/global/news/battle-against-giant-seaweed-bloom/)  [nations join forces against giant seaweed bloom"](https://www.scidev.net/global/news/battle-against-giant-seaweed-bloom/) and [Can science solve the seaweed problem](https://www.nationalgeographic.com/travel/article/can-science-solve-the-seaweed-problem-on-mexican-beaches)  [on Mexican beaches?](https://www.nationalgeographic.com/travel/article/can-science-solve-the-seaweed-problem-on-mexican-beaches) 

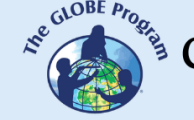

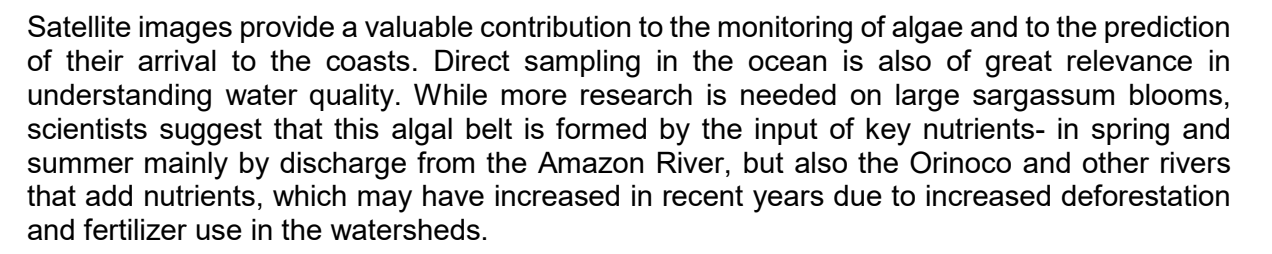

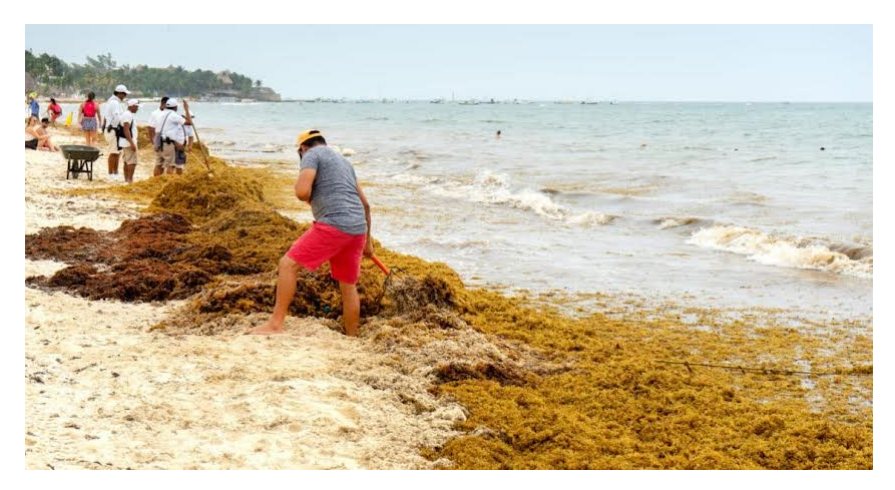

*Fig. 2. Sargassum harvesting in the coasts of Mexico. Source: https://quintanaroohoy.com* 

In the winter, upwelling of nutrients from deep to shallow waters occurs off the west coast of Africa where sargassum grows. Ocean currents then transport the sargassum to different regions. Salinity and temperatures also influence sargassum growth. To detect sargassum in satellite images and monitor its movements, the *Floating Algae Index* (FAI) is used. Recently, the *Alternative Floating Algae Index* (AFAI) was incorporated and other specific indexes are being developed to differentiate sargassum from other floating algae. Managing large quantities of sargassum is an economic, infrastructure and equipment challenge for its collection, transport and storage. Ways of using sargassum are being explored in the chemical and food industry with the production of gels, as fertilizers, biogas, fodder, extraction. The main difficulties for its use are the annual variation in the volume of sargassum that reaches the coasts, and its rapid decomposition.

## *Guiding Research Questions*

- What's sargassum and what is its historic area distribution?
- What is the role of sargassum in marine ecosystems?
- What are the impacts of mass bloom events? What is the "Great Atlantic Sargasso Belt"?
- What are the possible causes of sargassum mass blooms?
- How do the sites and densities of sargassum arriving onshore vary throughout the year?
- What is the trend in annual variation?
- Has sargassum affected your area? What impacts did you detect?

## *Scientific Concepts*

**Ecosystems** 

 $\mathcal{L}^{\mathcal{E}^{c_{\text{c}}\text{c} \text{c} \text{c} \text{c}}}_{\text{c}}$  comité académico pedagógico GLOBE LAC

- Changes in the populations of some species.
- Interrelationships of matter and energy in ecosystems
- Ocean currents
- Environmental risks and vulnerability

#### *Materials and Tools*

#### *Video:*

El País (2019) *El sargazo enferma al caribe mexicano*. YouTube <https://youtu.be/qFcrIfDoYXw> [In Spanish]

Reuters (2021) *Caribbean struggles with smelly seaweed invasion.* YouTube [https://youtu.be/quG2uI\\_vLf4](https://youtu.be/quG2uI_vLf4) [In English]

#### *Articles:*

- 1. Guzmán Hormazábal, L. (2019) *El Caribe se une contra el sargazo*. SciDev.Net <https://bit.ly/3deu6yX> [In Spanish]
- 2. Guzmán Hormazábal, L. (2019) *Caribbean nations join forces against giant seaweed bloom*. SciDev.Net<https://bit.ly/3vtpE5s> [In English]
- 3. Jolley, A. (2021) *México: ¿Podrá la ciencia resolver el problema de las algas en las playas del Caribe?* National Geographic.<https://bit.ly/3JDdLQB> [In Spanish]
- 4. Jolley, A. (2021) *Can science solve the seaweed problem on Mexican beaches?*  National Geographic.<https://on.natgeo.com/3VIBFig> [In English]

Satellite images processed with the *Floating Algae Index (*FAI) from online sargassum monitoring:

- 1. CERMES. Sargassum. Outlook Bulletin.<https://bit.ly/3SCZEPh>
- 2. NOAA. AOML (2022) *Experimental Weekly Sargassum Inundation Report*. <https://bit.ly/3SvKATC>
- 3. SIMAR (2022) Cobertura diaria del Sargazo (acumulado de 7 días previos) <https://bit.ly/3QpZE3b>
- 4. USF (2022) *CARICOOS. Imágenes de Algas Flotantes (Sargazo)* <https://bit.ly/3zFCGP1>
- 5. USF. OOL (2022) *Satellite-based Sargassum Watch System (SaWS)*. <https://bit.ly/3PcDPDb>

#### *What to Do and How to Do It*

## 1. *Beginning*

1. Watch the videos ["Caribbean struggles with smelly seaweed invasion"](https://youtu.be/quG2uI_vLf4) and read the articles ["Caribbean nations join forces against giant seaweed bloom"](https://www.scidev.net/global/news/battle-against-giant-seaweed-bloom/) and [Can science](https://www.nationalgeographic.com/travel/article/can-science-solve-the-seaweed-problem-on-mexican-beaches)  [solve the seaweed problem on Mexican beaches?](https://www.nationalgeographic.com/travel/article/can-science-solve-the-seaweed-problem-on-mexican-beaches) 

## *2. Development*

 $\mathcal{L}^{\text{cycB}}$  COMITÉ ACADÉMICO PEDAGÓGICO GLOBE LAC

- 1. Ask your students about the role of sargassum in marine ecosystems and then make a conceptual map with the expressed ideas.
- 2. Divide the class into small groups to analyze satellite images processed with the Floating Algae Index. Assign each group an area to analyze:
	- Look at images from the latest [CARICOOS](https://www.caricoos.org/oceans/observation/modis_aqua/ECARIBE/afai) images and images from previous months on the [USF Optical Oceanography Laboratory website.](https://optics.marine.usf.edu/cgi-bin/optics_data?roi=ECARIB¤t=1) (Use the calendar to choose dates). You can download the images to view them in Google Earth in more detail.
	- For the Gulf of Mexico area see SIMAR
	- Have there been any changes in the last few days?
	- Look at the maps in the [weekly reports,](https://www.aoml.noaa.gov/phod/sargassum_inundation_report/) corresponding to the same dates of the analyzed images and the [quarterly](https://www.cavehill.uwi.edu/cermes/projects/sargassum/outlook-bulletin.aspx) sargassum [bulletin.](https://www.cavehill.uwi.edu/cermes/projects/sargassum/outlook-bulletin.aspx)
	- During which months do the highest concentrations occur and in which months do they decrease? What explanations can you suggest for these changes?
	- Does the analyzed site have large variations in sargassum concentration?
	- Compare the current image of the analyzed site to any day in July and August 2018. What changes can you visualize?
- 3. Bring the groups together and share the sites they analyzed.
- 4. Did all sites receive sargassum? Did any region remain unchanged?
- 5. Did the densities of sargassum vary from site to site? To what can this variation be attributed?
- 6. Are there differences in sargassum densities between the open ocean and the coasts?

#### *3. Ending*

Complete the previously made concept map above with the examples of sites they analyzed and the comparison with 2018.

If your school is in a region affected by this phenomenon, you can showcase some citizen science projects where your students can participate on a voluntary basis or organize participation as an extension of this activity. For participation options see the publication "Sargassum White Paper - Turning the crisis into an opportunity" (from [page 43](https://bit.ly/3A4AP7A) onwards)

## *Frequently Asked Questions*

How can I observe sargassum rafts in the open ocean and on the coasts from satellite images? The Floating Algae Index (FAI) is used, recently the Alternative Floating Algae Index (AFAI) was added and other specific ones are being developed to differentiate sargassum from other floating algae.

Where can I find satellite images processed with the FAI index? In CARICOOS and in the Optical Oceanography Laboratory (OOL) bulletins.

Where can I find maps with the history of sargassum arrival events in the Caribbean coasts? In SIMAR.

#### *Suggested Resources for Further Information*

As an extension of this activity, students can look for citizen science projects to join them, either by identifying species of sargassum that reach their area or by reporting the state of the coasts.

To learn more about this phenomenon, the following resources are suggested: LANOT (2022) *Visualizador de Sargazo* <https://bit.ly/3p6btjm>

 $\begin{picture}(100,100) \put(0,0){\line(1,0){15}} \put(15,0){\line(1,0){15}} \put(15,0){\line(1,0){15}} \put(15,0){\line(1,0){15}} \put(15,0){\line(1,0){15}} \put(15,0){\line(1,0){15}} \put(15,0){\line(1,0){15}} \put(15,0){\line(1,0){15}} \put(15,0){\line(1,0){15}} \put(15,0){\line(1,0){15}} \put(15,0){\line(1,0){15}} \put(15,0){\line$ 

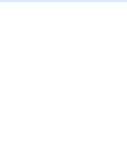

NADIS app (In development) – Download from Google Play<https://bit.ly/3P8ehHF> NOAA (2022) *CoastWatch OceanViewer* (Select Sargassum Insitu) <https://cwcgom.aoml.noaa.gov/cgom/OceanViewer/>

UNEP-CEP (2021) *Sargassum White Paper – Turning the crisis into an opportunity.* Ninth Meeting of the Scientific and Technical Advisory Committee (STAC) to the Protocol Concerning Specially Protected Areas and Wildlife (SPAW) in the Wider Caribbean Region. Kingston, Jamaica.<https://bit.ly/3A4AP7A>

Tutorials: [Worldview,](https://youtu.be/gYO97uCH3bQ) [EO Browser](http://esero.es/practicas-en-abierto/observa-la-tierra-desde-el-espacio-14-18/sabes_qu_es_eo_browser.html)[,](https://storymaps-classic.arcgis.com/es/app-list/map-tour/tutorial/) [Story Map](https://storymaps-classic.arcgis.com/es/app-list/map-tour/tutorial/)

#### *Bibliography*

Bach, L. T., Tamsitt, V., Gower, J., Hurd, C. L., Raven, J. A., & Boyd, P. W. (2021). Testing the climate intervention potential of ocean afforestation using the Great Atlantic Sargassum Belt. *Nature communications*, *12*(1), 1-10. [https://www.nature.com/articles/s41467-021-](https://www.nature.com/articles/s41467-021-22837-2) [22837-2](https://www.nature.com/articles/s41467-021-22837-2) 

Johns, E. M., Lumpkin, R., Putman, N. F., Smith, R. H., Muller-Karger, F. E., Rueda-Roa, D. T., Hu, C., Wang, M., Brooks, M. T., Gramer, L. J. & Werner, F. E. (2020). The establishment of a pelagic Sargassum population in the tropical Atlantic: biological consequences of a basinscale long distance dispersal event. *Progress in Oceanography*, *182*, 102269. <https://bit.ly/3A32Exj>

Lapointe, B. E., Brewton, R. A., Herren, L. W., Wang, M., Hu, C., Mcgillicuddy, D. J., Lindell, S., Hernández, F. J. & Morton, P. L. (2021). Nutrient content and stoichiometry of pelagic Sargassum reflects increasing nitrogen availability in the Atlantic Basin. *Nature communications*, *12*(1), 1-10.<https://go.nature.com/3BN4zXR>

NASA Earth Observatory (2012) *Life in the Sargasso Sea*.<https://go.nasa.gov/3vIsG6w> NASA Earth Observatory (2022) *Scientists Discover the Biggest Seaweed Bloom in the World*. <https://go.nasa.gov/3SBaxkW>

The GLOBE Program (2022) *Ocean Protocol Bundle*.<https://bit.ly/3vK1KmA> Wang, M., Hu, C., Barnes, B. B., Mitchum, G., Lapointe, B., & Montoya, J. P. (2019). The great Atlantic sargassum belt. *Science*, 365(6448), 83-87. <https://par.nsf.gov/servlets/purl/10126160>